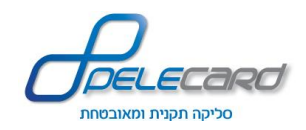

Car Ave

**API ReST Services - מדריך ל תוכניתן**

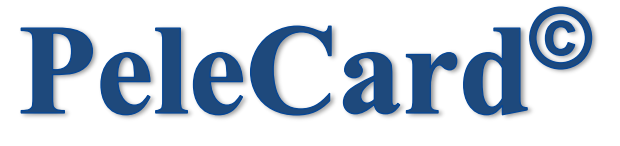

1

# סליקה תקנית ומאובטחת

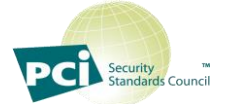

# **Services ReST API**

# מדריך לתוכניתן

**1.8 גירסא** 

12/2018

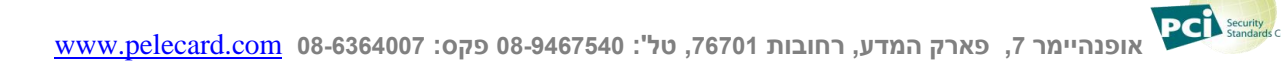

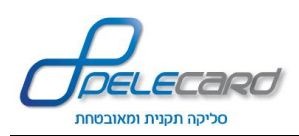

# Services ReST API - מדריך לתוכניתן

#### תוכן עניינים

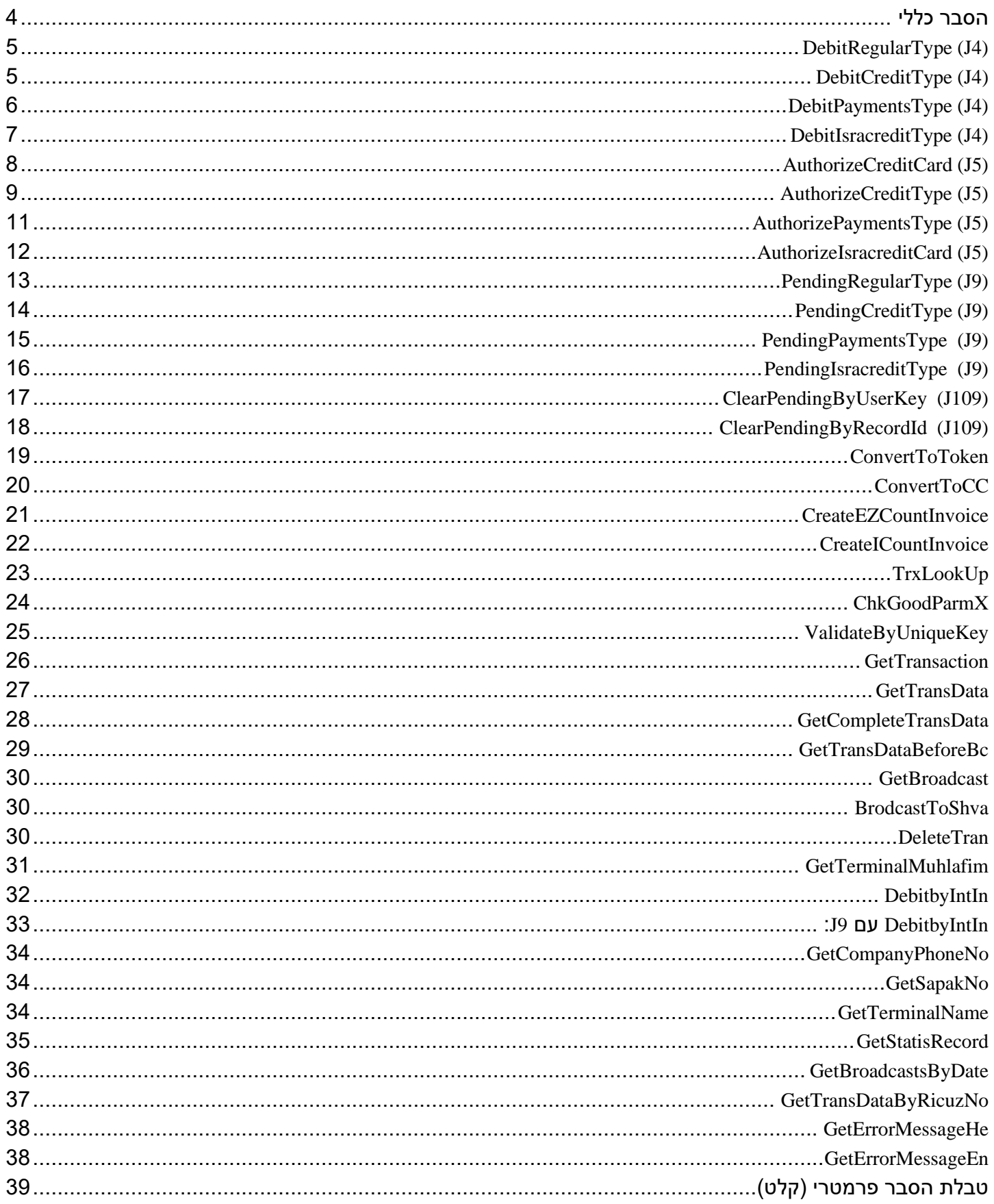

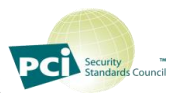

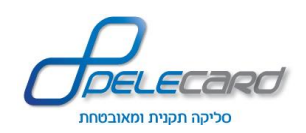

# Services ReST API - מדריך לתוכניתן

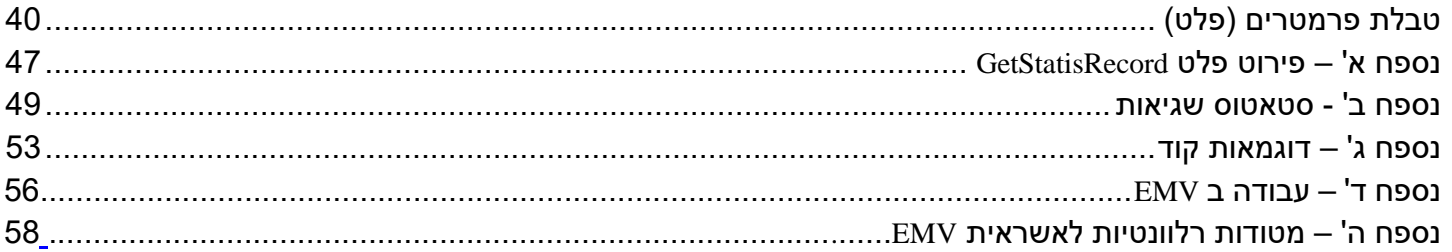

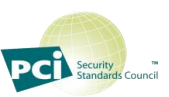

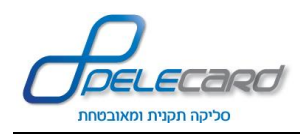

### <span id="page-3-0"></span>**הסבר כללי**

- ❖ עליכם לערוך את הקלט )בפורמט Json )בפרמטרים של הפעולה אותה רוצים לבצע )דוגמאות הקלט הן למבנה בלבד ולא לתוכן הפרמטרים)
	- על שם פרמטר תעביר להסבר שלו בטבלת הפרמטרים.  $\text{Ctrl} + \text{click}$ 
		- ❖ יש לקרוא לכל הפעולות ב- POST.
	- ❖ פרמטרים של ט.מ.ל הם <mark>לא חובה</mark> (אופציונליים למי שמעונין גם בחשבונית)
	- <https://gateway20.pelecard.biz/services> **:)sandbox( למפתחים בדיקות דף**❖
		- ❖ **מדריכים לJSON:**
	- <http://msdn.microsoft.com/en-us/library/cc197957%28v=vs.95%29.aspx> **:NET.ב**◆
		- <http://php.net/manual/en/book.json.php> **:PHPב**◆
			- ❖ **שגיאות נפוצות:**
		- ◆ 033/039 טעות בהקלדת כרטיס האשראי יש לבקש מהגולש שיקליד שוב.
			- ◆ 036 הכרטיס פג תוקף יש לבקש מהגולש לבדוק שוב את התוקף.
				- ❖ **מקרא פלט/קלט:**
				- פרמטרים חובה (קלט).  $\blacklozenge$ 
					- ◆ פרמטרים רשות
				- ◆ פרמטרים חובה להפקת מסמך ב Ezcount (קלט/פלט).

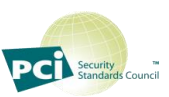

<span id="page-4-0"></span>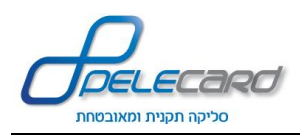

### **DebitRegularType (J4)**

#### **הסבר הפעולה:** ביצוע חיוב אשראי רגיל

<https://gateway20.pelecard.biz/services/DebitRegularType> **:הפעולה כתובת**

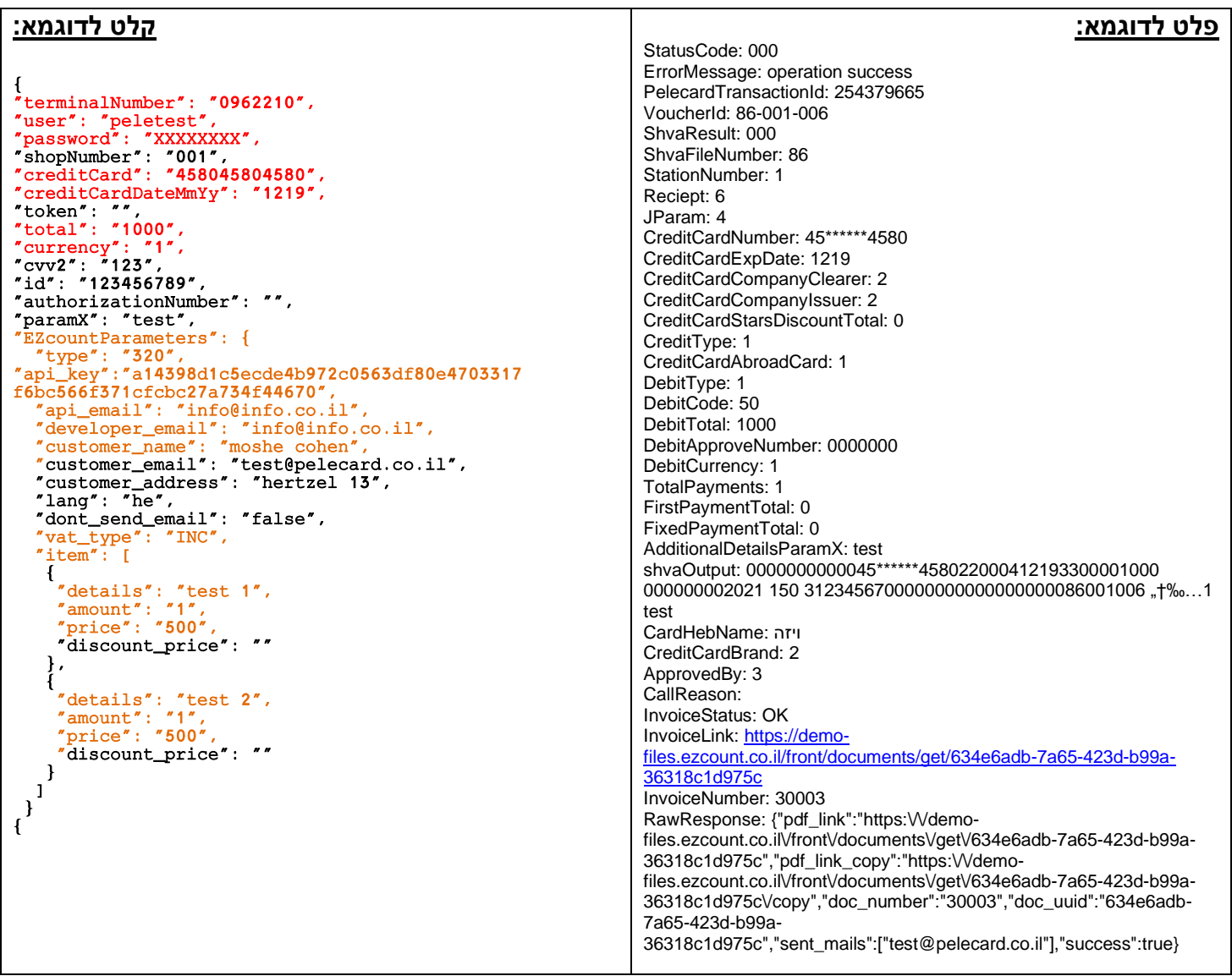

• **ניתן לשלוח token במקום creditCard ו creditCardDateMmY**

<span id="page-4-1"></span>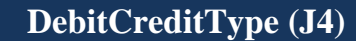

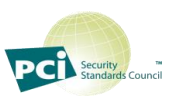

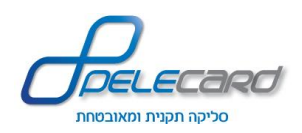

#### **הסבר הפעולה:** ביצוע חיוב אשראי קרדיט, בהתאם להסכם עם חברת האשראי.

<https://gateway20.pelecard.biz/services/DebitCreditType> **:הפעולה כתובת**

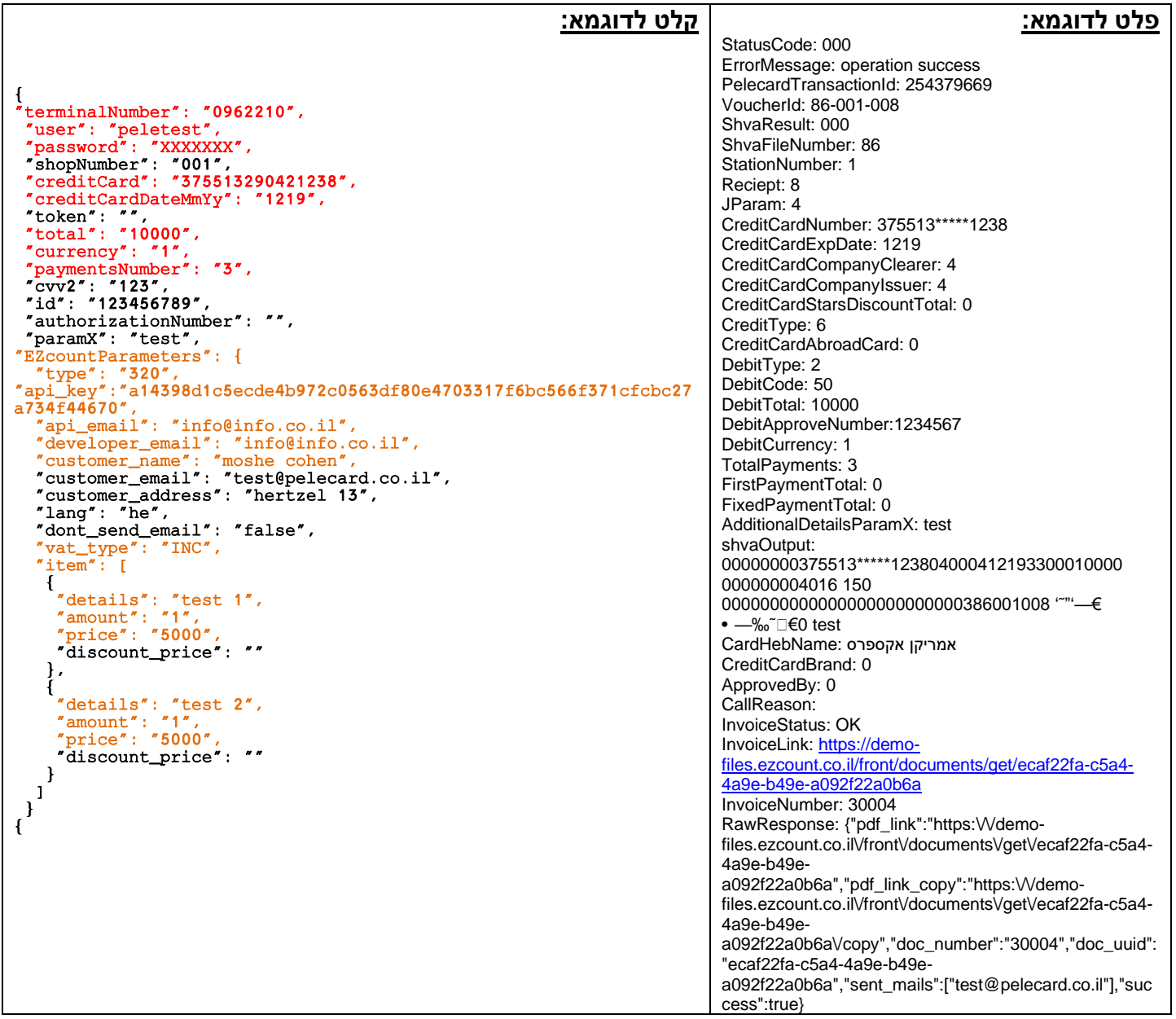

• **ניתן לשלוח token במקום creditCard ו creditCardDateMmYy**

### <span id="page-5-0"></span>**DebitPaymentsType (J4)**

**הסבר הפעולה:** ביצוע חיוב אשראי בעסקת תשלומים , בהתאם להסכם עם חברת האשראי.

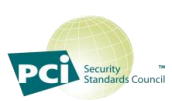

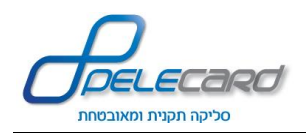

<https://gateway20.pelecard.biz/services/DebitPaymentsType> **:הפעולה כתובת**

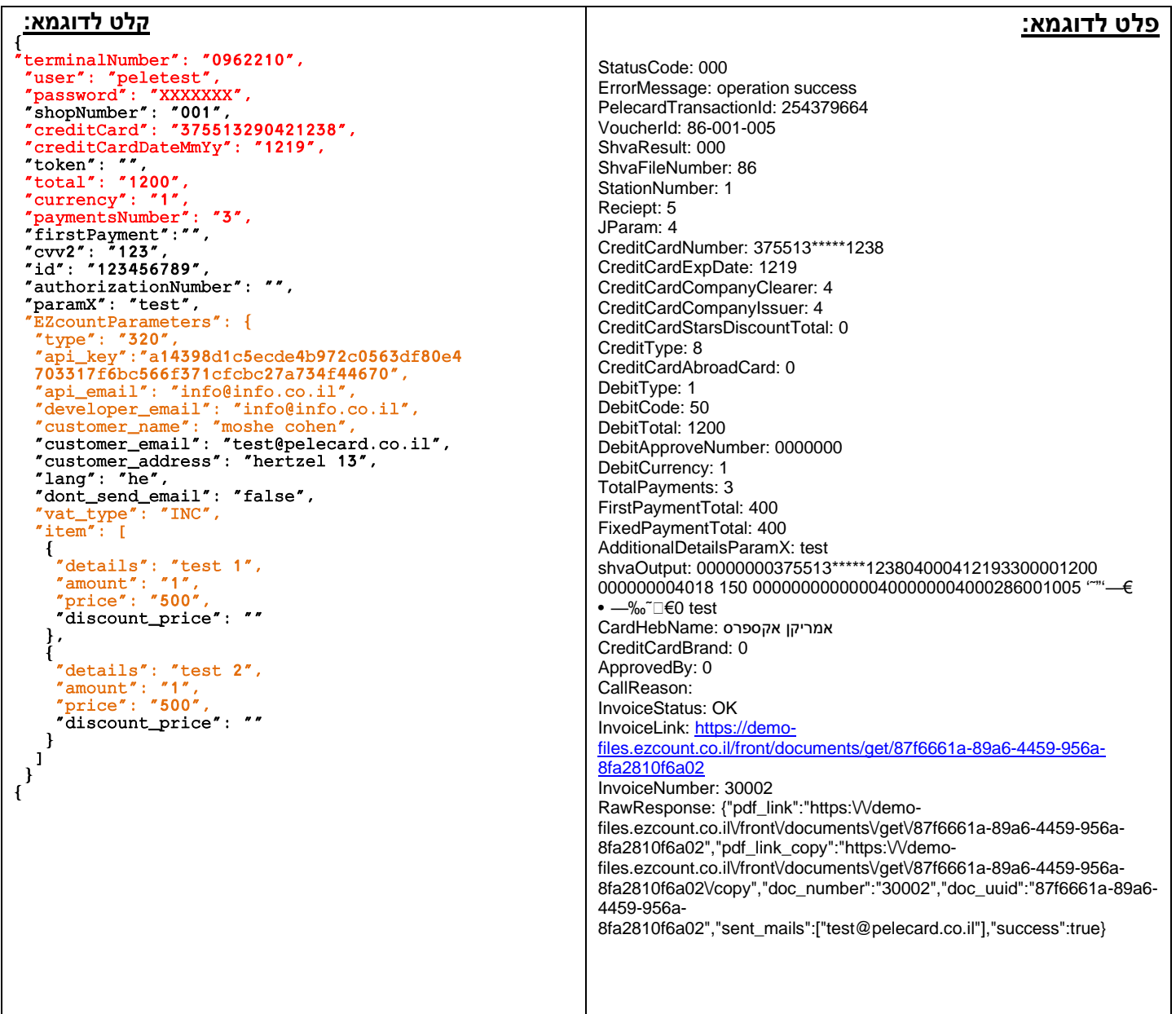

• **ניתן לשלוח token במקום creditCard ו creditCardDateMmY**

### <span id="page-6-0"></span>**DebitIsracreditType (J4)**

**הסבר הפעולה:** ביצוע חיוב אשראי ישרא -קרדיט, בהתאם להסכם עם חברת האשראי.

https://gateway20.pelecard.biz/services/DebitIsracreditType **:הפעולה כתובת**

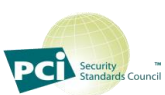

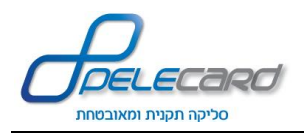

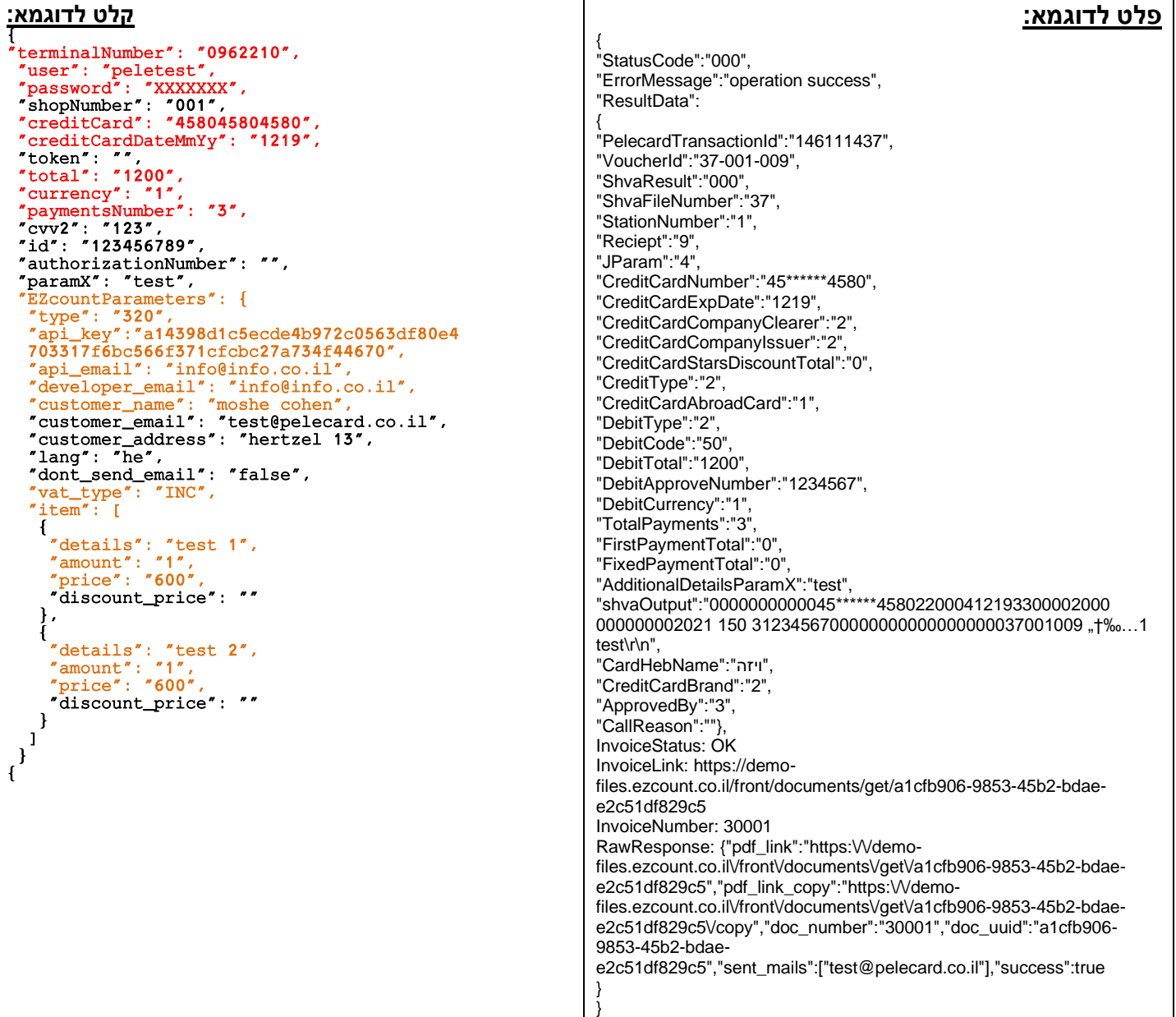

• **ניתן לשלוח token במקום creditCard ו creditCardDateMmY**

#### <span id="page-7-0"></span>**AuthorizeCreditCard (J5)**

**הסבר הפעולה:** ביצוע תפיסת מסגרת אשראי רגילה )ב סכום העסקה( לחיוב במועד מאוחר יותר.

#### **שימו לב!**

לא ניתן יהיה לחייב עסקה בסכום גבוה יותר מהעסקה של תפיסת המסגרת.

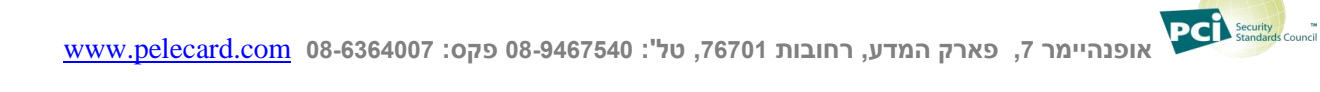

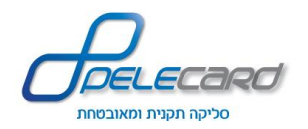

https://gateway20.pelecard.biz/services/AuthorizeCreditCard **:הפעולה כתובת**

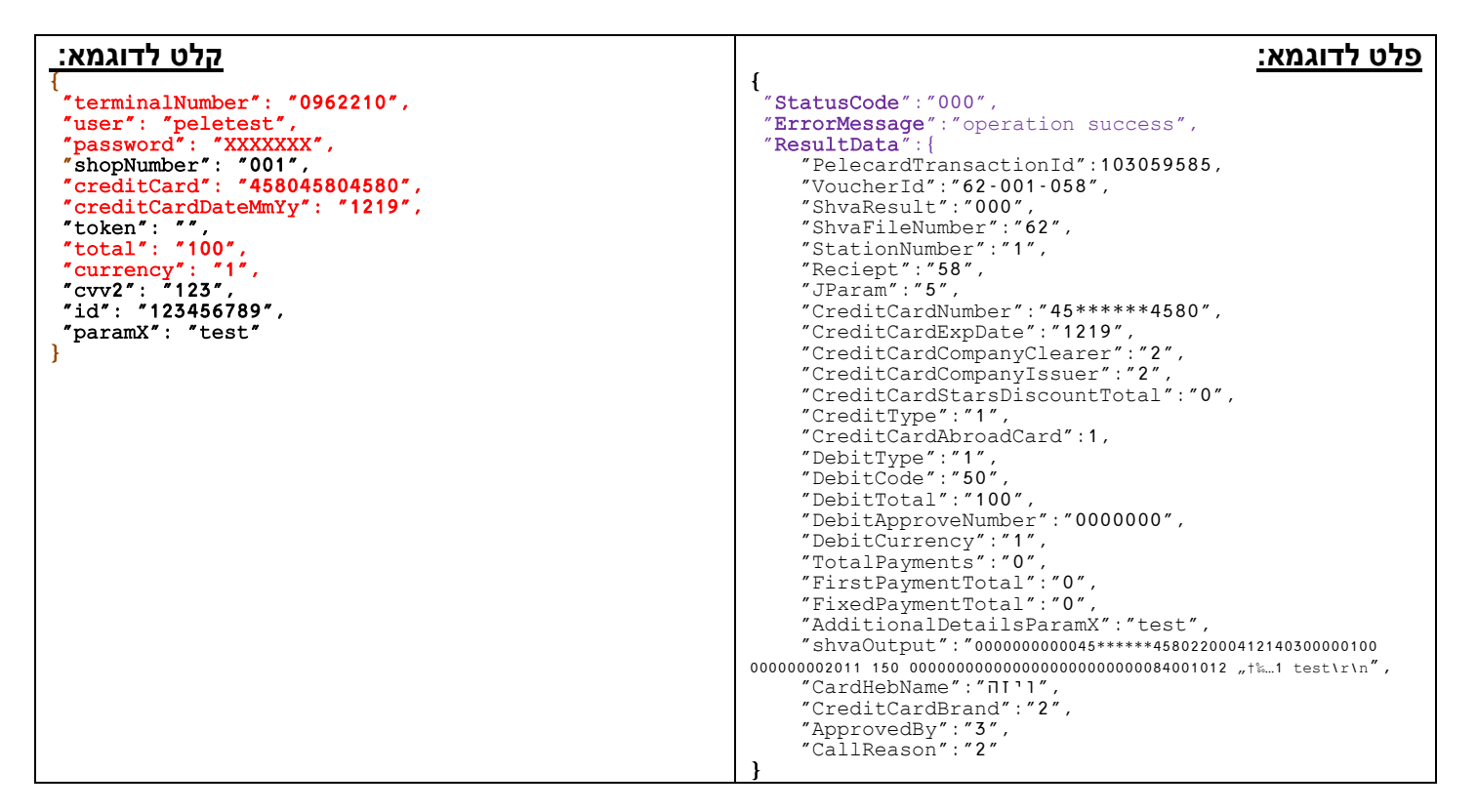

• **ניתן לשלוח token במקום creditCard ו creditCardDateMmY**

#### <span id="page-8-0"></span>**AuthorizeCreditType (J5)**

<mark>הסבר הפעולה:</mark> ביצוע תפיסת מסגרת אשראי קרדיט בהתאם להסכם עם חברת האשראי (בסכום העסקה) לחיוב במועד מאוחר יותר.

**שימו לב!** 

לא ניתן יהיה לחייב עסקה בסכום גבוה יותר מהעסקה של תפיסת המסגרת.

https://gateway20.pelecard.biz/services/AuthorizeCreditType **:הפעולה כתובת**

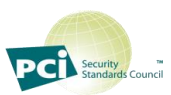

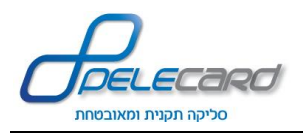

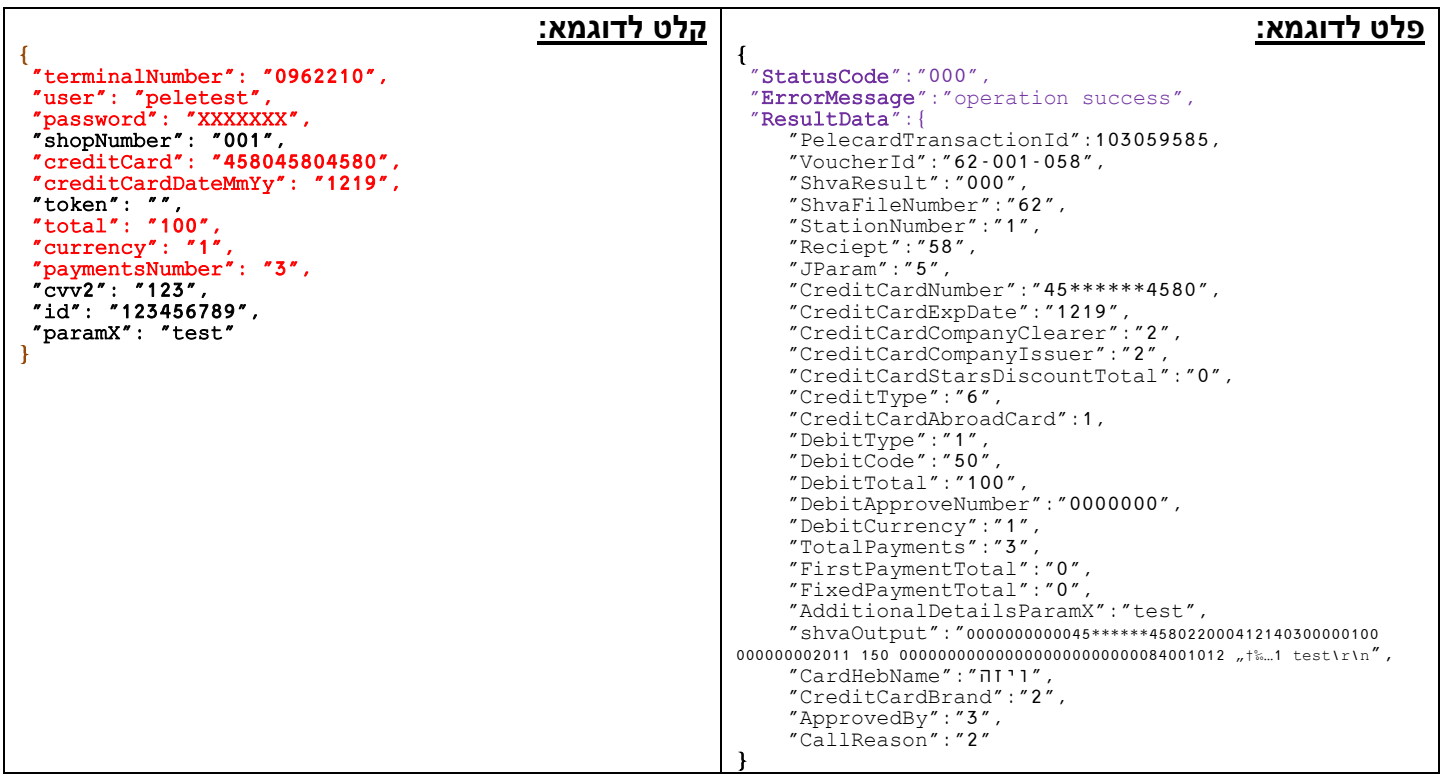

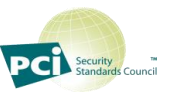

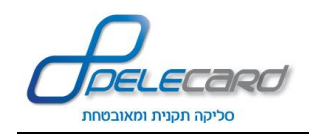

### <span id="page-10-0"></span>**AuthorizePaymentsType (J5)**

<mark>הסבר הפעולה:</mark> ביצוע תפיסת מסגרת אשראי תשלומים בהתאם להסכם עם חברת האשראי (בסכום העסקה) לחיוב במועד מאוחר יותר.

#### **שימו לב!**

לא ניתן יהיה לחייב עסקה בסכום גבוה יותר מהעסקה של תפיסת המסגרת.

https://gateway20.pelecard.biz/services/AuthorizePaymentsType **:הפעולה כתובת**

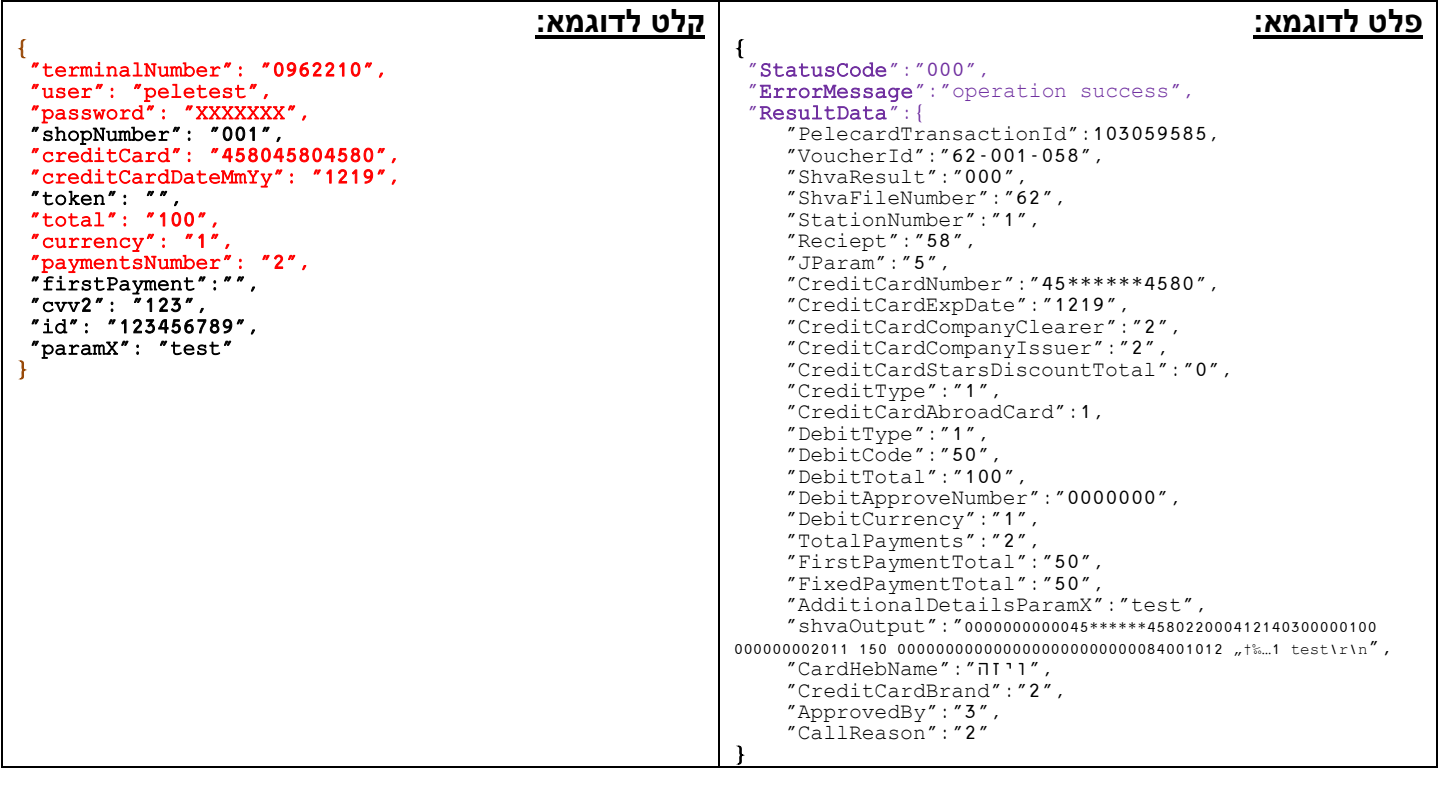

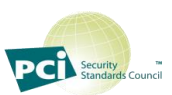

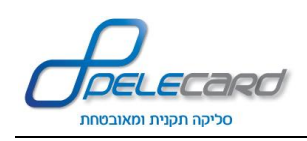

### <span id="page-11-0"></span>**AuthorizeIsracreditCard (J5)**

<mark>הסבר הפעולה:</mark> ביצוע תפיסת מסגרת אשראי ישרא-קרדיט בהתאם להסכם עם חברת האשראי (בסכום העסקה) לחיוב במועד מאוחר יותר.

#### **שימו לב!**

לא ניתן יהיה לחייב עסקה בסכום גבוה יותר מהעסקה של תפיסת המסגרת.

https://gateway20.pelecard.biz/services/AuthorizeIsracreditCard **:הפעולה כתובת**

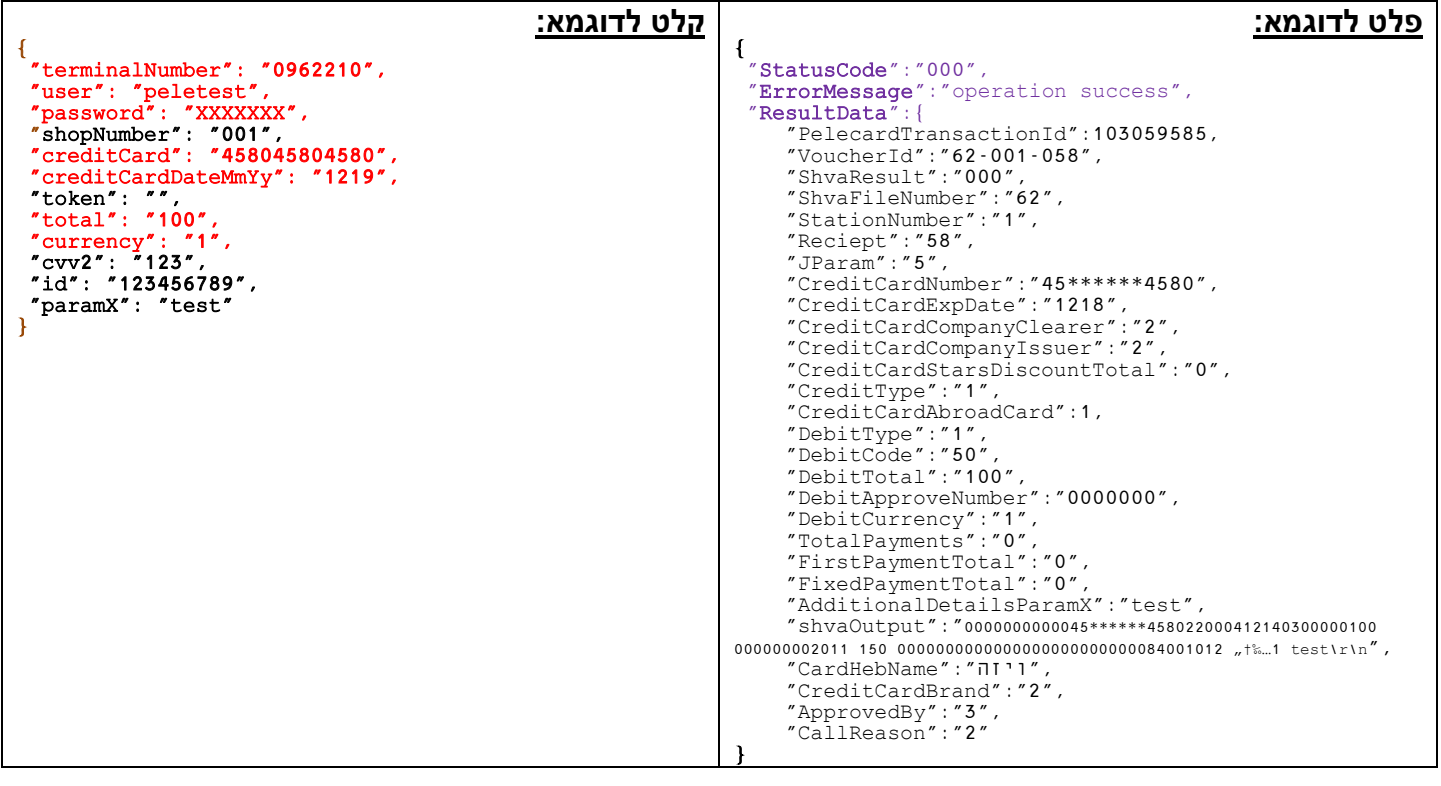

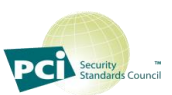

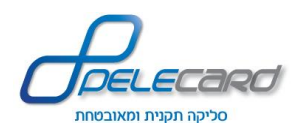

<span id="page-12-0"></span>**PendingRegularType (J9)**

**הסבר הפעולה:** ביצוע פעולת חיוב רגילה בהשהייה לחיוב במועד מאוחר יותר באמצעות **109J**.

#### **שימו לב!**

העסקה לא תעבור לחשבון הבנק ללא ביצוע 109J. לאחר תקופת זמן של חודש – יימחקו העסקאות בהשהייה שלא התבצע עליהם חיוב ב 109-J.

https://gateway20.pelecard.biz/services/PendingRegularType **:הפעולה כתובת**

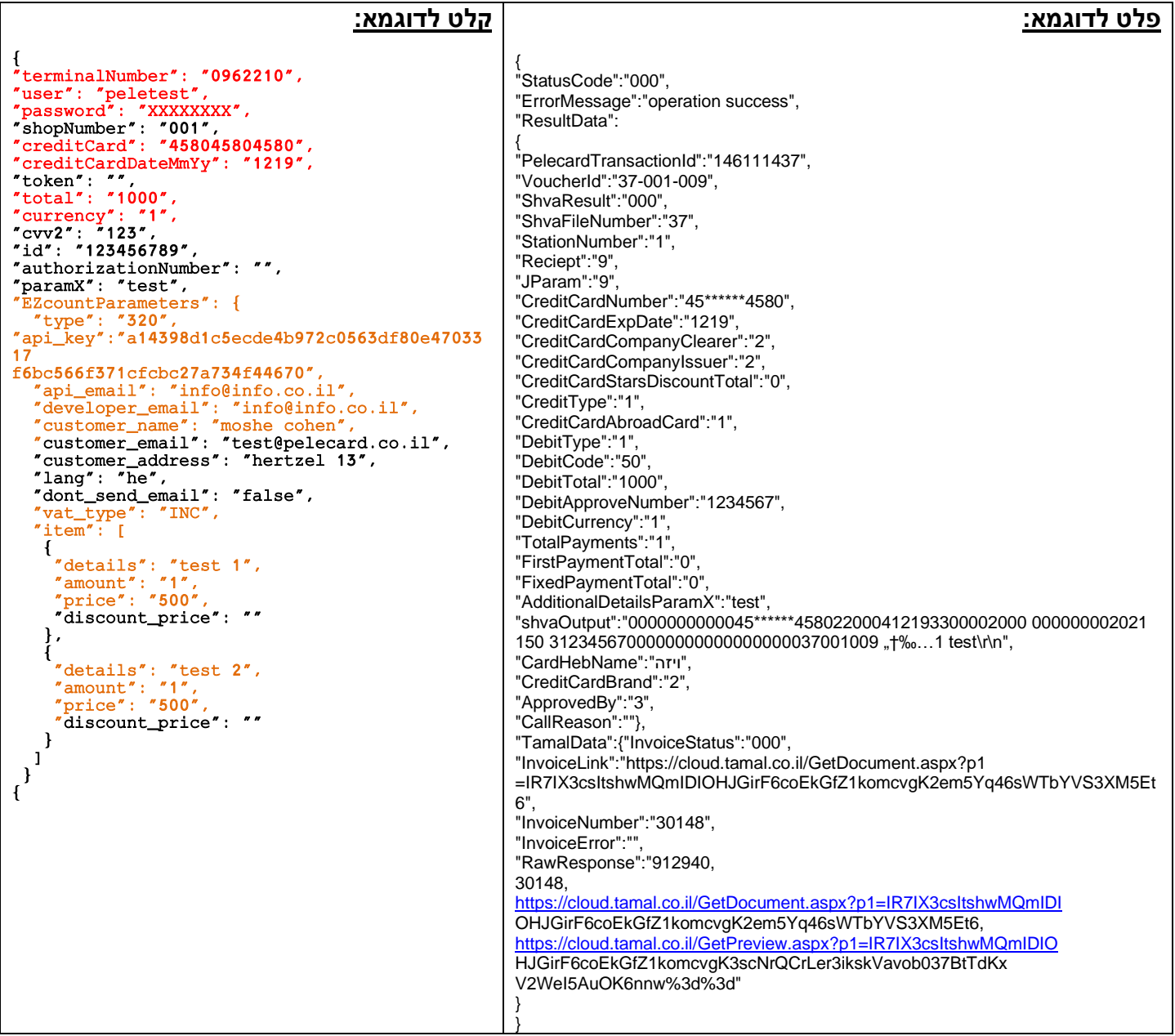

<span id="page-13-0"></span>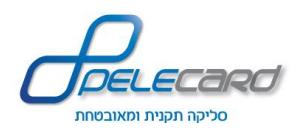

### **PendingCreditType (J9)**

**הסבר הפעולה:** ביצוע פעולת חיוב קרדיט בהשהייה לחיוב במועד מאוחר יותר באמצעות **109J.** 

#### **שימו לב!**

העסקה לא תעבור לחשבון הבנק ללא ביצוע 109J. לאחר תקופת זמן של חודש – יימחקו העסקאות בהשהייה שלא התבצע עליהם חיוב ב 109-J.

https://gateway20.pelecard.biz/services/PendingCreditType **:הפעולה כתובת**

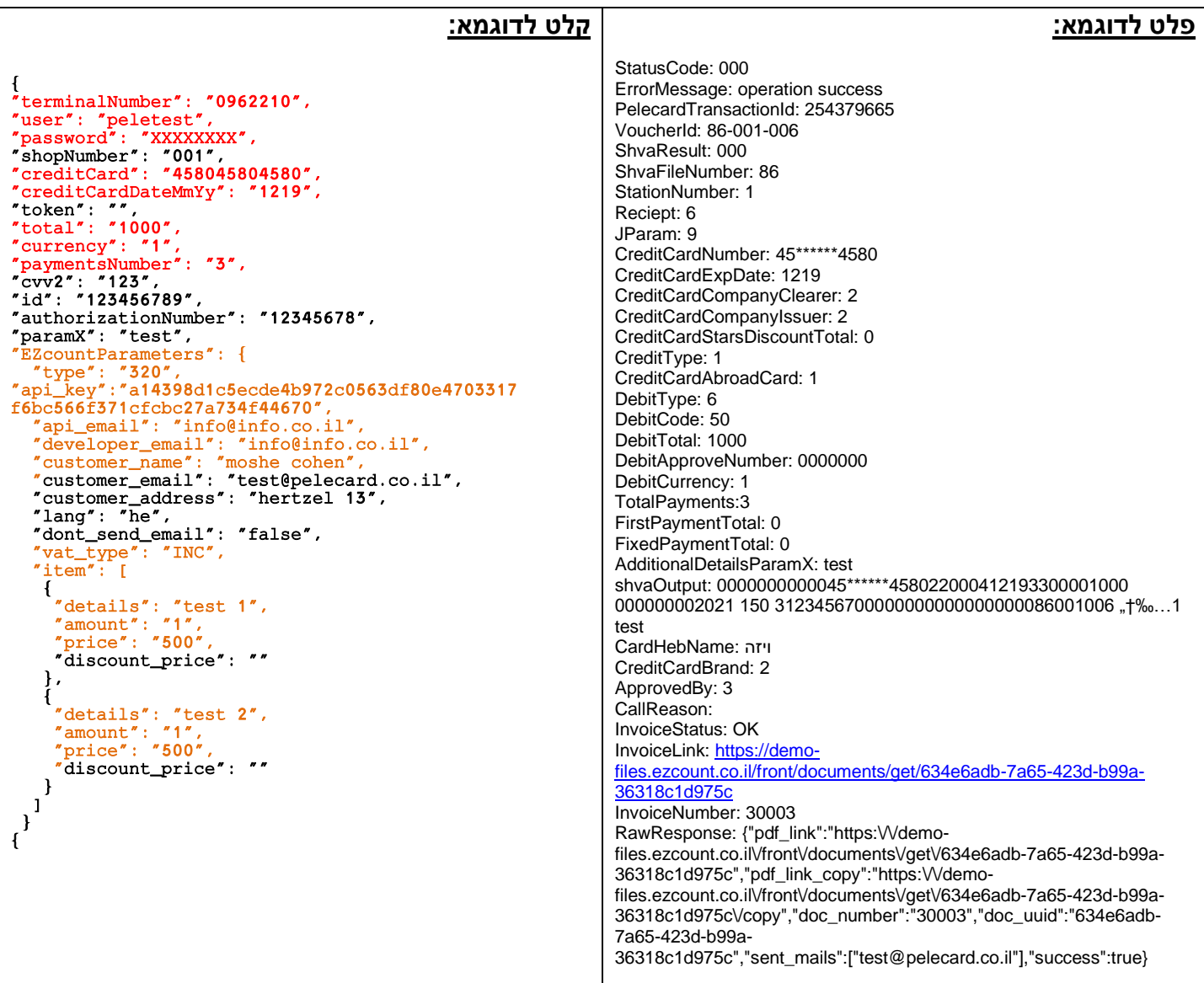

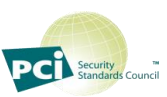

<span id="page-14-0"></span>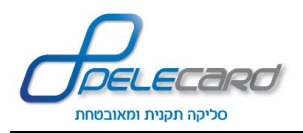

**PendingPaymentsType (J9)**

**הסבר הפעולה:** ביצוע פעולת חיוב תשלומים בהשהייה לחיוב במועד מאוחר יותר באמצעות **109J**

#### **שימו לב!**

העסקה לא תעבור לחשבון הבנק ללא ביצוע 109J. לאחר תקופת זמן של חודש – יימחקו העסקאות בהשהייה שלא התבצע עליהם חיוב ב 109-J.

https://gateway20.pelecard.biz/services/PendingPaymentsType **:הפעולה כתובת**

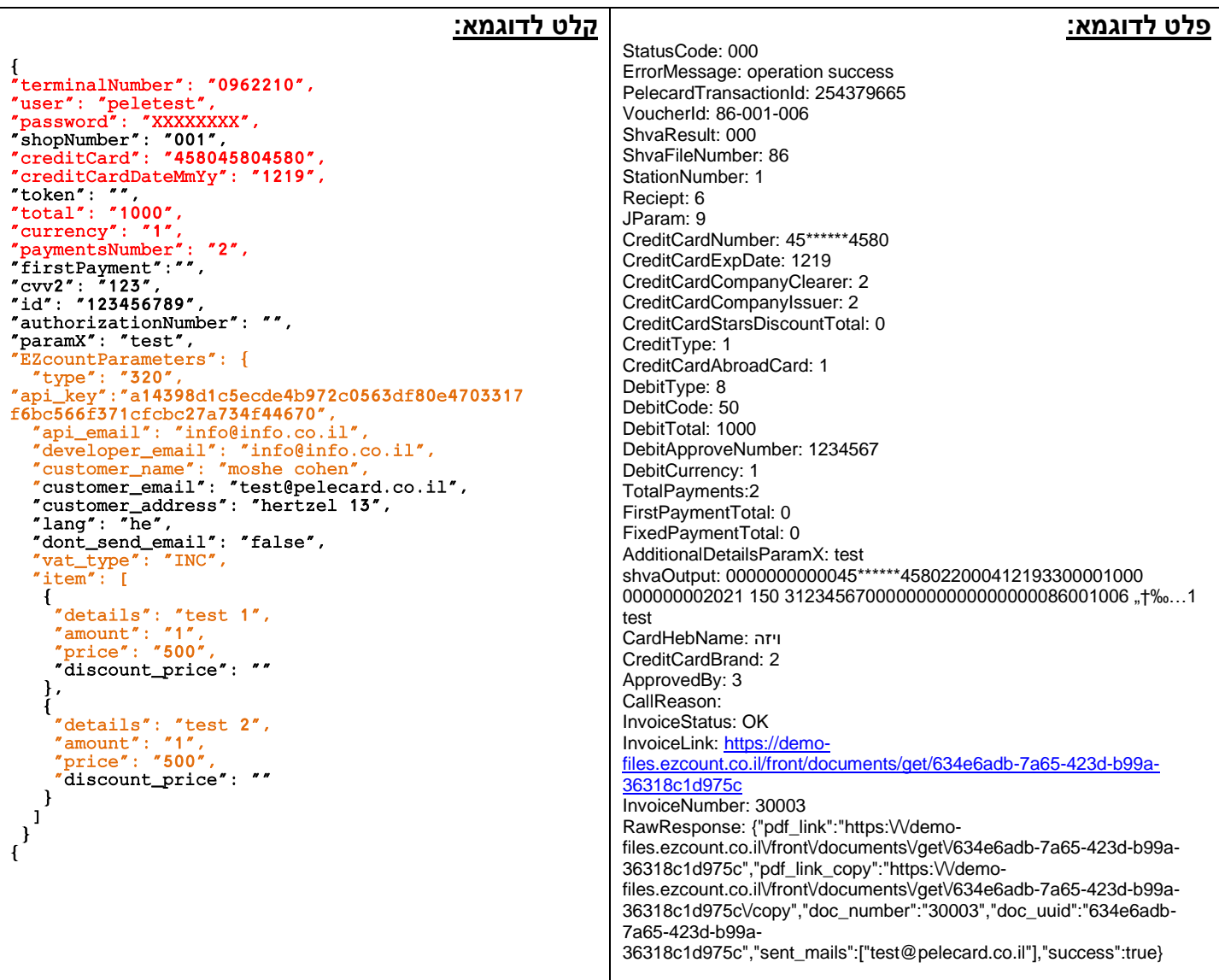

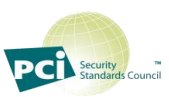

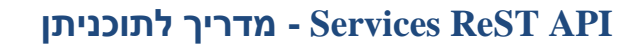

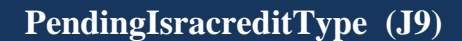

#### **הסבר הפעולה:** ביצוע פעולת חיוב ישרא- קרדיט בהשהייה לחיוב במועד מאוחר יותר באמצעות **109J**

#### **שימו לב!**

העסקה לא תעבור לחשבון הבנק ללא ביצוע 109J. לאחר תקופת זמן של חודש – יימחקו העסקאות בהשהייה שלא התבצע עליהם חיוב ב 109-J.

https://gateway20.pelecard.biz/services/PendingIsracreditType **:הפעולה כתובת**

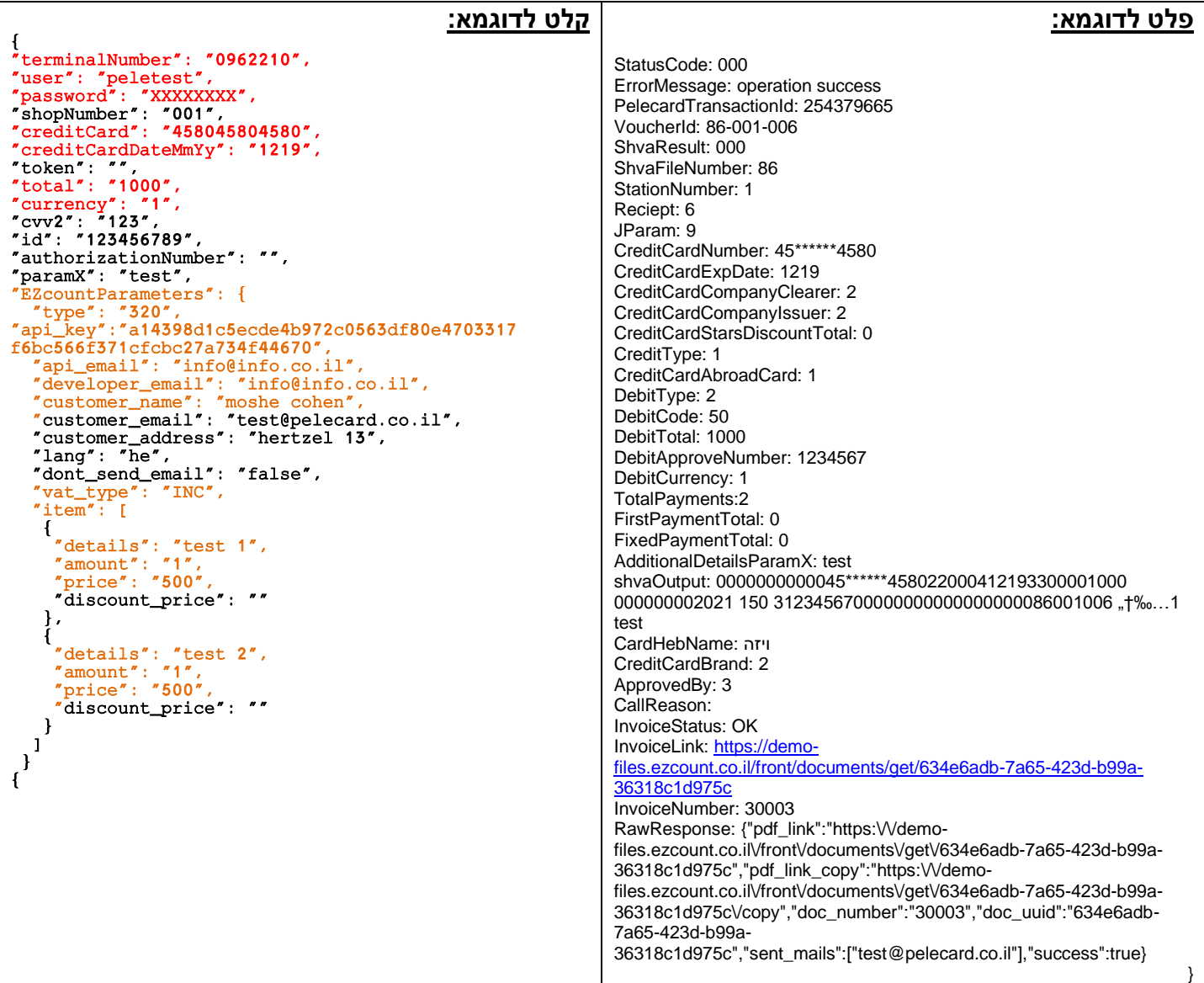

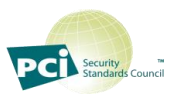

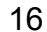

<span id="page-15-0"></span>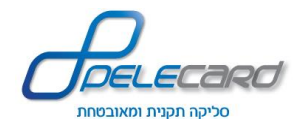

<span id="page-16-0"></span>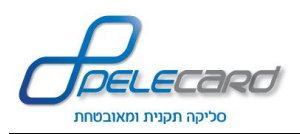

### **ClearPendingByUserKey (J109)**

#### **הסבר הפעולה:** ביצוע חיוב עסקה מושהית המזוהה ע"י [userKey](#page-38-1).

https://gateway20.pelecard.biz/services/ClearPendingByUserKey **:הפעולה כתובת**

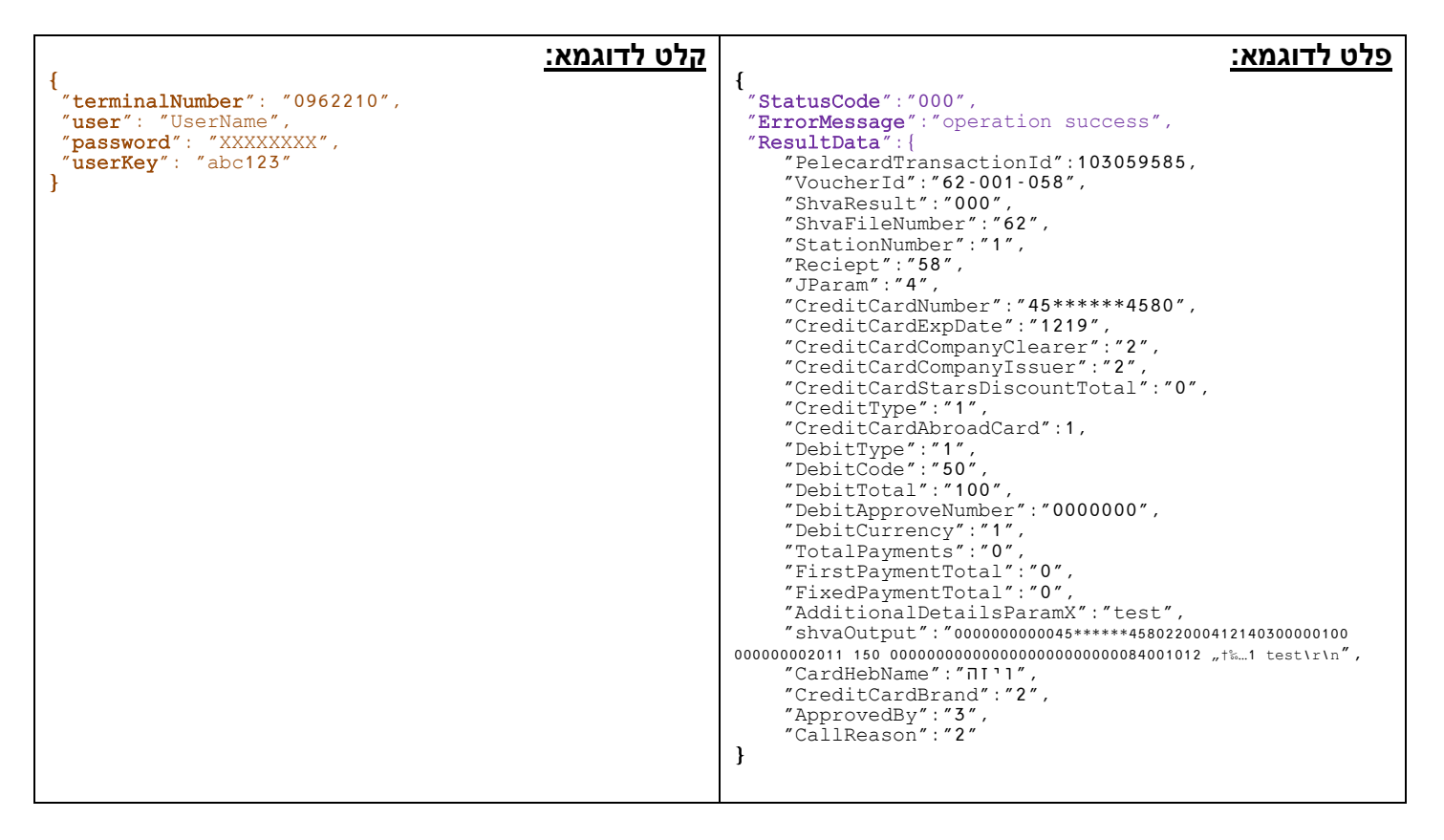

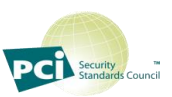

<span id="page-17-0"></span>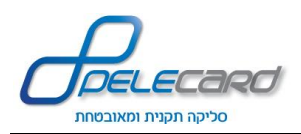

#### **ClearPendingByRecordId (J109)**

#### **הסבר הפעולה:** ביצוע חיוב עסקה מושהה שמזוהה ע"י [pendingRecordId](#page-38-5)

https://gateway20.pelecard.biz/services/ClearPendingByRecordId **:הפעולה כתובת**

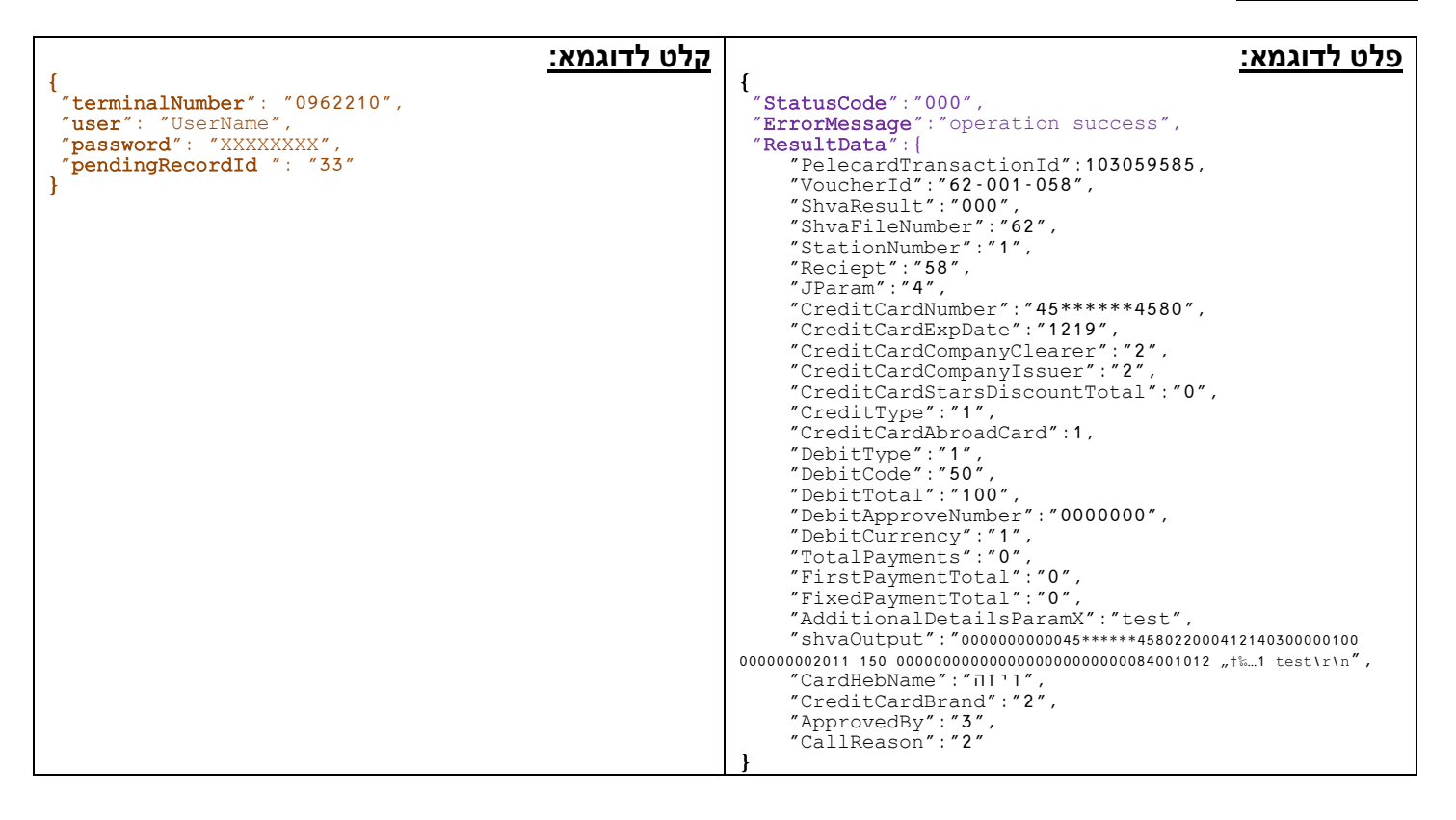

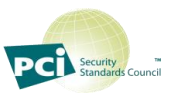

### **ConvertToToken**

**הסבר הפעולה:** המרת פרטי כרטיס אשראי לטוקן .

<span id="page-18-0"></span>הטוקן הוא ערך חד ערכי המסמל כרטיס אשראי + תוקף וניתן לבצע איתו את כל הפעולות שניתן לבצע עם פרטי כרטיס אשראי.

#### **שימו לב!**

כאשר מבצעים עסקאות עם טוקן, אין להזין את פרטי כרטיס האשראי )מספר + תוקף(.

https://gateway20.pelecard.biz/services/ConvertToToken **:הפעולה כתובת**

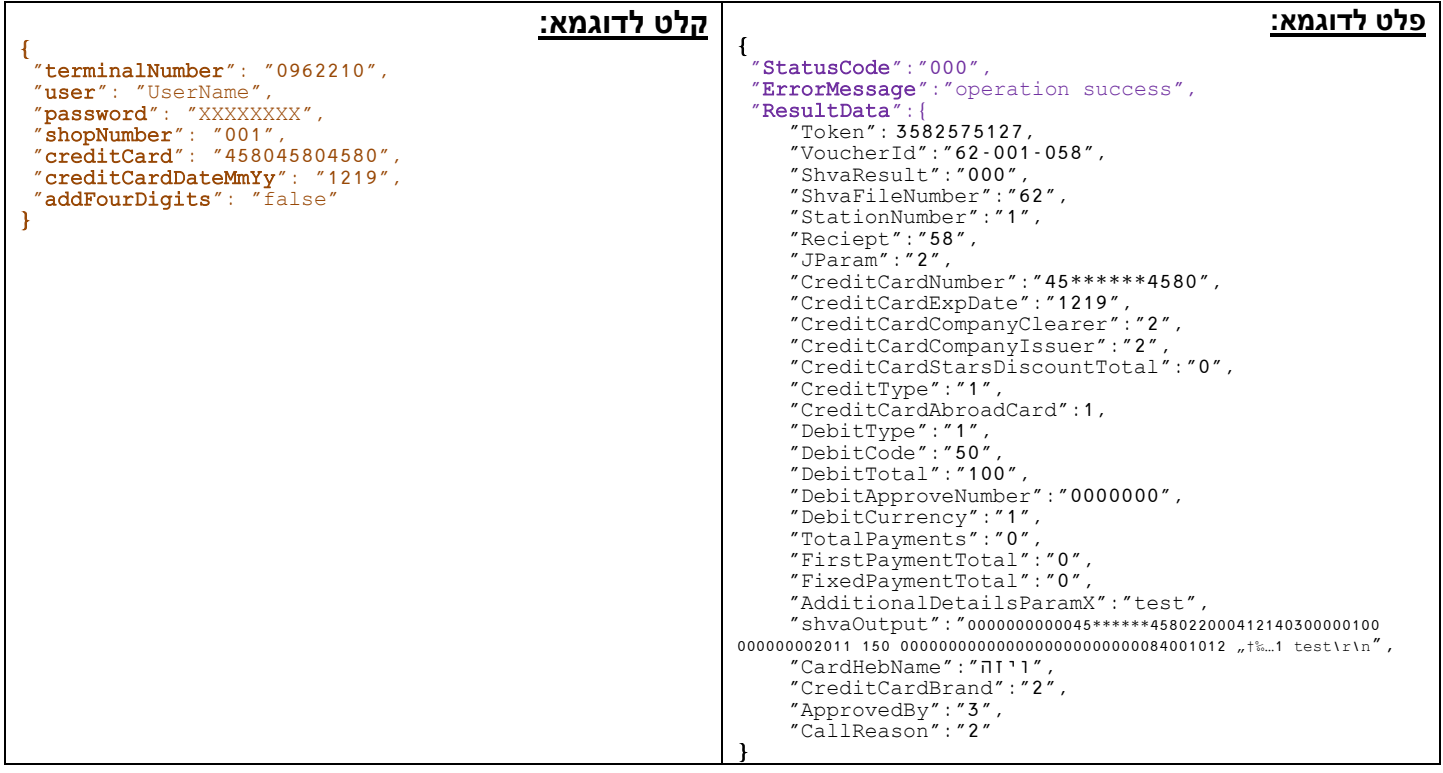

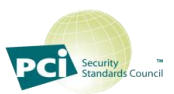

<span id="page-19-0"></span>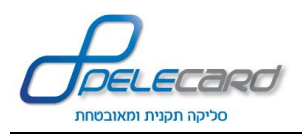

### **ConvertToCC**

**הסבר הפעולה:** המרת טוקן לפרטי אשראי )תוקף ומספר כרטיס אשראי(

https://gateway20.pelecard.biz/services/ConvertToCC **:הפעולה כתובת**

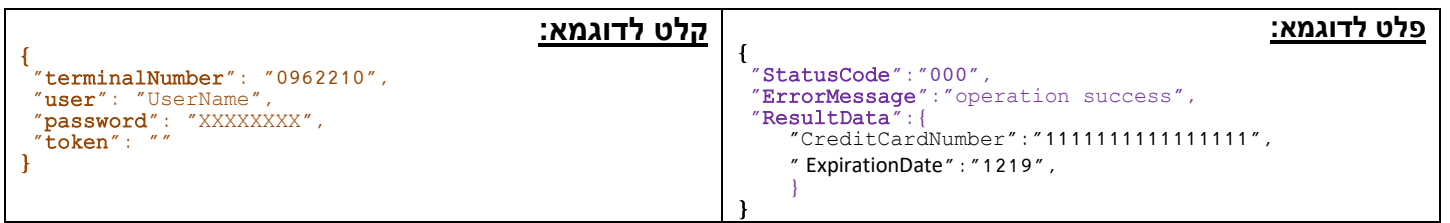

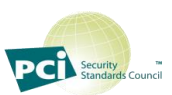

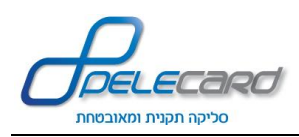

### **CreateEZCountInvoice**

#### <span id="page-20-0"></span>**הסבר הפעולה:** יצירת מסמך בEZCOUNT ע"פ מספר רשומה בפלאקארד . על מנת לייצר מסמך עליכם להזין את הערכים שלכם בשדות הייעודיים ל<sub>דEZCOUNT</sub>

#### https://gateway20.pelecard.biz/services/ CreateEZCountInvoice **:הפעולה כתובת**

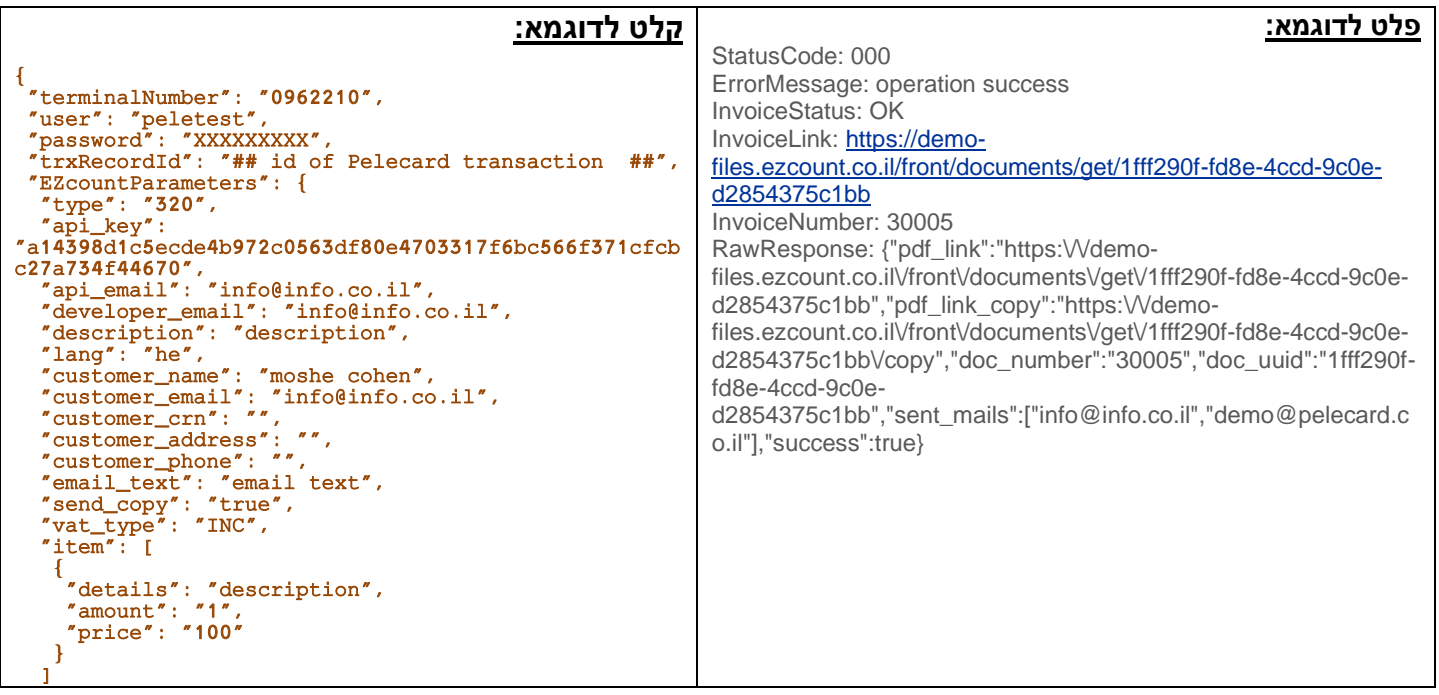

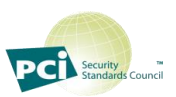

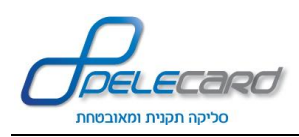

### **CreateICountInvoice**

#### <span id="page-21-0"></span>**הסבר הפעולה:** יצירת מסמך בICOUNT ע"פ מספר רשומה בפלאקארד. על מנת לייצר מסמך עליכם להזין את הערכים שלכם בשדות הייעודיים לICOUNT

#### https://gateway20.pelecard.biz/services/ CreateICountInvoice **:הפעולה כתובת**

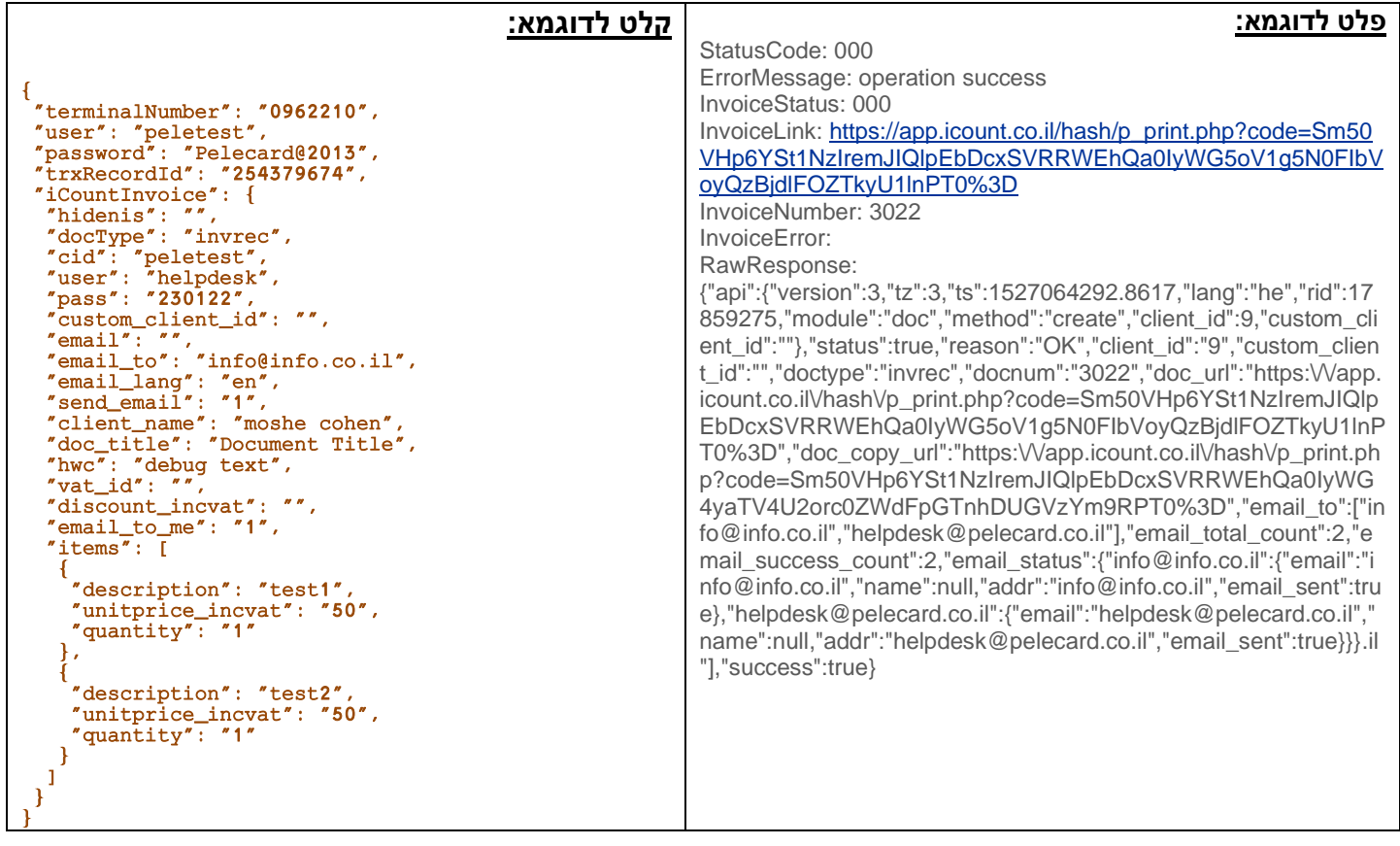

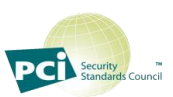

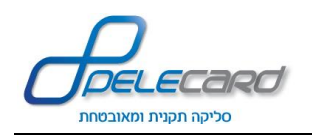

#### **TrxLookUp**

<span id="page-22-0"></span>הסבר הפעולה: קבלת פרטי עסקאות (ע"פ <sub>[paramX](#page-38-10)</sub>) על מנת לוודא ביצוע הטרנזקציות. .<br>המטודה מאתרת רק את הטרנזקציות שנקלטו בהצלחה בפלאקארד (4ע עם סטאטוס 000) ושודרו לש.ב.א(שידור אחרון בלבד) או נקלטו וטרם שודרו לש.ב.א.

https://gateway20.pelecard.biz/services/TrxLookUp **:הפעולה כתובת**

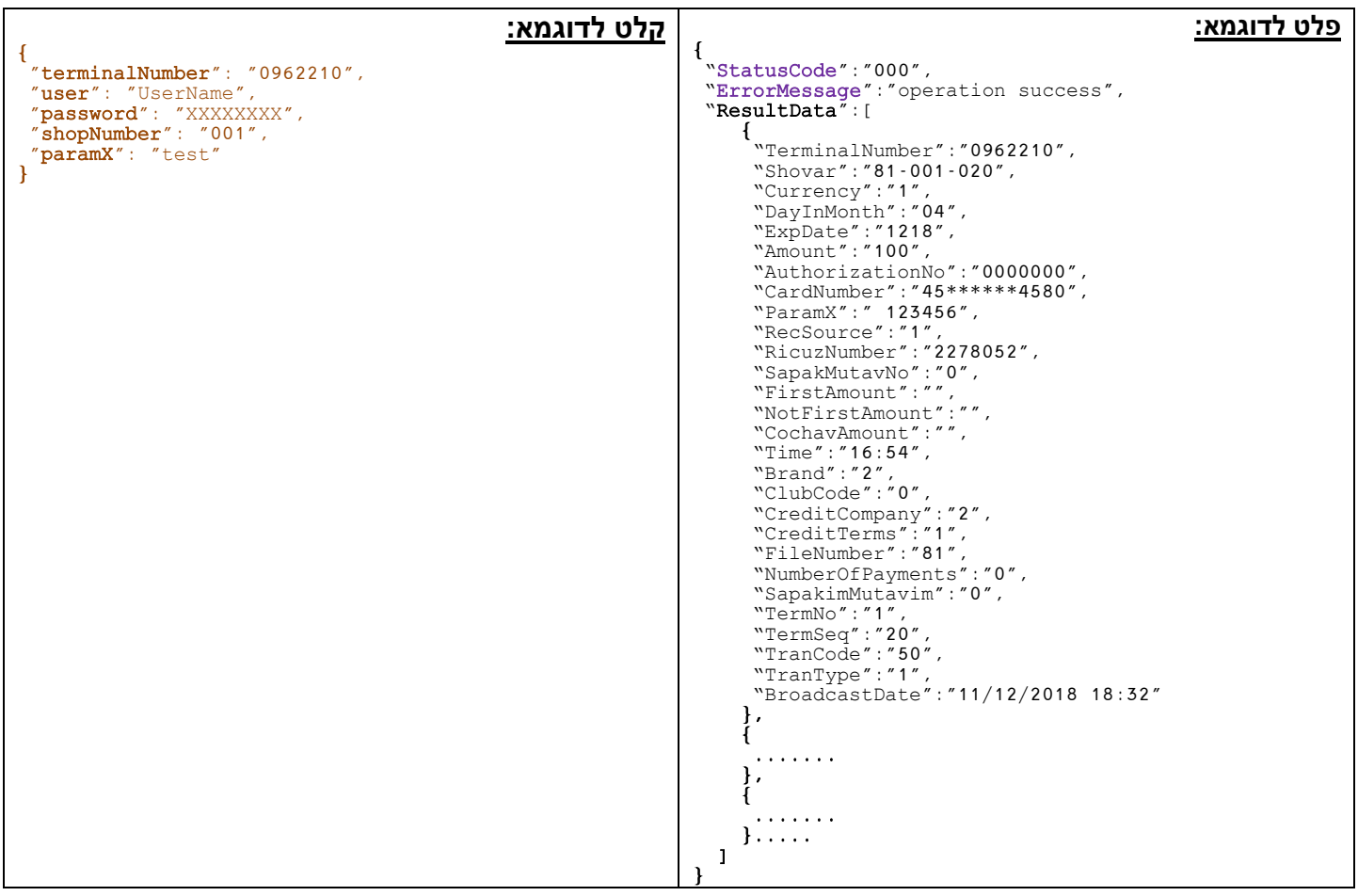

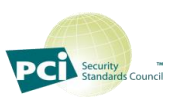

<span id="page-23-0"></span>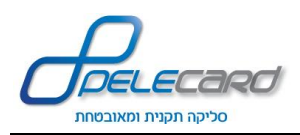

### **ChkGoodParmX**

#### **הסבר הפעולה:** שליפת נתוני עסקה אחרונה ע"פ [paramX](#page-38-10) עד שבוע אחורה. נבדקות עסקאות במערכת הדוחות ובש .ב. א. ניתן לסנן ע"פ פרמטר [shvaSuccessOnly](#page-38-16)*.*

https://gateway20.pelecard.biz/services/CheckGoodParamX **:הפעולה כתובת**

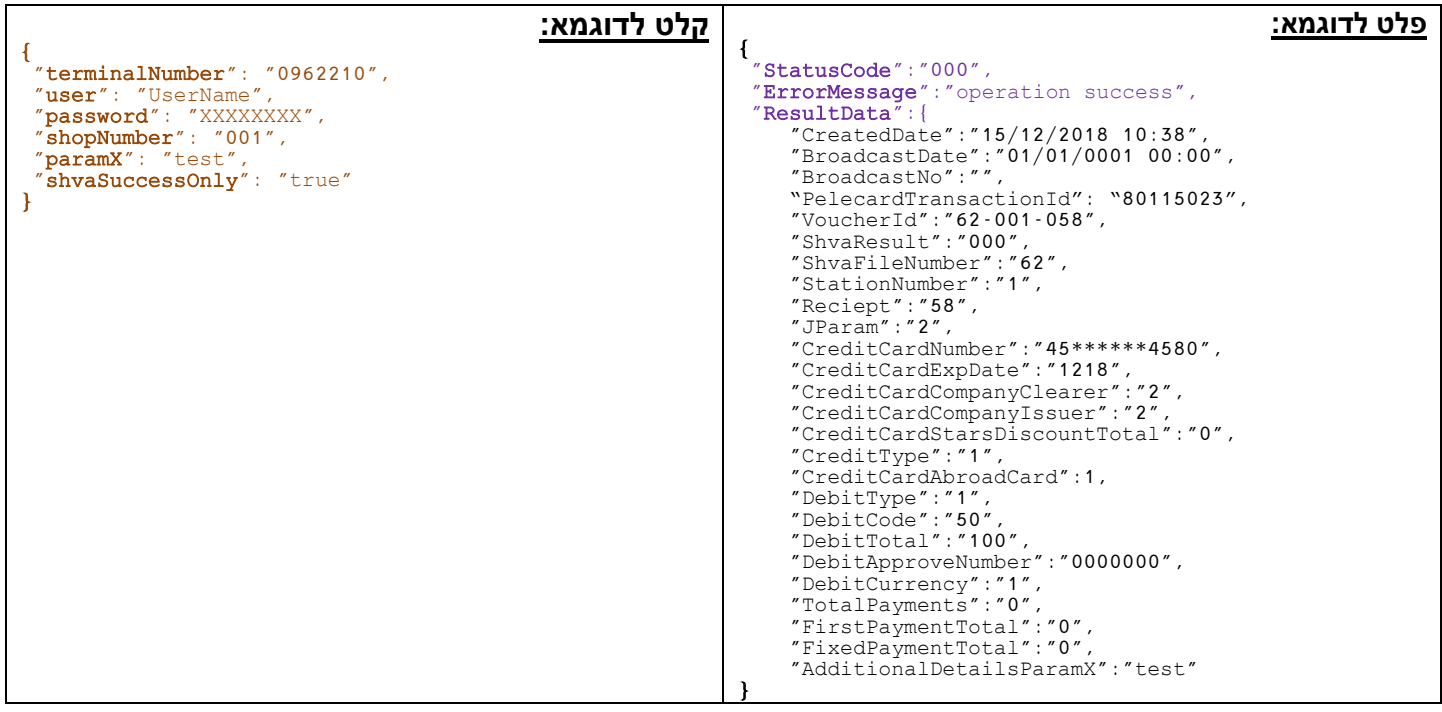

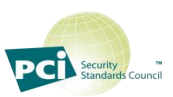

<span id="page-24-0"></span>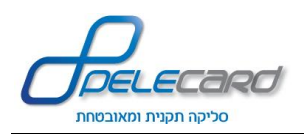

### **ValidateByUniqueKey**

**הסבר הפעולה:** זיהוי של עסקה באמצעות ConfirmationKey, UniqueKey וסכום העסקה באגורות.

<https://gateway20.pelecard.biz/PaymentGW/ValidateByUniqueKey> **:הפעולה כתובת**

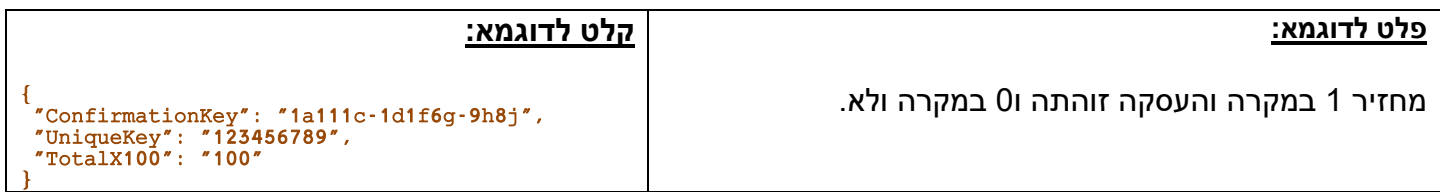

#### **זיהוי עסקה:**

- 1.0.מנגנון אבטחה ConfirmationKey הוא פתרון מתקדם המגן מפני זיוף עסקאות. בכל חיוב מוצלח נוצר מפתח מיוחד )ConfirmationKey )הצמוד ל - UserKey ו -Total של העסקה. טרם סגירת ההזמנה, לחנות יש אפשרות לבצע וולידציה של העסקה ע״י הפעלה פשוטה ומהירה של שירות ValidateByUniqueKey.
	- 1.1. קבלת תשובת פעולת זיהוי העסקה (1 זוהתה, 0 שגויה)
- הפרמטר בשליחת פעולת הזיהוי נקרא " **UniqueKey** "כי במקרה ואין **UserKey**( לא נשלח **בJson** הראשוני של עמוד הסליקה בredirect/iframe 2.0 (אפשר לבצע זיהוי עסקה באמצעות **TransactionId**.

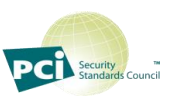

<span id="page-25-0"></span>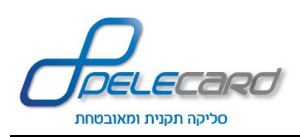

#### **GetTransaction**

**הסבר הפעולה:** שליפת כל נתוני עסקה שבוצעה ב2.0 REDIRECT/IFRAME, ע"פ זיהוי עסקה ייחודי.

https://gateway20.pelecard.biz/PaymentGW/GetTransaction **:הפעולה כתובת**

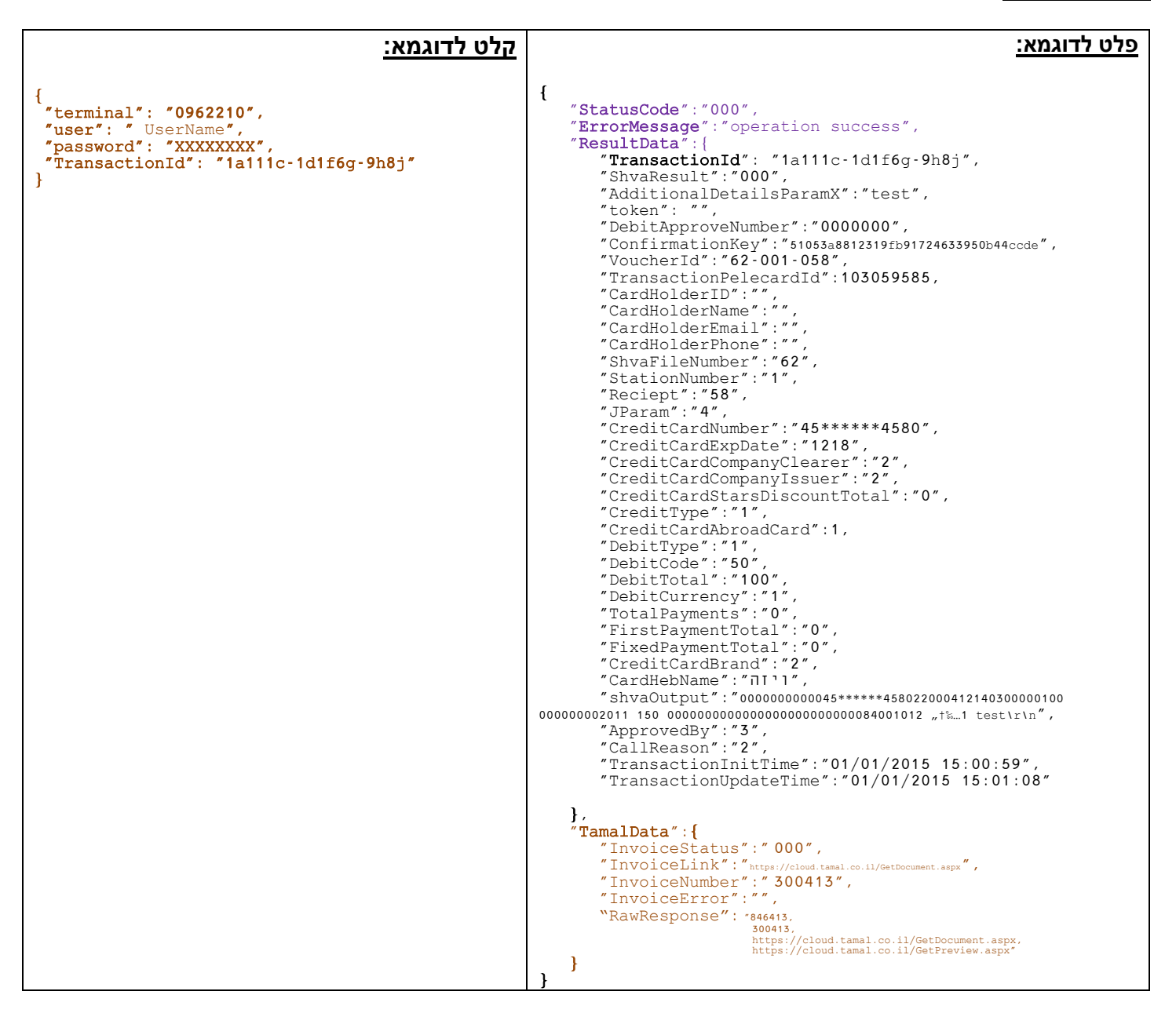

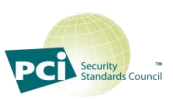

<span id="page-26-0"></span>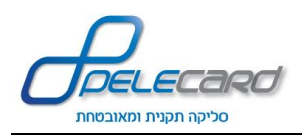

#### **GetTransData**

#### **הסבר הפעולה:** שליפת נתוני כל העסקאות בטווח תאריכים מסוים. שליפה זו מוגבלת לפרמטרים המופיעים בפלט לדוגמא בלבד.

https://gateway20.pelecard.biz/services/GetTransData **:הפעולה כתובת**

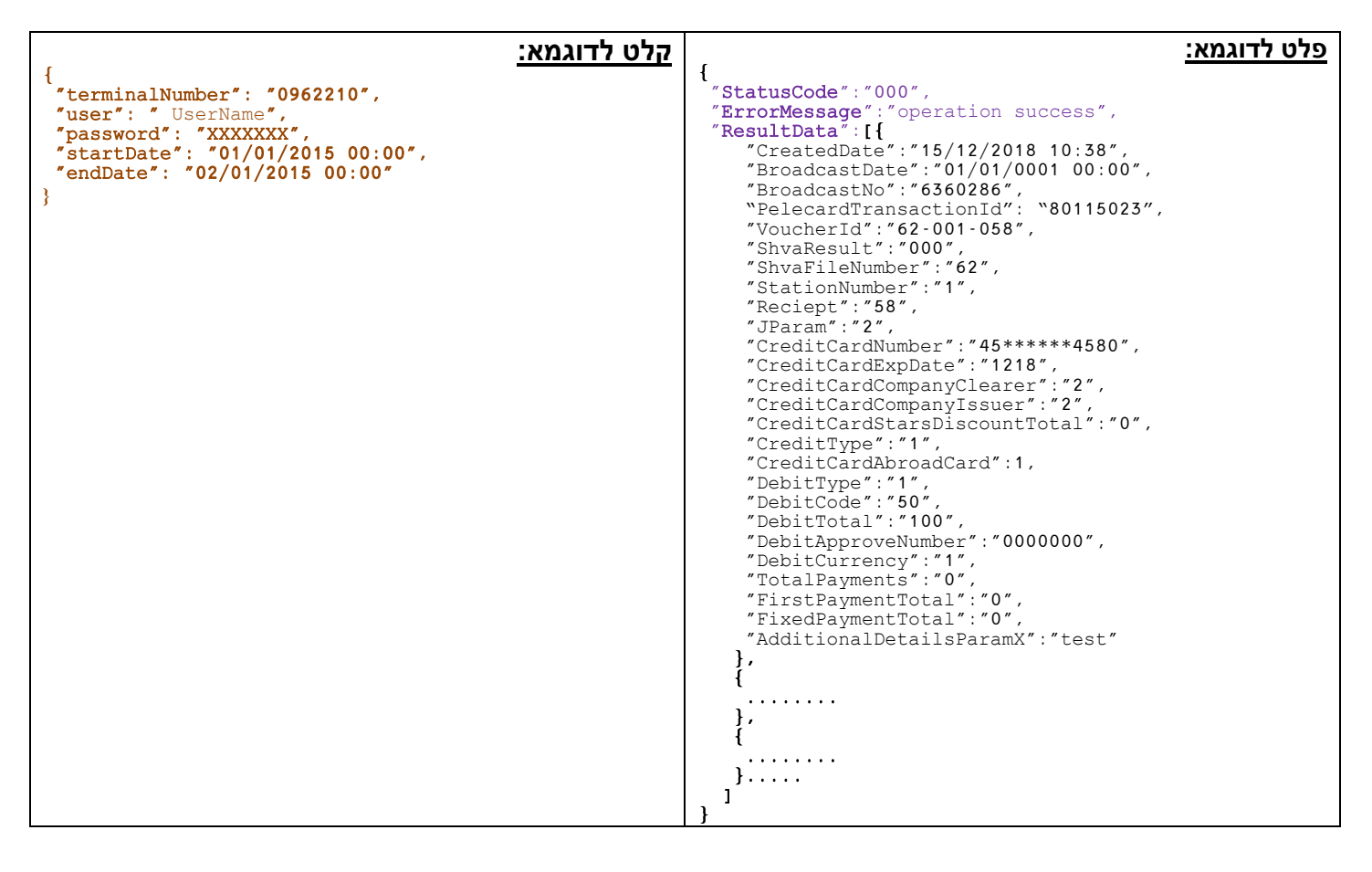

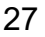

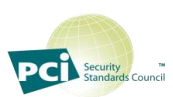

<span id="page-27-0"></span>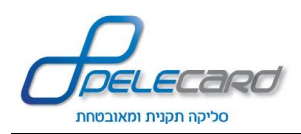

#### **GetCompleteTransData**

**הסבר הפעולה:** שליפת **כל הנתונים האפשריים** על העסקאות בטווח תאריכים מסוים .

https://gateway20.pelecard.biz/services/GetCompleteTransData **:הפעולה כתובת**

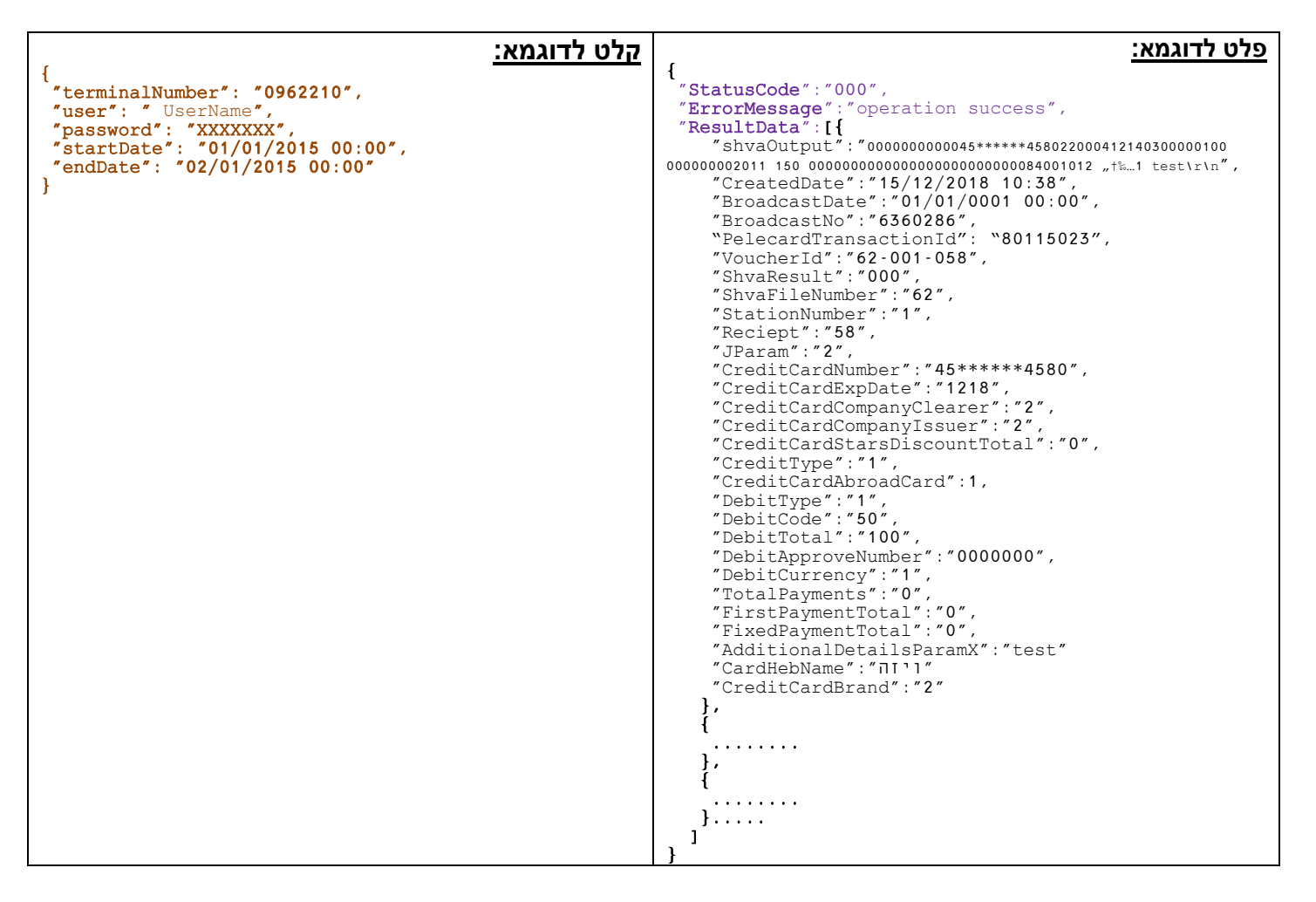

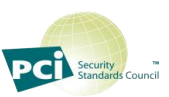

<span id="page-28-0"></span>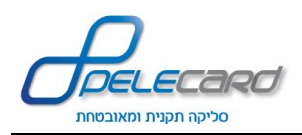

#### **GetTransDataBeforeBc**

**הסבר הפעולה:** שליפת נתוני כל העסקאות לפני שידור )מאז השידור האחרון(

https://gateway20.pelecard.biz/services/GetTransDataBeforeBc **:הפעולה כתובת**

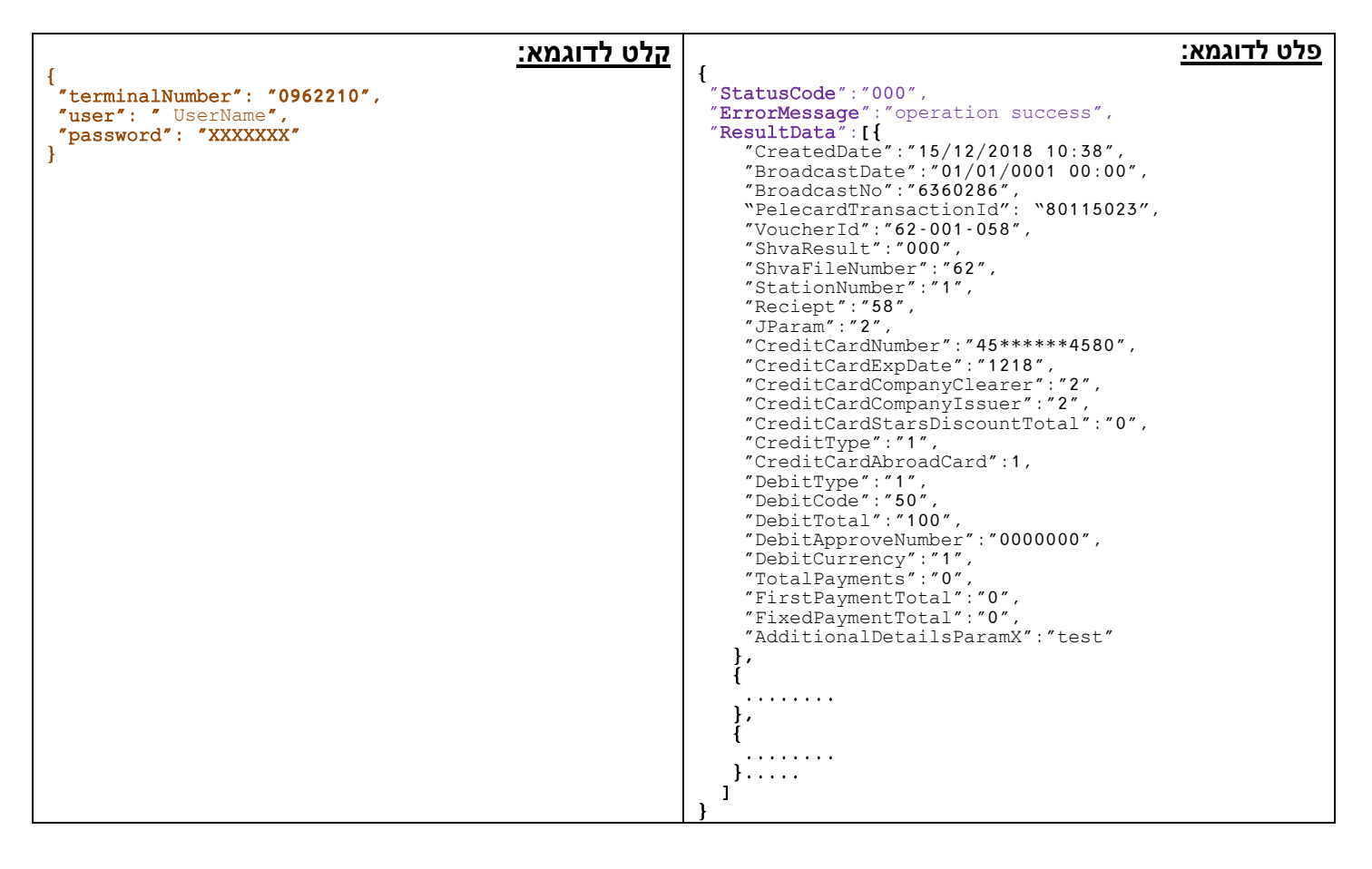

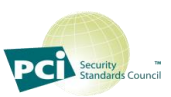

#### **GetBroadcast**

#### **הסבר הפעולה:** שליפת נתוני שידור ע"פ מספר ריכוז .

https://gateway20.pelecard.biz/services/GetBroadcast **:הפעולה כתובת**

<span id="page-29-0"></span>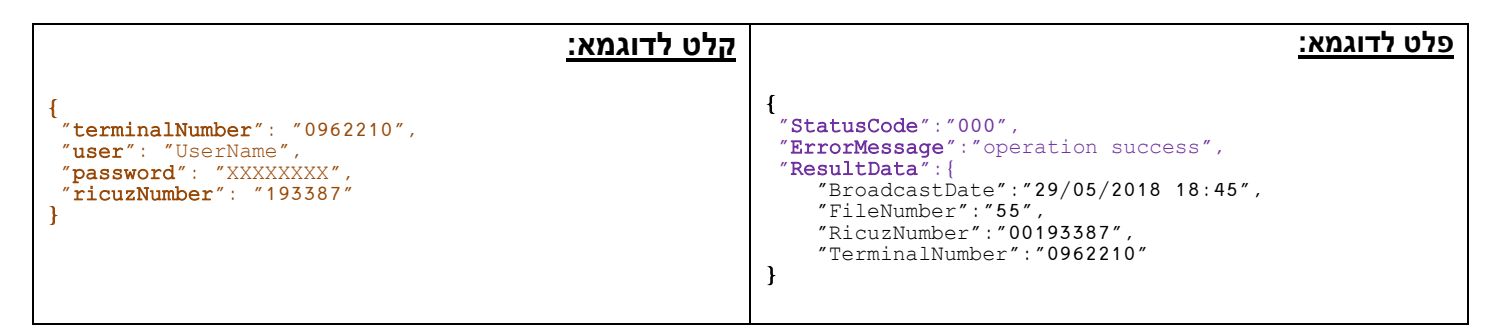

#### **BrodcastToShva**

#### **הסבר הפעולה:** ביצוע שידור יזום לשב"א)מלבד מסוף טסט(

https://gateway20.pelecard.biz/services/Broadcast **:הפעולה כתובת**

<span id="page-29-1"></span>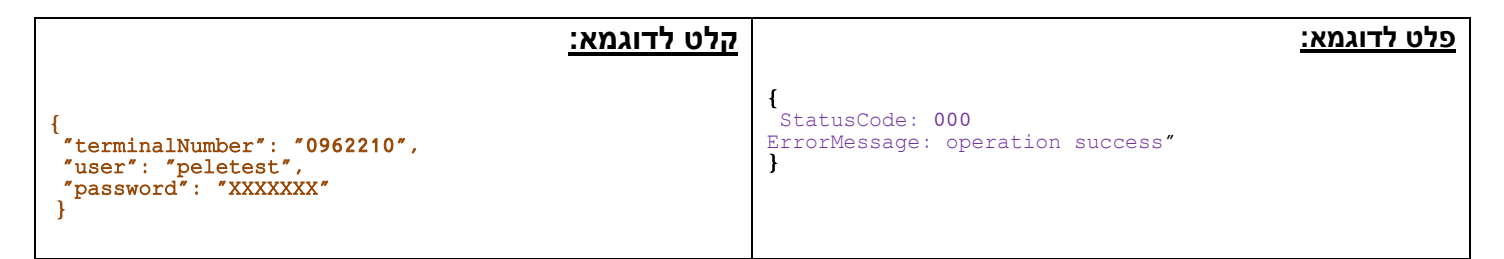

#### **DeleteTran**

#### **הסבר הפעולה:** מחיקת עסקה לפני שידור.

https://gateway20.pelecard.biz/services/DeleteTran **:הפעולה כתובת**

<span id="page-29-2"></span>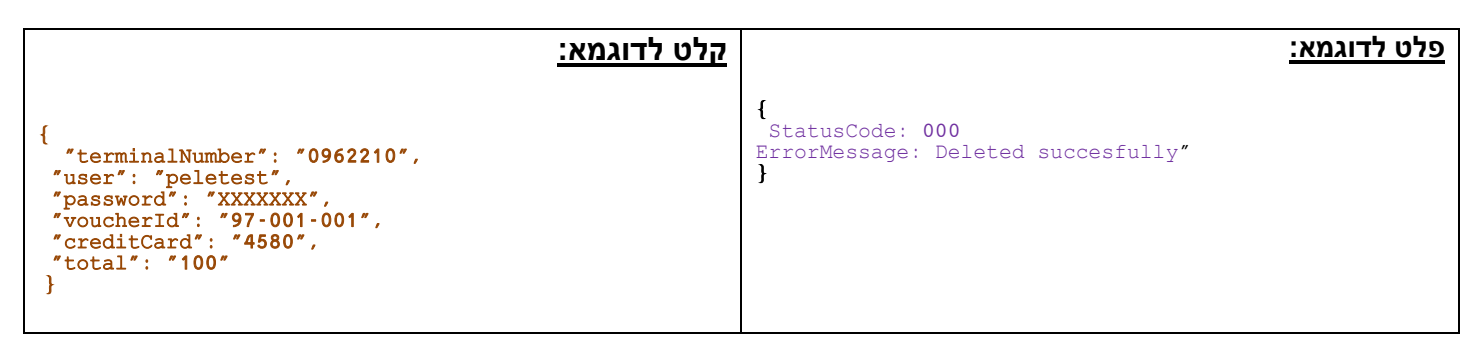

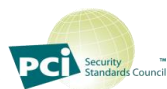

<span id="page-30-0"></span>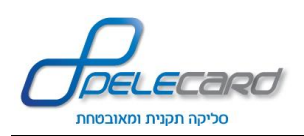

#### **GetTerminalMuhlafim**

**הסבר הפעולה:** שליפת כל רשומות הכרטיסים המוחלפים ע"פ מספר מסוף בטווח תאריכים מסוים.

https://gateway20.pelecard.biz/services/GetTerminalMuhlafim **:הפעולה כתובת**

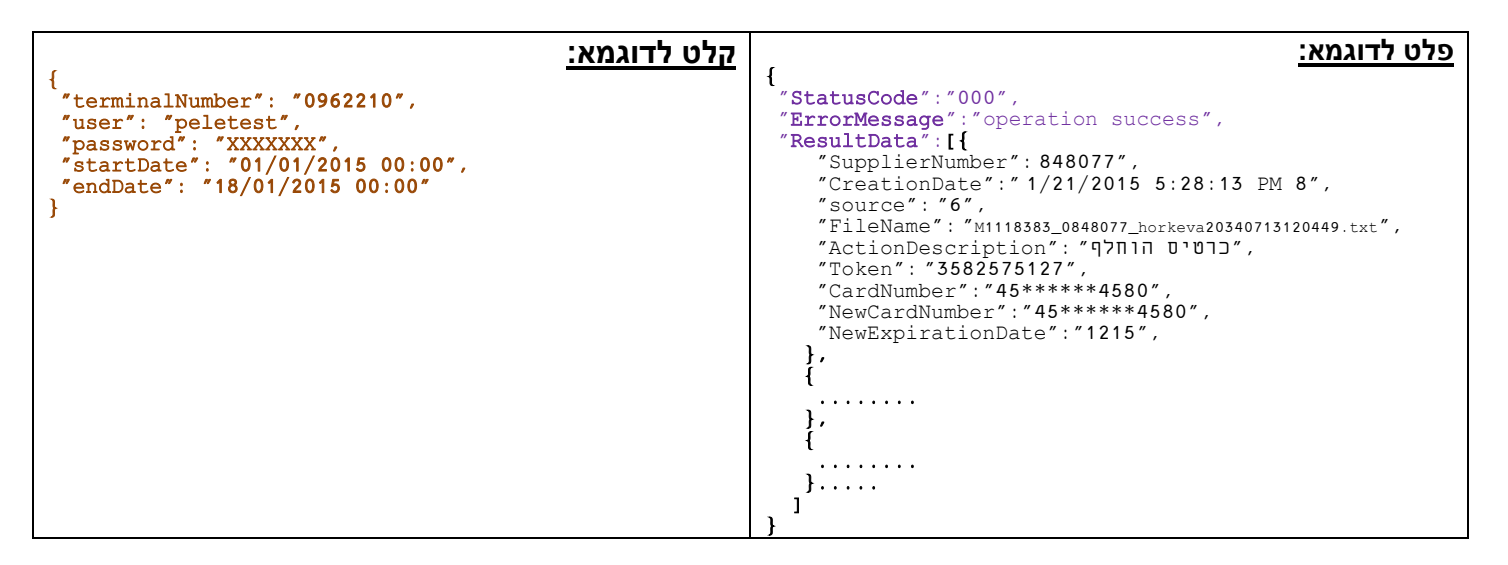

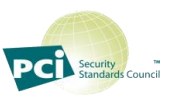

<span id="page-31-0"></span>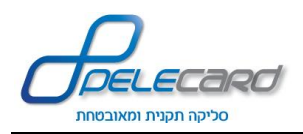

#### **DebitbyIntIn**

**הסבר הפעולה:** ביצוע פעולה מול ש.ב.א ע"פ סטרינג IntIn של ש.ב.א

https://gateway20.pelecard.biz/services/DebitByIntIn **:הפעולה כתובת**

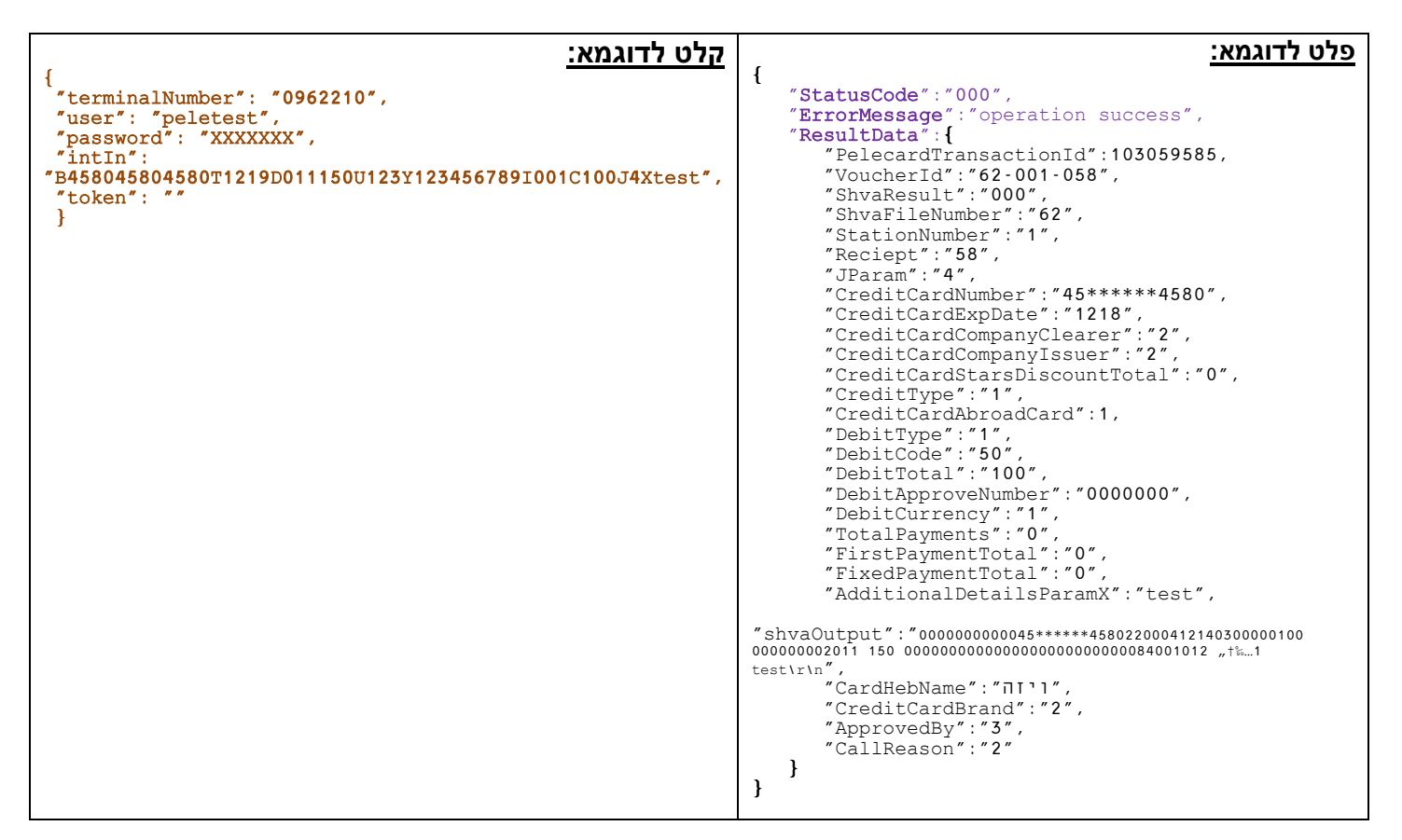

**שימו לב!** - אם נרצה לחייב באמצעות טוקן, יש להוריד את מספר כרטיס האשראי והתוקף משורת ה*IntIn*( *B* ו- *T* בסטרינג(

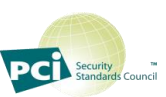

### <span id="page-32-0"></span>**:J9 עם DebitbyIntIn**

**הסבר הפעולה:** ביצוע פעולה מול ש.ב.א ע"פ סטרינג IntIn של ש.ב.א בעסקאות בהשהייה )9J).

https://gateway20.pelecard.biz/services/DebitByIntIn **:הפעולה כתובת**

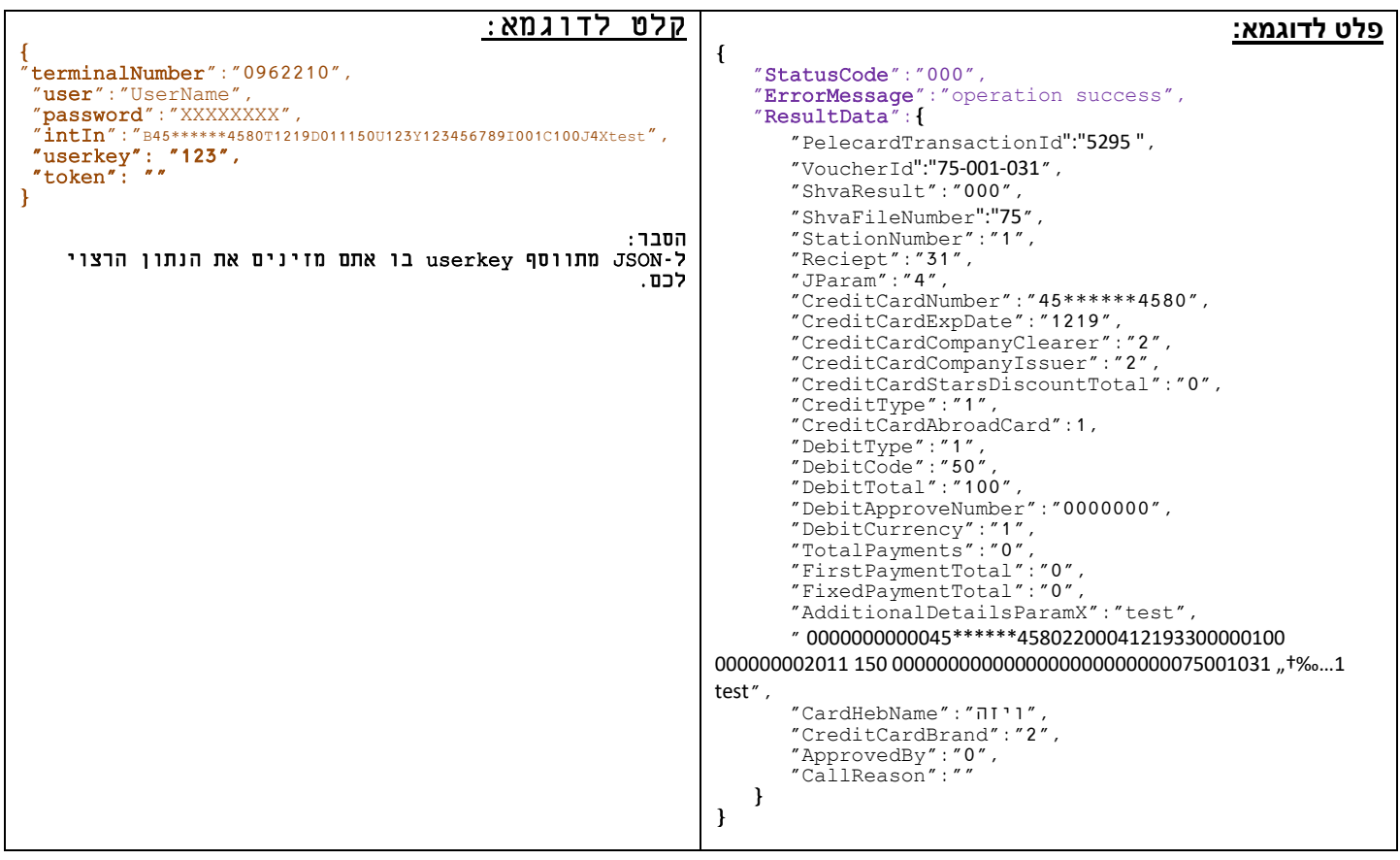

לאחר מכן, ב-Userkey by Result Pending Clear מכניסים את ה-userkey ששלחנו....

לדוגמא:

{ "terminalNumber": "0962210", "user": "UserName", "password": "XXXXXXXXX", "userKey": "123" }

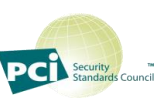

#### **GetCompanyPhoneNo**

#### **הסבר הפעולה:** שליפת מספר טלפון של החברה הסולקת

https://gateway20.pelecard.biz/services/GetCompanyPhoneNo **:הפעולה כתובת**

<span id="page-33-0"></span>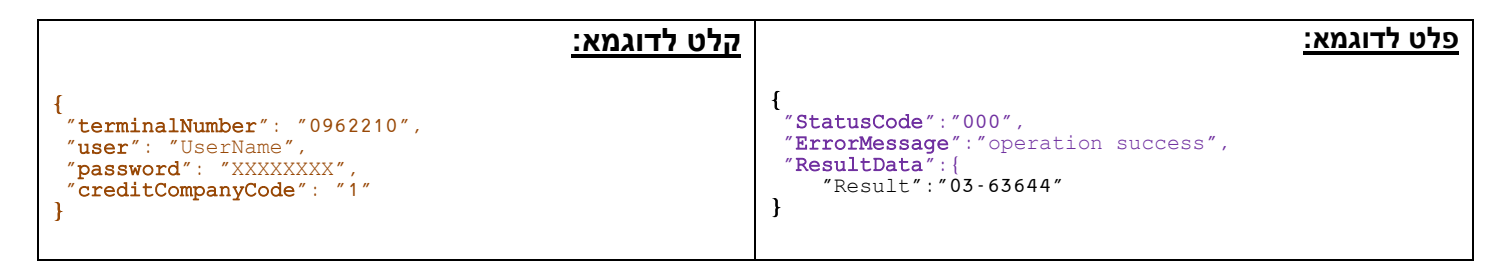

#### **GetSapakNo**

#### **הסבר הפעולה:** שליפת מספר ספק של החברה הסולקת

https://gateway20.pelecard.biz/services/GetSapakNo **:הפעולה כתובת**

<span id="page-33-1"></span>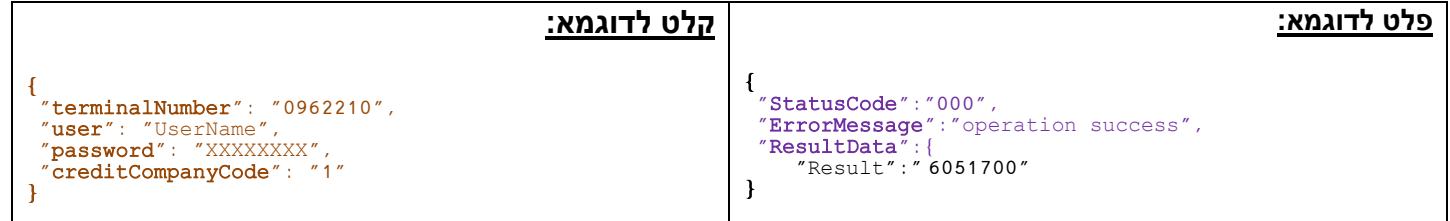

#### **GetTerminalName**

**הסבר הפעולה:** שליפת שם המסוף )כפי במופיע בש.ב.א(

https://gateway20.pelecard.biz/services/GetTerminalName **:הפעולה כתובת**

<span id="page-33-2"></span>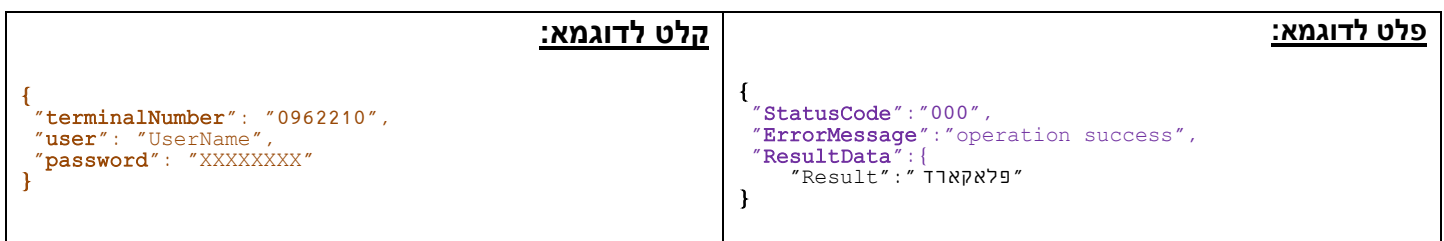

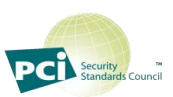

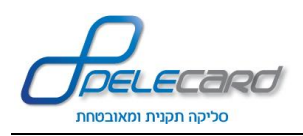

### <span id="page-34-0"></span>**GetStatisRecord**

#### **הסבר הפעולה:** שליפת רשומת קובץ סטטיסטיקה

<https://gateway20.pelecard.biz/services/GetStatisRecord> **:הפעולה כתובת**

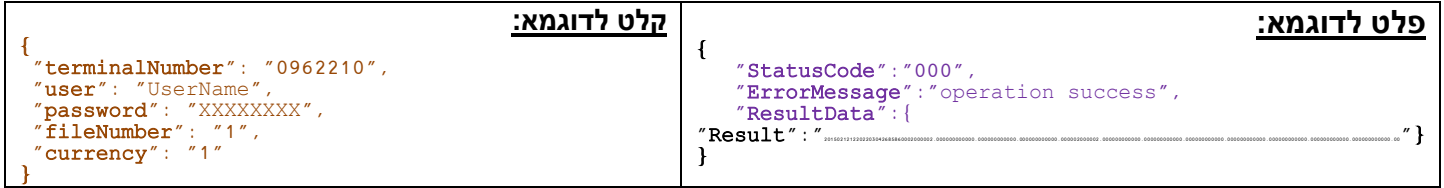

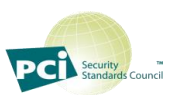

<span id="page-35-0"></span>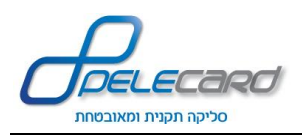

#### **GetBroadcastsByDate**

#### **הסבר הפעולה:** שליפת נתוני שידור ע"פ טווח תאריכים

https://gateway20.pelecard.biz/services/GetBroadcastsByDate **:הפעולה כתובת**

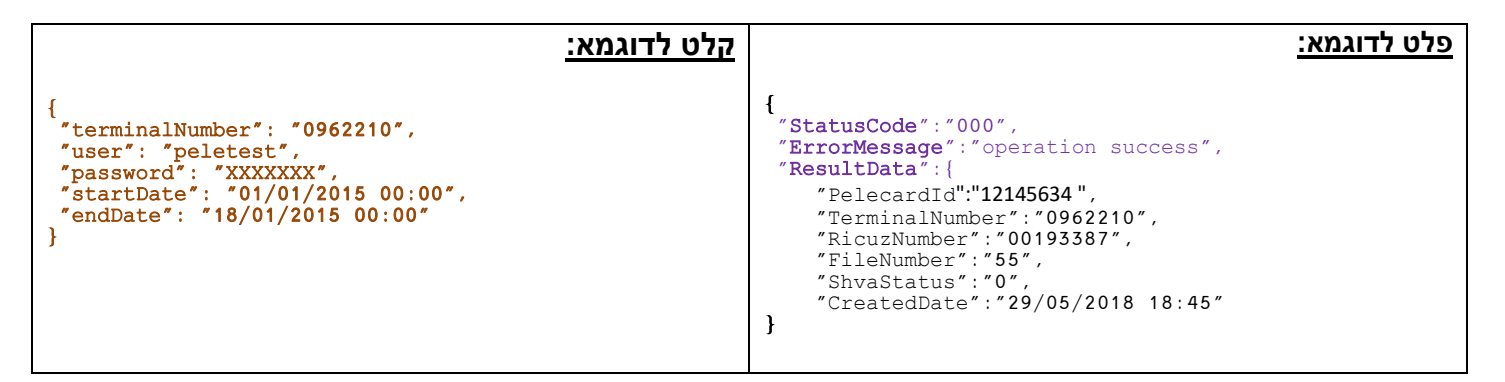

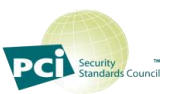

<span id="page-36-0"></span>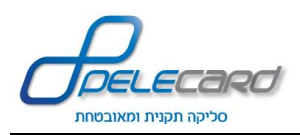

#### **GetTransDataByRicuzNo**

#### **הסבר הפעולה:** שליפת פרטי עסקאות ע"פ מספר ריכוז

https://gateway20.pelecard.biz/services/GetTransDataByRicuzNo **:הפעולה כתובת**

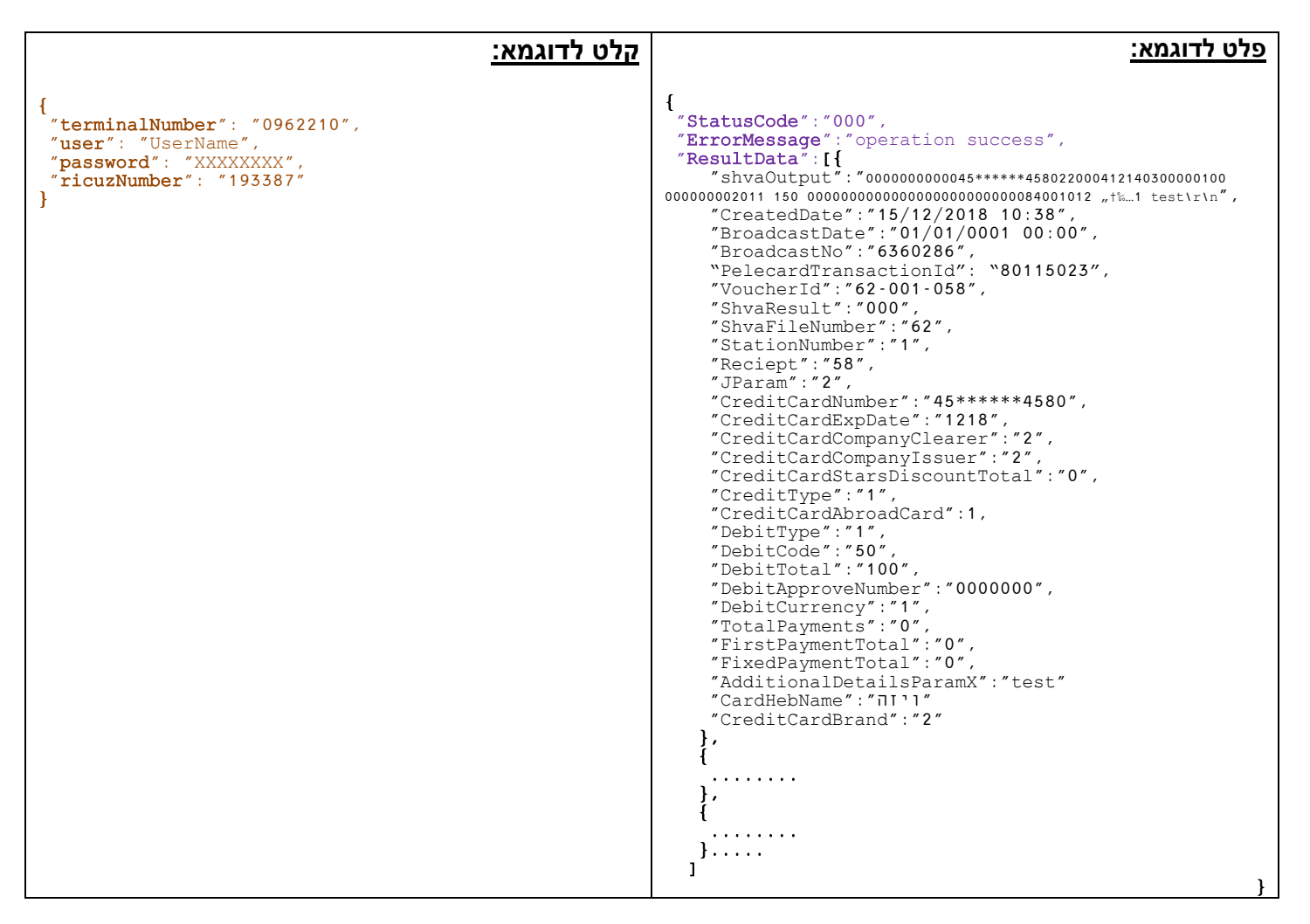

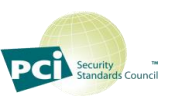

<span id="page-37-0"></span>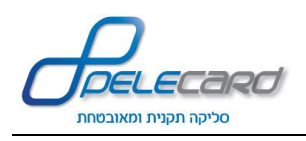

### **GetErrorMessageHe**

**הסבר הפעולה:** שליפת הודעת שגיאה בעברית ע"פ קוד שגיאה

https://gateway20.pelecard.biz/services/GetErrorMessageHe **:הפעולה כתובת**

<span id="page-37-1"></span>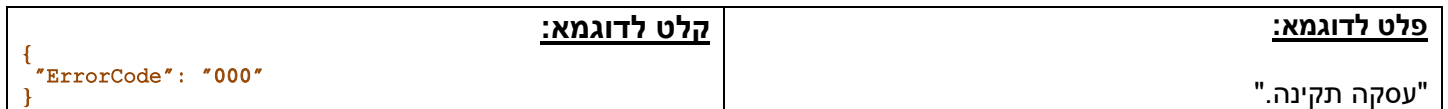

#### **GetErrorMessageEn**

**הסבר הפעולה:** שליפת הודעת שגיאה באנגלית ע"פ קוד שגיאה

https://gateway20.pelecard.biz/services/GetErrorMessageEn **:הפעולה כתובת**

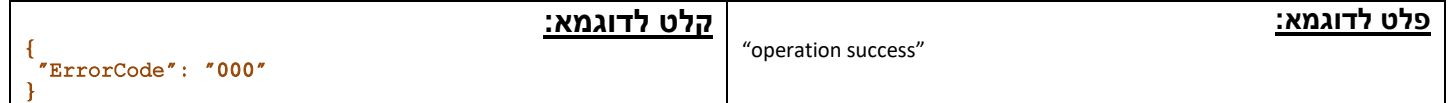

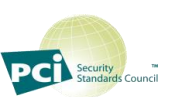

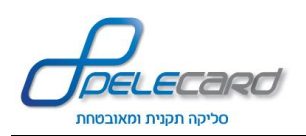

### <span id="page-38-12"></span><span id="page-38-11"></span><span id="page-38-9"></span><span id="page-38-8"></span><span id="page-38-7"></span><span id="page-38-6"></span><span id="page-38-4"></span><span id="page-38-3"></span><span id="page-38-2"></span><span id="page-38-0"></span>**טבלת הסבר פרמטרי )קלט(**

#### **\*\* יש לשים לב כי הפרמטרים המפורטים מטה אינם משמשים את כל המטודות המפורטות מעלה.**

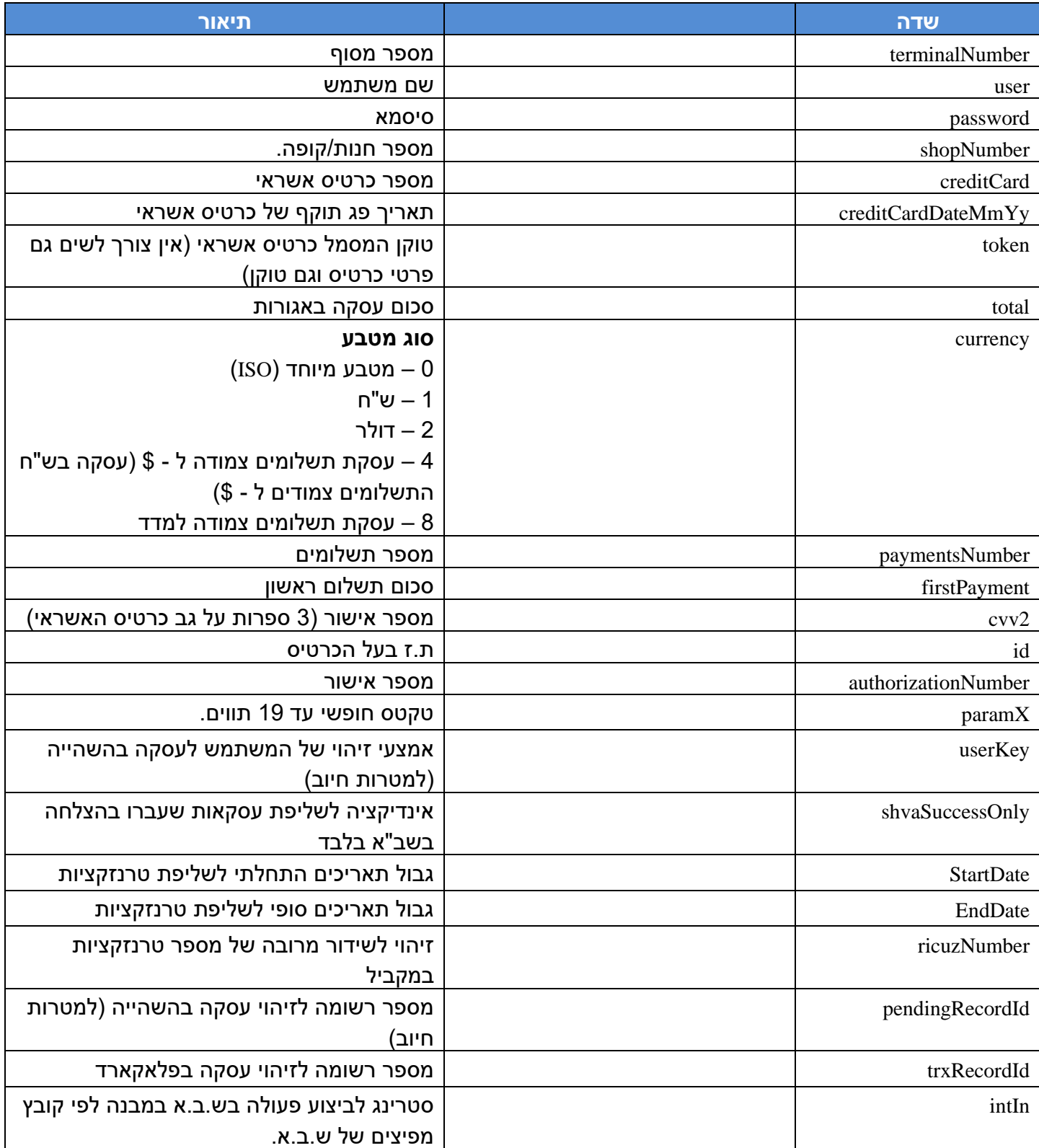

<span id="page-38-17"></span><span id="page-38-16"></span><span id="page-38-15"></span><span id="page-38-14"></span><span id="page-38-13"></span><span id="page-38-10"></span><span id="page-38-5"></span><span id="page-38-1"></span>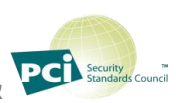

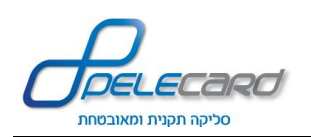

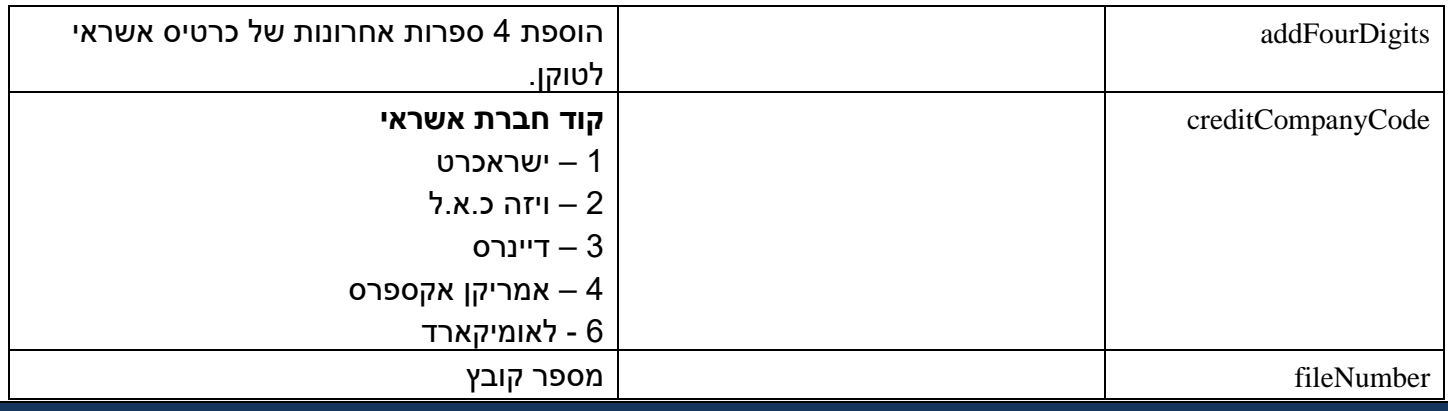

### <span id="page-39-18"></span><span id="page-39-17"></span><span id="page-39-16"></span><span id="page-39-12"></span><span id="page-39-11"></span><span id="page-39-10"></span><span id="page-39-9"></span><span id="page-39-8"></span><span id="page-39-7"></span><span id="page-39-6"></span><span id="page-39-5"></span><span id="page-39-4"></span><span id="page-39-3"></span><span id="page-39-2"></span><span id="page-39-1"></span><span id="page-39-0"></span>**טבלת פרמטרים )פלט (**

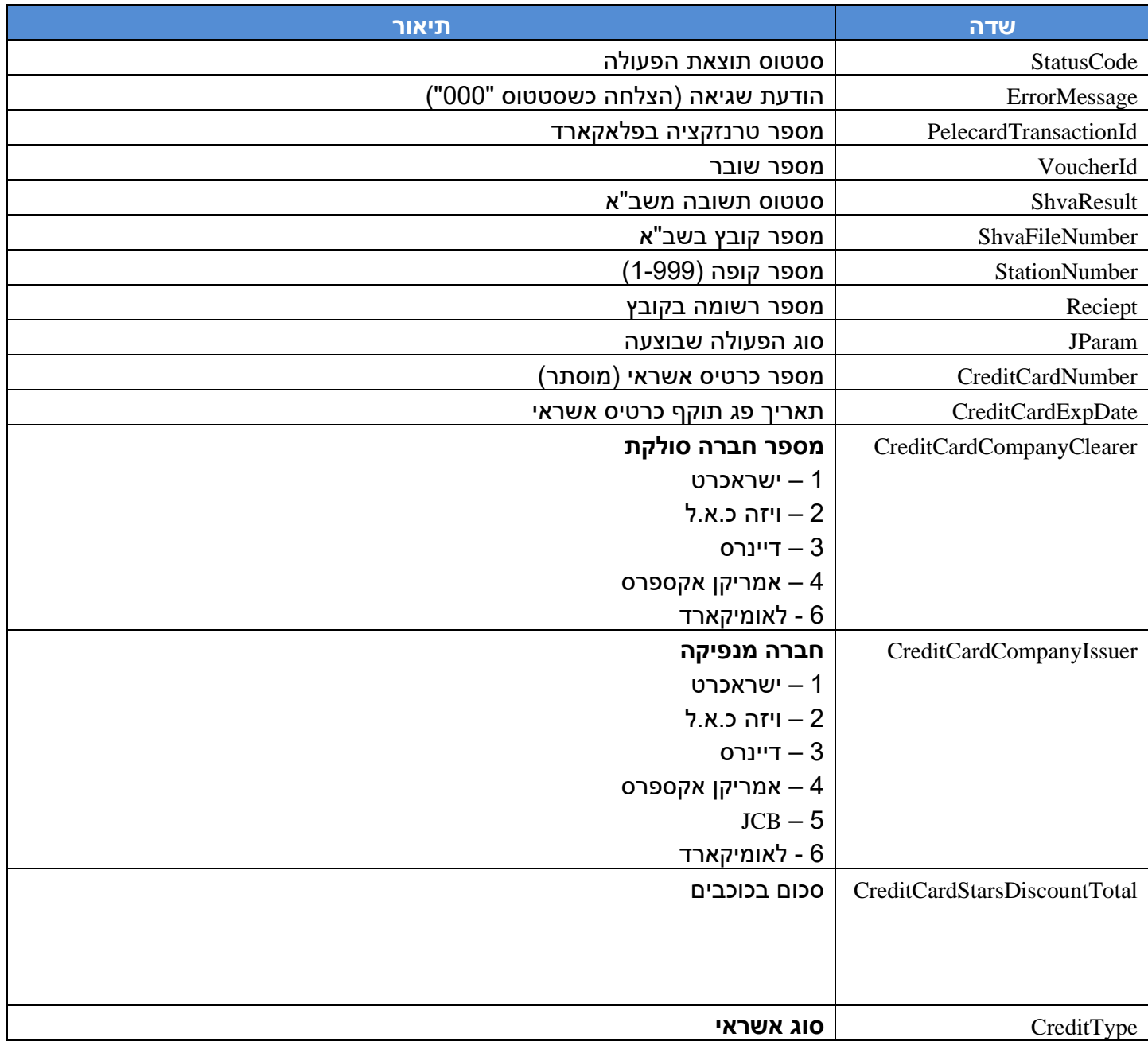

<span id="page-39-15"></span><span id="page-39-14"></span><span id="page-39-13"></span>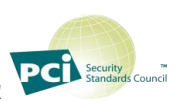

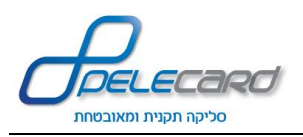

<span id="page-40-0"></span>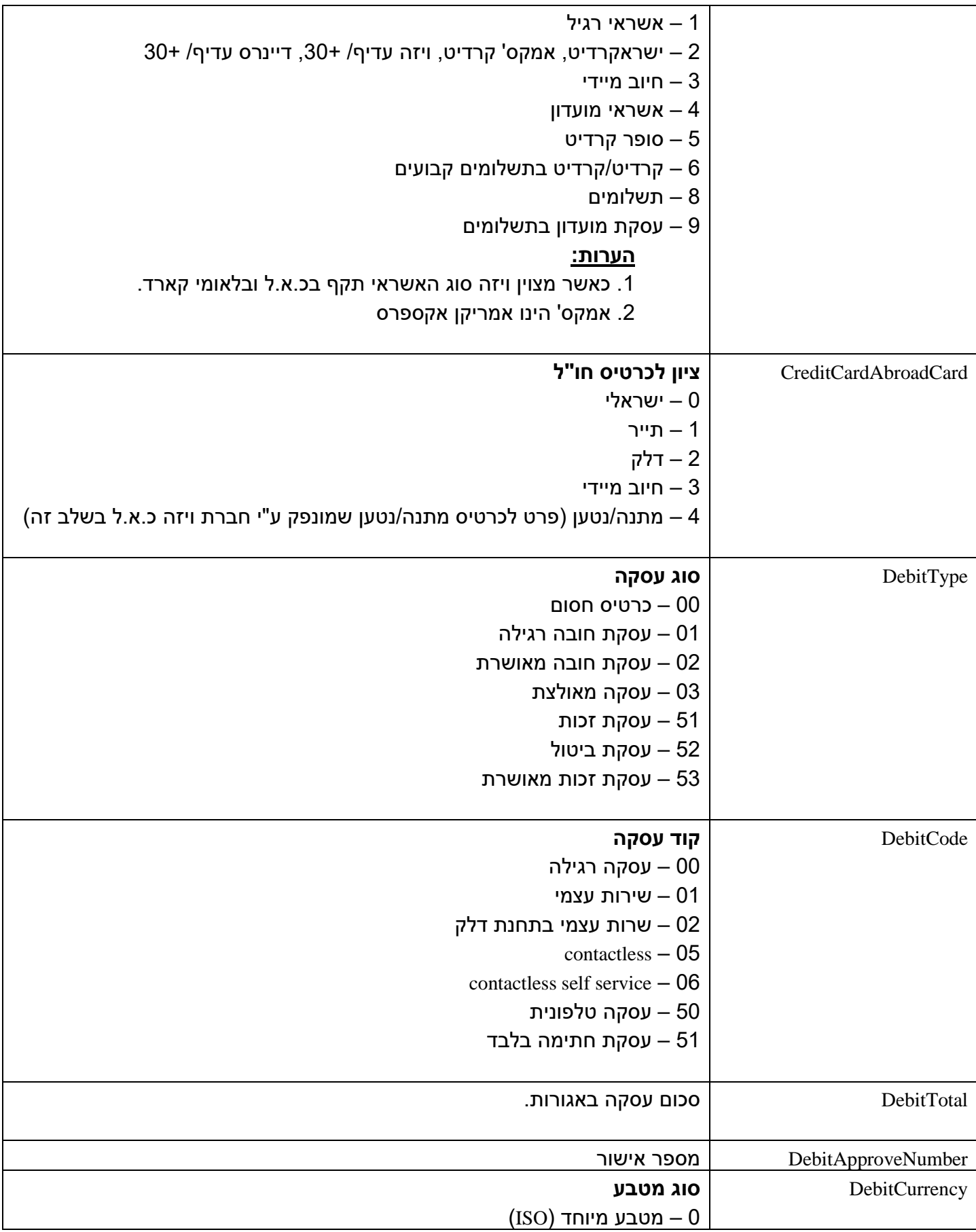

<span id="page-40-5"></span><span id="page-40-4"></span><span id="page-40-3"></span><span id="page-40-2"></span><span id="page-40-1"></span>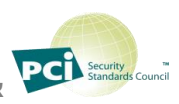

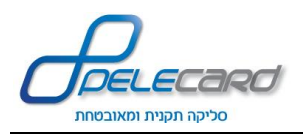

<span id="page-41-6"></span><span id="page-41-5"></span><span id="page-41-3"></span><span id="page-41-2"></span><span id="page-41-1"></span><span id="page-41-0"></span>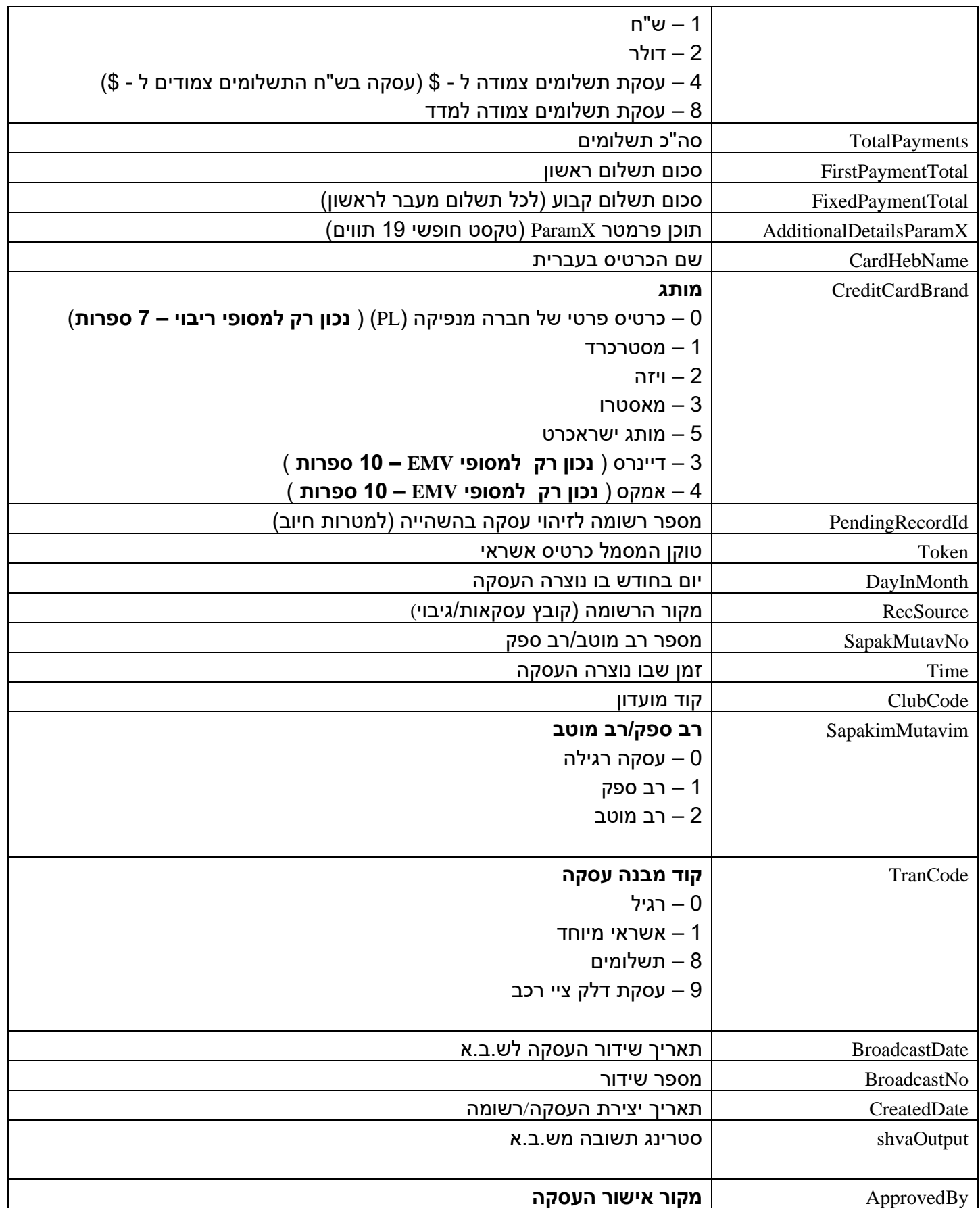

<span id="page-41-16"></span><span id="page-41-15"></span><span id="page-41-14"></span><span id="page-41-13"></span><span id="page-41-12"></span><span id="page-41-11"></span><span id="page-41-10"></span><span id="page-41-9"></span><span id="page-41-8"></span><span id="page-41-7"></span><span id="page-41-4"></span>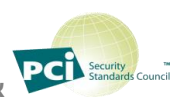

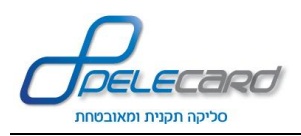

<span id="page-42-0"></span>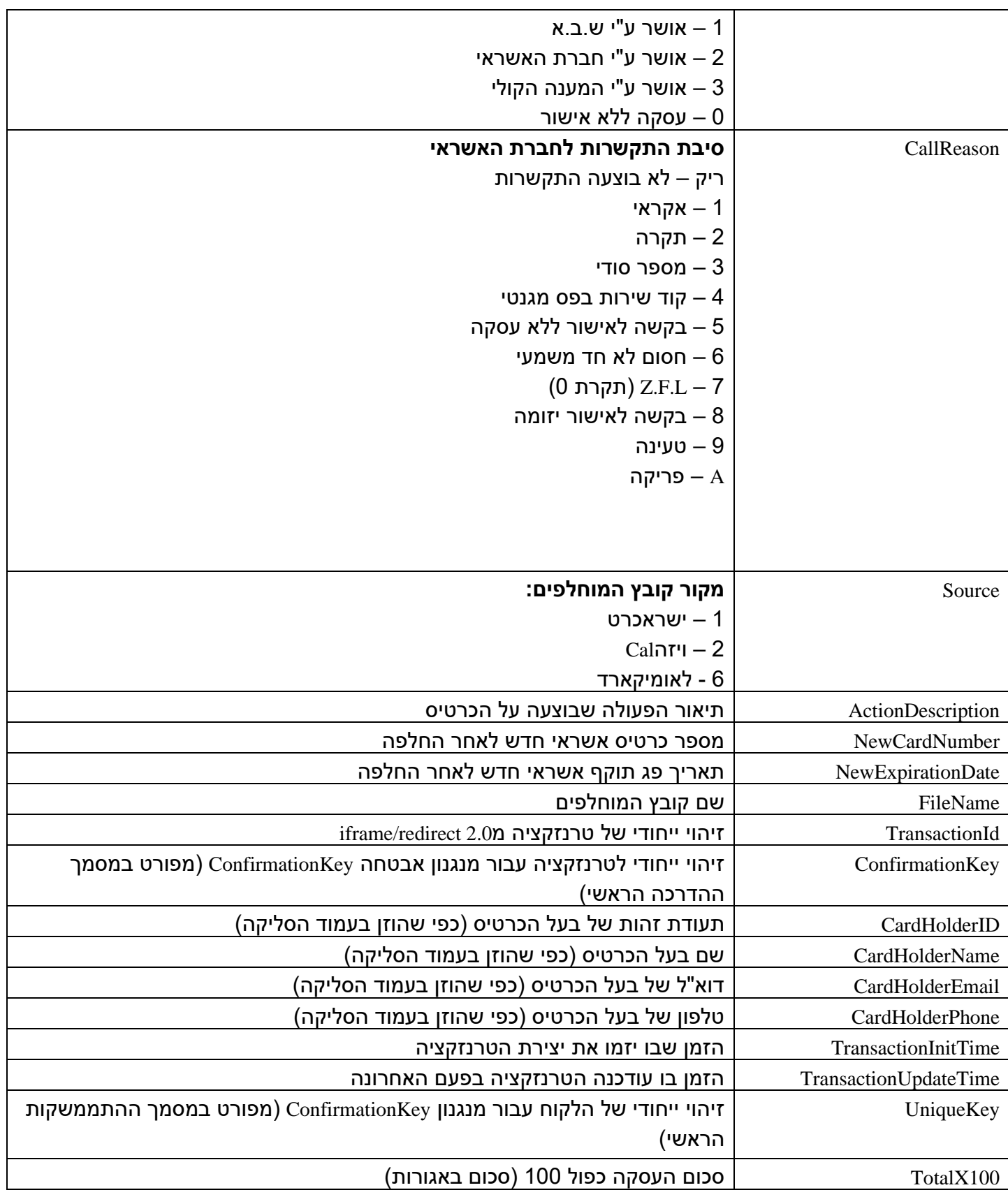

<span id="page-42-13"></span><span id="page-42-12"></span><span id="page-42-11"></span><span id="page-42-10"></span><span id="page-42-9"></span><span id="page-42-8"></span><span id="page-42-7"></span><span id="page-42-6"></span><span id="page-42-5"></span><span id="page-42-4"></span><span id="page-42-3"></span><span id="page-42-2"></span><span id="page-42-1"></span>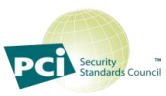

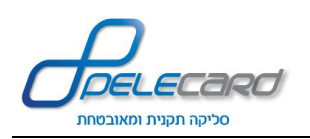

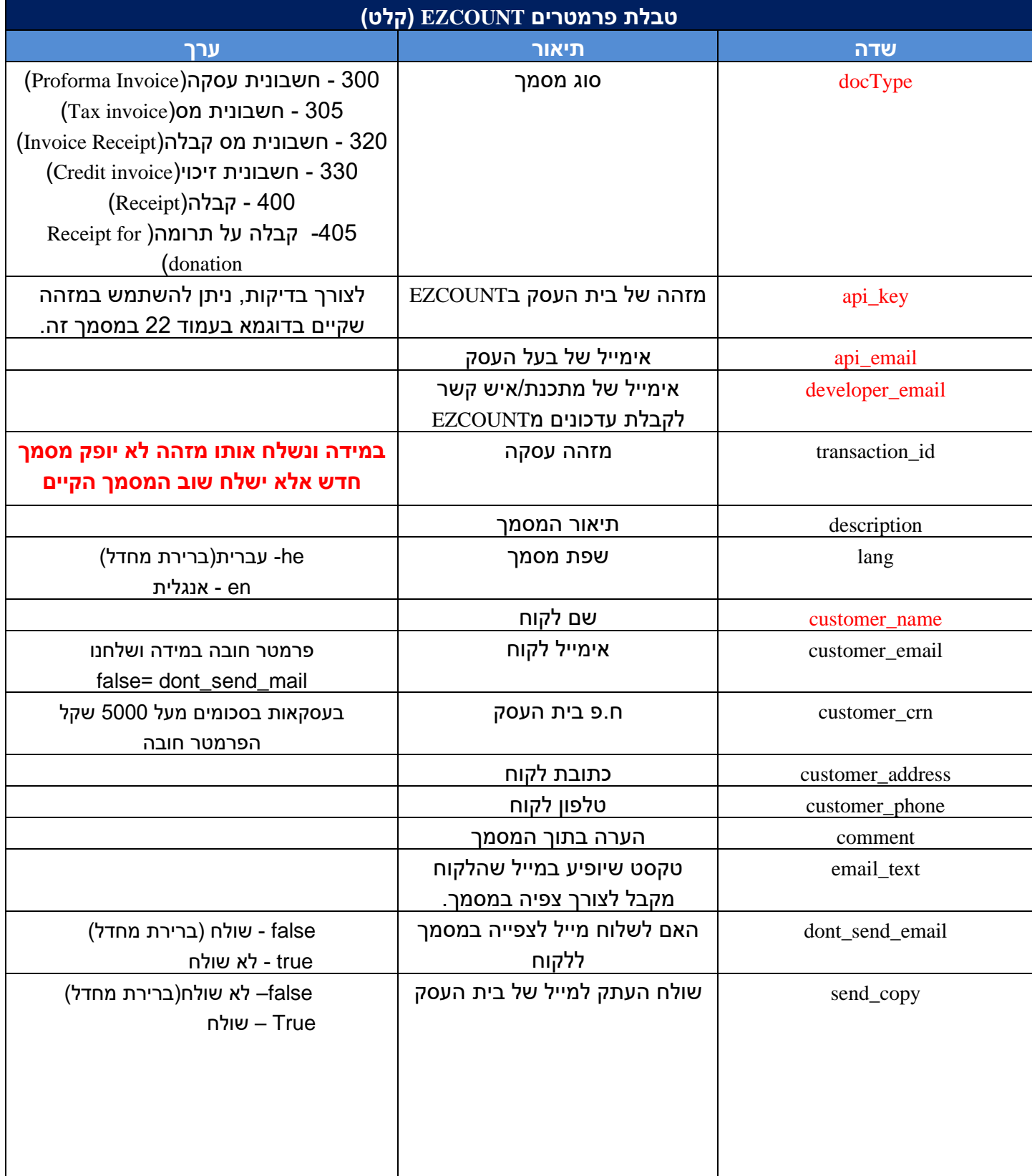

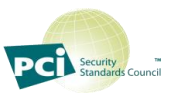

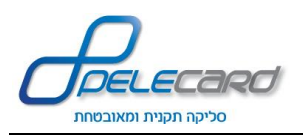

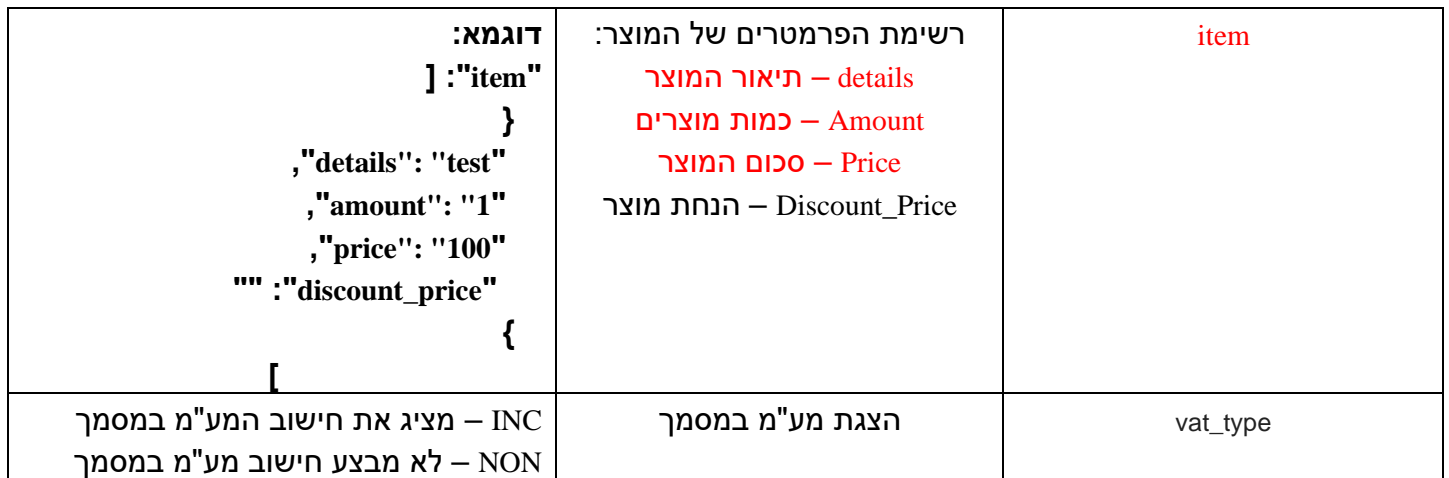

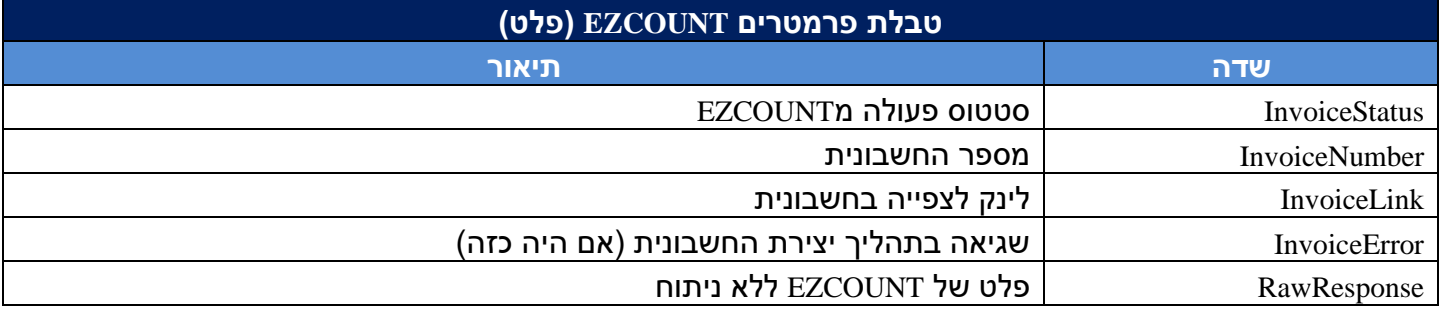

<span id="page-44-4"></span><span id="page-44-3"></span><span id="page-44-2"></span><span id="page-44-1"></span><span id="page-44-0"></span>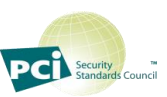

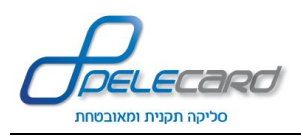

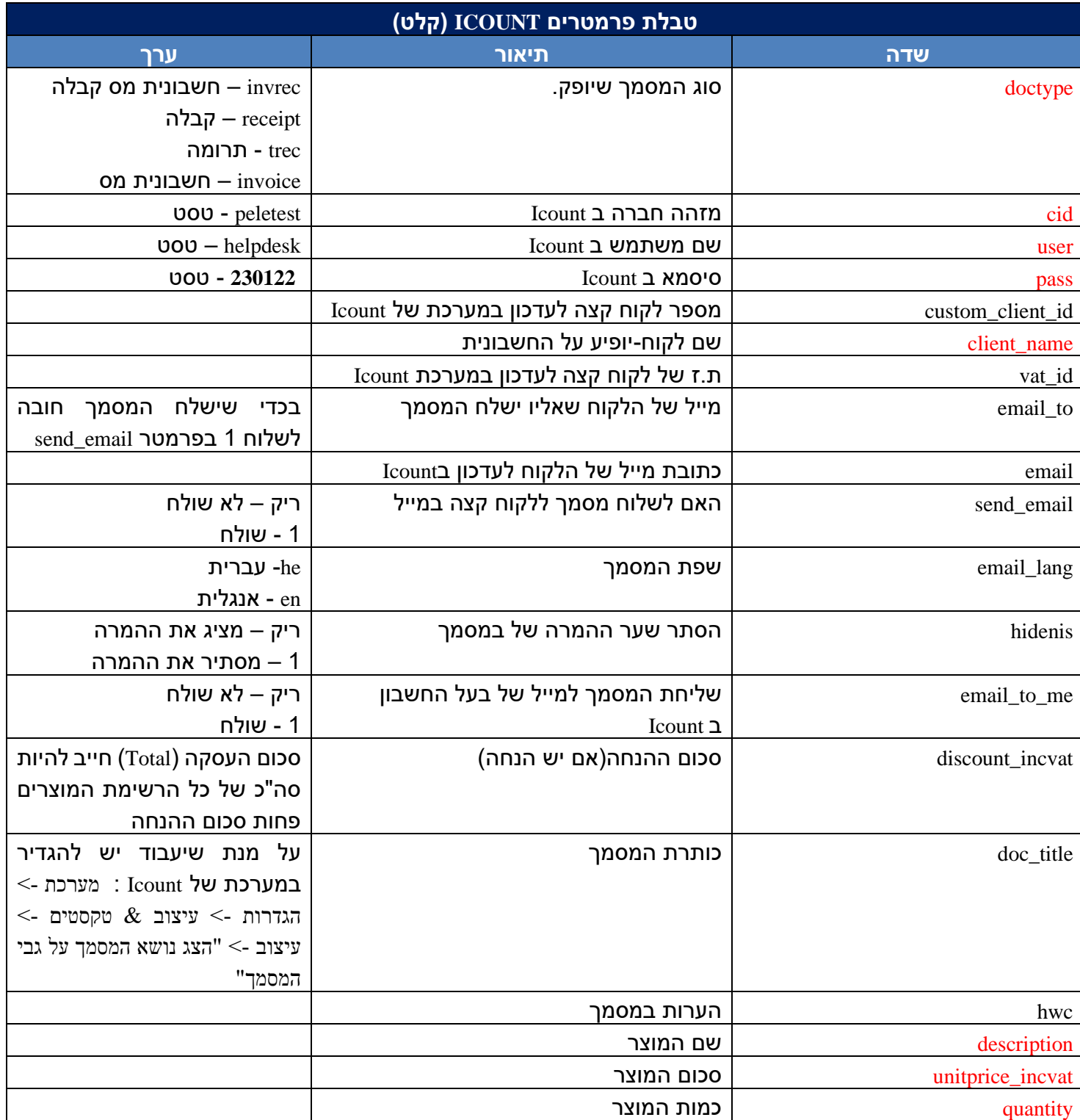

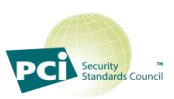

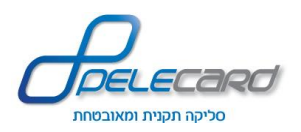

# **API - מדריך לתוכניתן - Services ReST API**

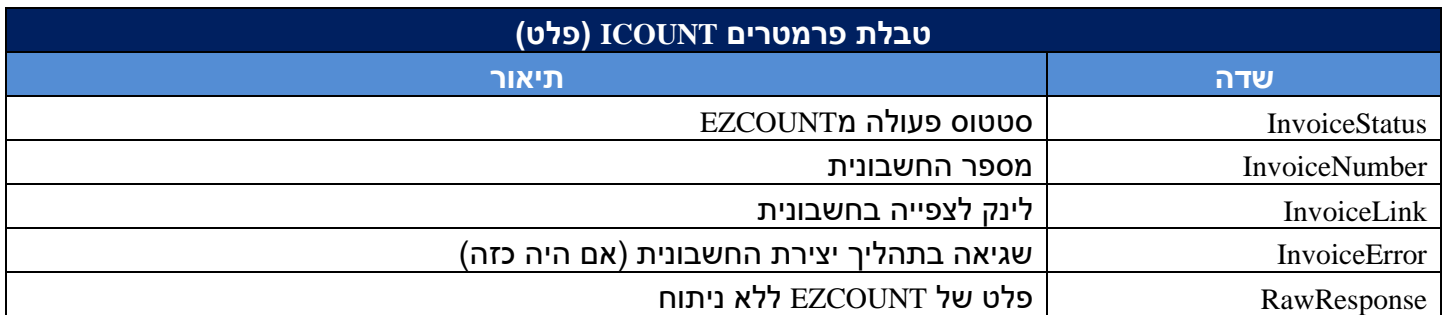

### **נספח א' – פירוט פלט GetStatisRecord**

<span id="page-46-0"></span>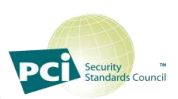

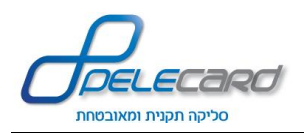

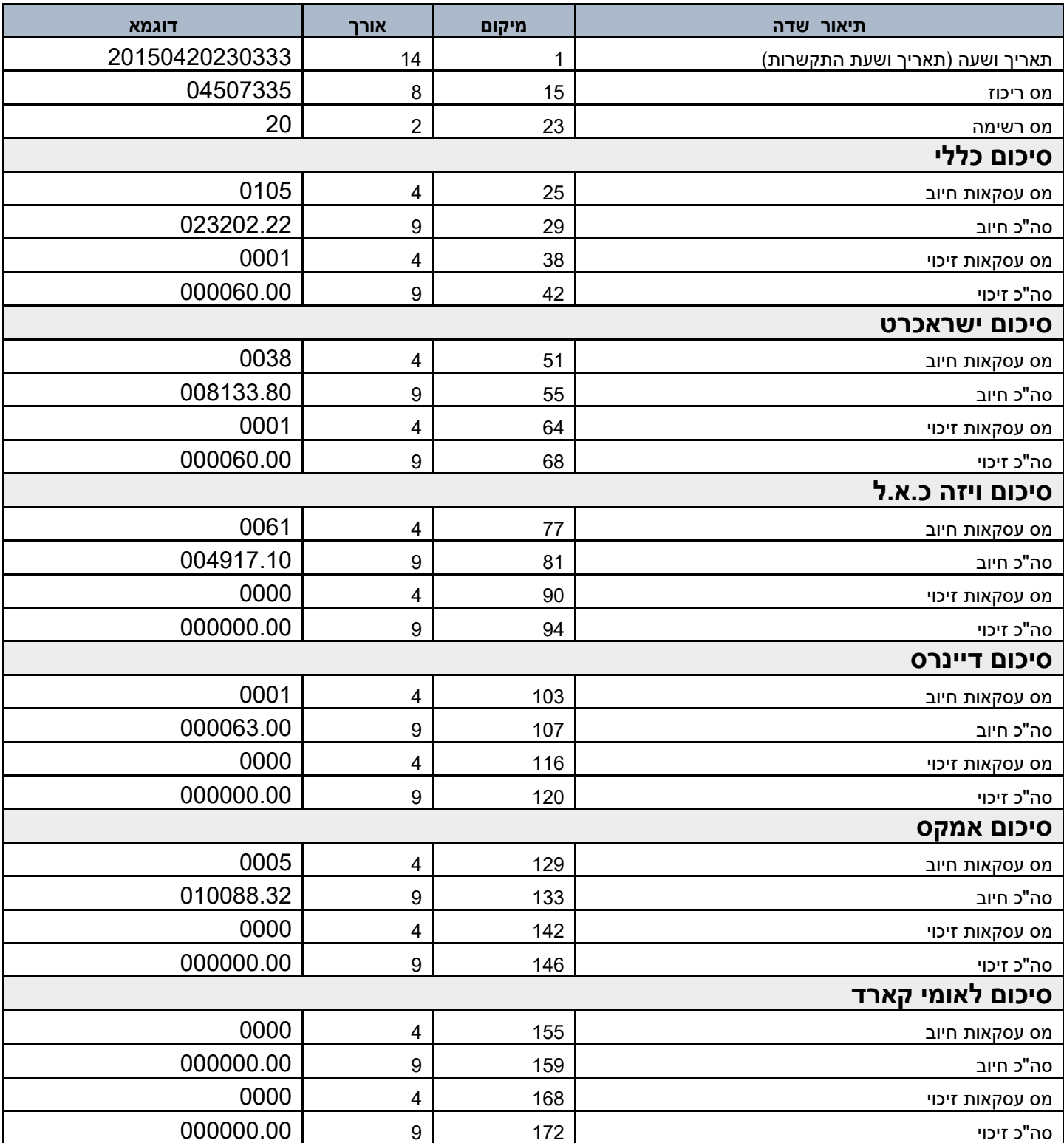

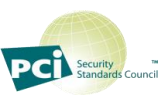

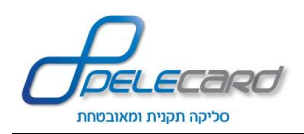

# <span id="page-48-0"></span>**נספח ב' - סטאטוס שגיאות**

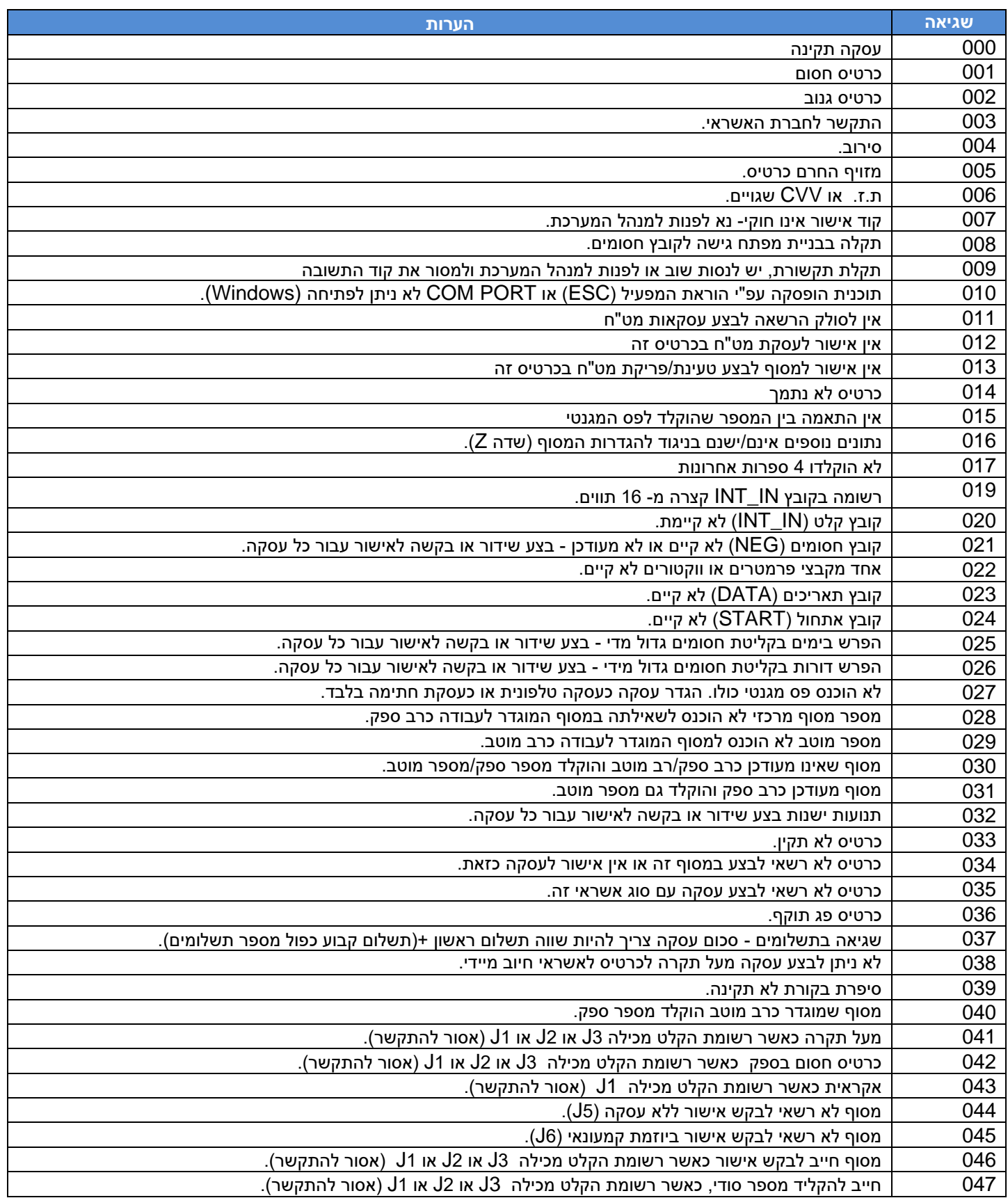

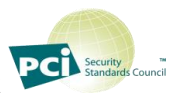

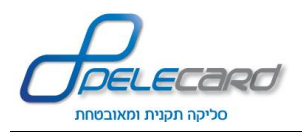

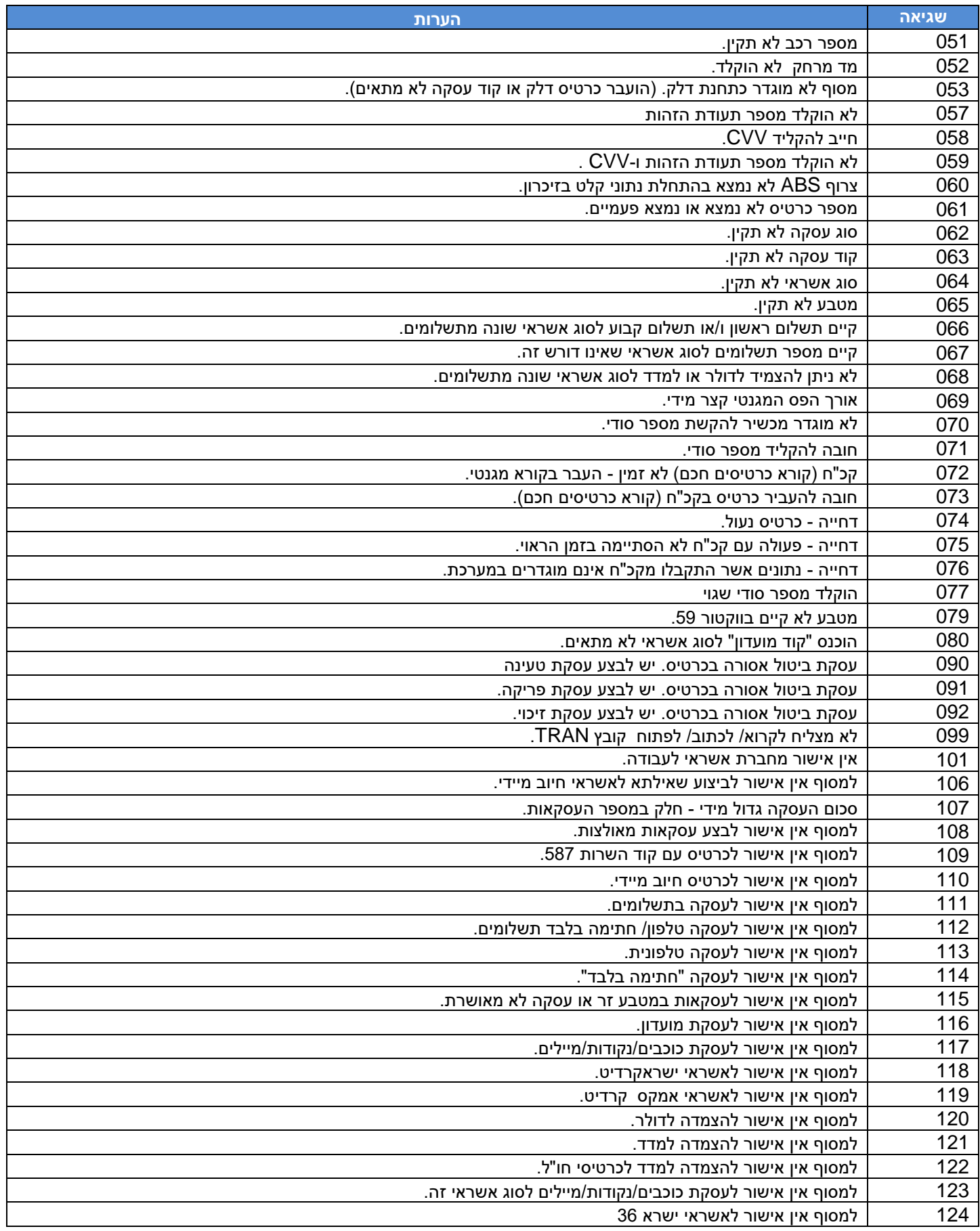

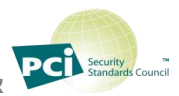

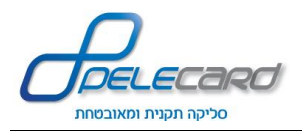

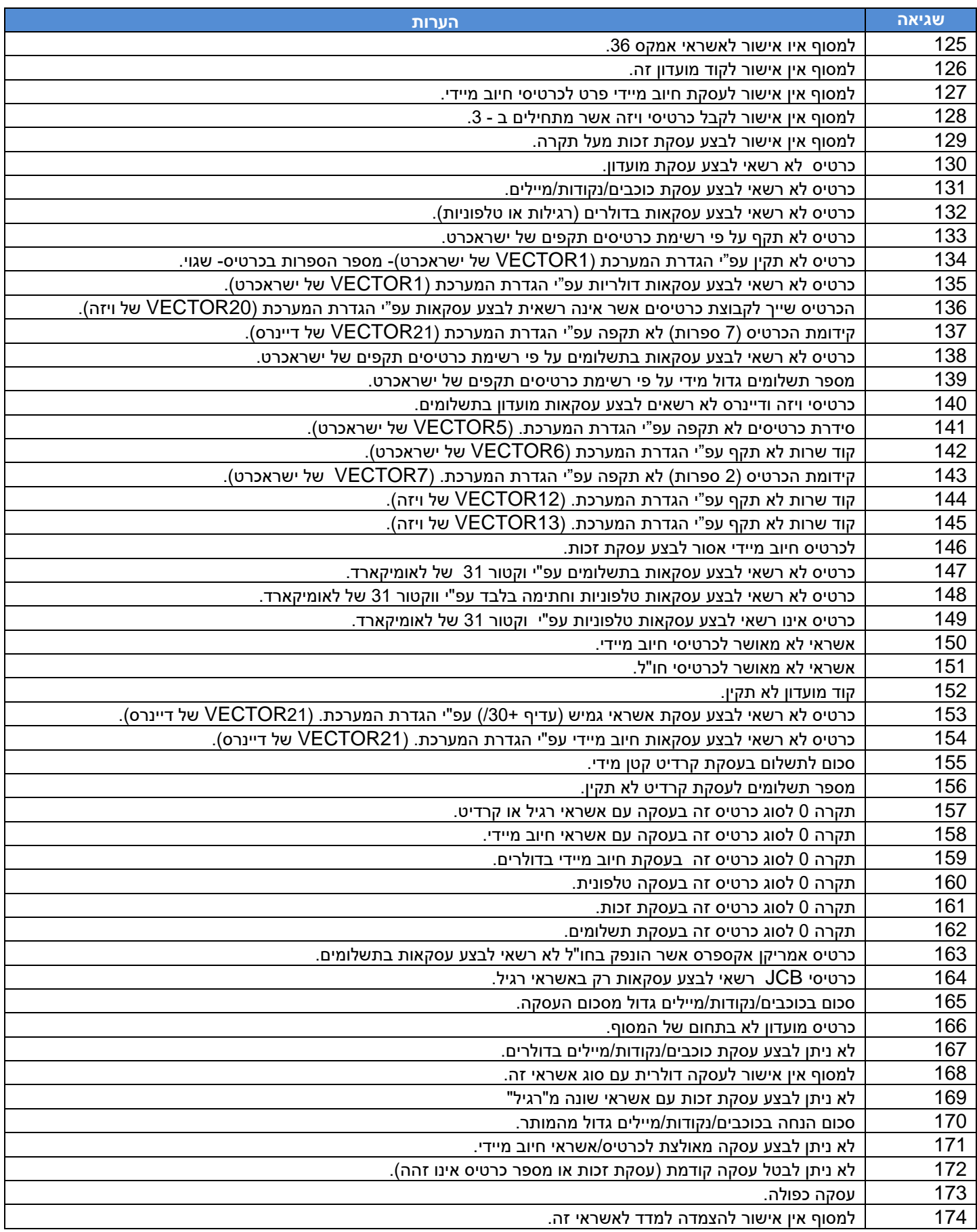

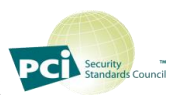

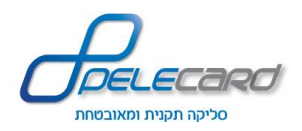

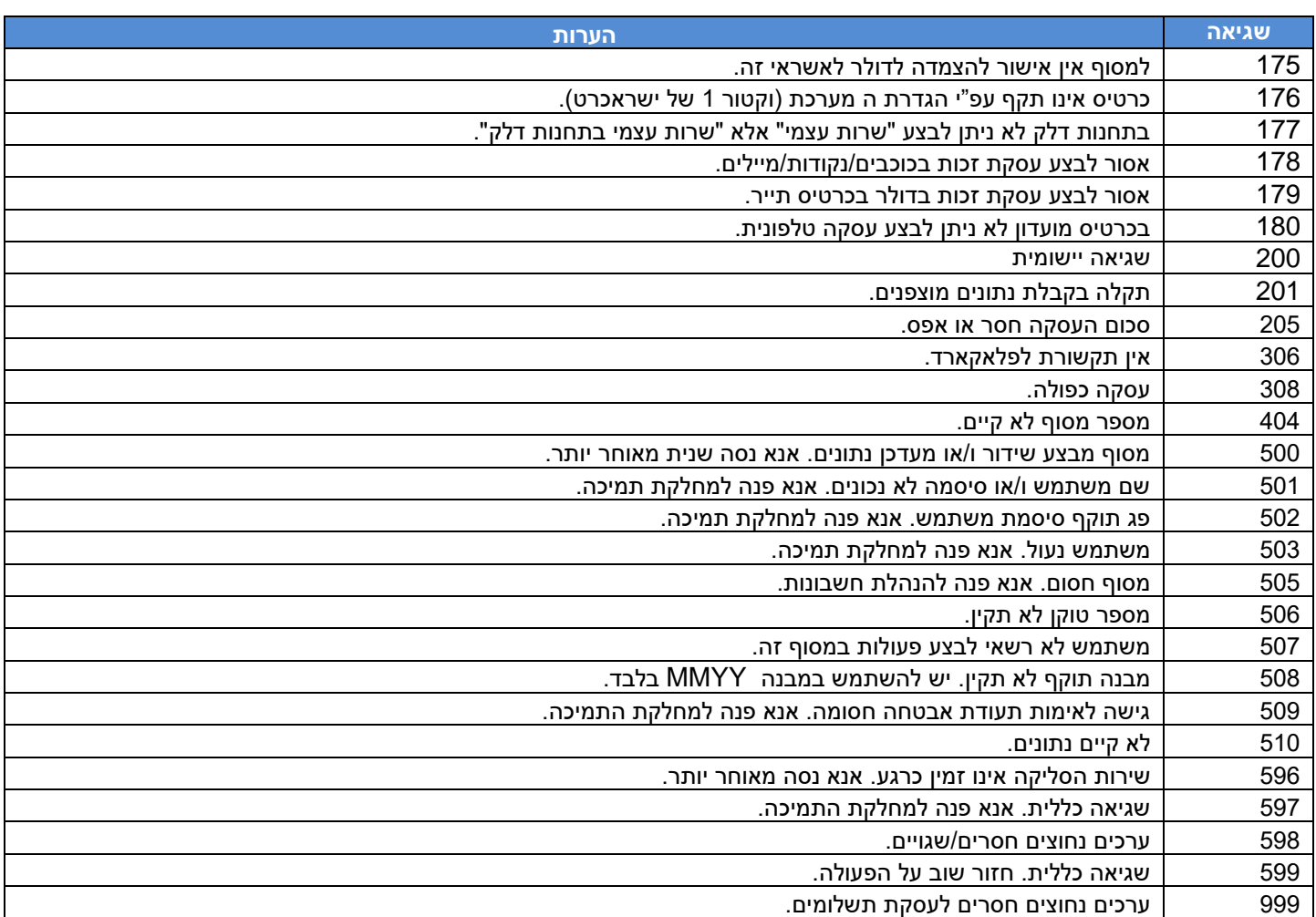

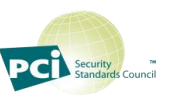

53

## **API ReST Services - מדריך ל תוכניתן**

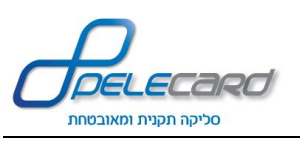

### <span id="page-52-0"></span>**נספח ג' – דוגמאות קוד**

**דוגמאות הקוד הבאות הן דוגמאות לשימוש במתודות שליחה ויצירה של JSON בשפות שונות. השיטות המפורטות מטה הן רק חלק מאינספור שיטות שונות בשפות השונות לשלוח בקשות POST בפורמט JSON. על אחריות איש הפיתוח של הלקוח להתאים את הדוגמאות לצרכיו, והוא אינו מחויב להשתמש בהן!**

#### **ב-PHP:**

<?php

 $\text{Sdata} = \text{array}($ 

'user' => \$userName, 'password' => \$password, 'terminalNumber' => \$termNo, 'shopNumber' => \$ shopNum, 'creditCard  $\ge$  \$CC, 'creditCardDateMmYy' => \$MmYy, 'token' => \$token, 'total' => \$total, 'currency' => \$currency,  $\text{c}$ vv2'  $\Rightarrow$  \$cvv2. 'id'  $\Rightarrow$  \$id, 'authorizationNumber' => \$authNum, 'paramX' => \$paramX

);

\$jsonData = json\_encode(\$data);

\$ch = curl\_init('https://gateway20.pelecard.biz/services/DebitRegularType'); curl\_setopt(\$ch, CURLOPT\_CUSTOMREQUEST, "POST"); curl\_setopt(\$ch, CURLOPT\_POSTFIELDS, \$jsonData); curl\_setopt(\$ch, CURLOPT\_RETURNTRANSFER, true); curl\_setopt(\$ch, CURLOPT\_HTTPHEADER, array('Content-Type: application/json; charset=UTF-8','Content-Length: ' . strlen(\$jsonData)) );

 $$result = curl\_exec( $$ch$ );$ 

\$serverData = json\_decode(\$result,true);

echo \$serverData['URL'];

?>

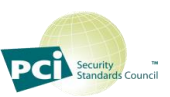

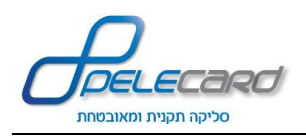

using System;

{

### **API ReST Services - מדריך ל תוכניתן**

#### **:ASP .NETב**

```
using System.Collections.Generic;
using System.IO;
using System.Linq;
using System.Net;
using System.Web;
using System. Web.UI:
using System.Web.UI.WebControls;
using System.Runtime.Serialization;
using System.Runtime.Serialization.Json;
using System.Text;
namespace nameSpaceName
   [SerializableAttribute]
   public partial class Pay : System.Web.UI.Page
 {
     protected void SubmitJsonData(object sender, EventArgs e)
\left\{\right. // An object to contain the response
        var jsonTransactionResponse = new JsonTransactionResponse()
\overline{\phantom{a}}transactionID = "'
          ValidationString = "",
         URL = " };
       // Fill in the JSON parameters (use the corresponding documents to determine the parameters needed for your unique payment page).
        var jsonTransactionRequest = new JsonTransactionDetails()
\overline{\phantom{a}}user = "username",
           password = "password",
            terminalNumber = "termNo",
           shopNumber = "shopNum",
            creditCard = "CC",
            creditCardDateMmYy = "MmYy",
           token = "token",
            total = "total",currency = "currency",
            cvv2 = "cvv2",id = "id",authorizationNumber = "authNum"",
            paramX = "paramX" };
        // Creating the JSON object and encode it to bytes (The encoding choice here is the default for the application/x-www-form-urlencoded contentType).
       var jsonRequestSerializer = new DataContractJsonSerializer(typeof(JsonTransactionDetails));
       var jsonMemoryStream = new MemoryStream();
        jsonRequestSerializer.WriteObject(jsonMemoryStream, jsonTransactionRequest);
       isonMemoryStream.Position = 0;
        var requestJsonString = (new StreamReader(jsonMemoryStream).ReadToEnd()).Replace(@"\/", "/");
        var jsonRequestBytes = Encoding.UTF8.GetBytes(requestJsonString);
       // Create the request object for the initial request.
 var jsonWebRequest = WebRequest.Create("https://gateway20.pelecard.biz/services/DebitRegularType");
 jsonWebRequest.ContentType = "application/x-www-form-urlencoded";
        jsonWebRequest.ContentLength = jsonRequestBytes.Length;
        jsonWebRequest.Method = "POST";
        // Send the JSON data using the request object.
        using (var jsonRequestStream = jsonWebRequest.GetRequestStream())
\overline{\phantom{a}} jsonRequestStream.Write(jsonRequestBytes, 0, jsonRequestBytes.Length);
          jsonRequestStream.Close();
        }
        // Read the response JSON and decode it.
       var jsonResponse = jsonWebRequest.GetResponse();
        using (var jsonResponseStream = new StreamReader(jsonResponse.GetResponseStream()))
\overline{\phantom{a}} var responseJsonString = jsonResponseStream.ReadToEnd();
         var jsonResponseSerializer = new DataContractJsonSerializer(typeof(JsonTransactionResponse));
          jsonMemoryStream = new MemoryStream(Encoding.UTF8.GetBytes(responseJsonString));
          jsonTransactionResponse = (JsonTransactionResponse)jsonResponseSerializer.ReadObject(jsonMemoryStream);
          Application["pelecardResult"] = jsonTransactionResponse;
```
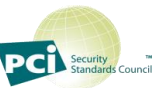

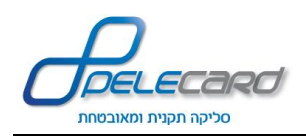

 } } } }

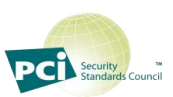

# עבודה ב EMV עם מכשירי PINPAD

על מנת לעבוד ב EMV עם מכשירי PINPAD יש לבצע את הדרישות הבאות בפנייה לחיוב ) J4 )

 $\pm$  ( 5 J) תפיסת מסגרת

.1לא לשלוח ערך בכרטיס אשראי - פרמטר creditCard .

.2לא לשלוח ערך בתוקף הכרטיס – פרמטר creditCardDateMmYy

.3לדעת לשלוח מספר קופה לעבודה עם ריבוי עמדות שכל עמדה מתחברת ל PINPAD וקיים מספר

מסוף אחד בבית העסק .

פרמטר - shopNumber עם ערך של 3 תווים .

לדוגמא 001 , 002 ...

.4הגדלת ה timeout בהמתנה לתשובה ל 5 דקות .

#### **הערות :**

\*\*יש לבצע בנוסף התקנה בעמדה אחת בארגון של agent ענן פלאקארד .

 ) ניתן גם ביותר אך מספיק אחת במידה ולא רוצים להיות תלויים במחשב אחד שיהיה פעיל באופן קבוע (

\*\*במידה והלקוח רוצה לעשות עסקה טלפונית הפנייה לא מתבצעת ל PINPAD ויש לשלוח את

הנתונים כרגיל כולל הכרטיס והתוקף .

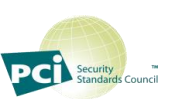

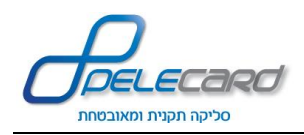

### **פנייה לדוגמא למטודה לחיוב רגיל :**

**<https://gateway20.pelecard.biz/services/DebitRegularType>**

**{ "terminalNumber": "0962210", "user": "peletest", "password": "Pelecard@2013", "shopNumber": "001", "creditCard": "", "creditCardDateMmYy": "", "token": "", "total": "100", "currency": "1", "cvv2": "", "id": "", "authorizationNumber": "", "paramX": "test", "QAResultStatus": "", "eci": "", "xid": "", "cavv": "" }**

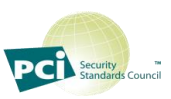

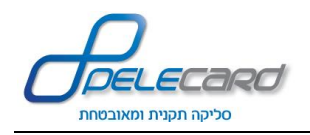

# **מטודות רלוונטיות לאשראית EMV**

**ביטול תפיסת מסגרת – J5**

**הסבר הפעולה :** שליחת בקשה לחברת האשראי לביטול המסגרת שתפסנו 5J. לאחר ביצוע הפעולה הבקשה נשלחת לחברת האשראי ואמורה להיקלט אצלה עד 48 שעות מזמן ביצוע הפעולה

**כתובת הפעולה:**

https://gateway20.pelecard.biz/services/EmvReversal

**דוגמא מספר :1ביטול עפ"י uid - מזהה עסקה של אשראית EMV**

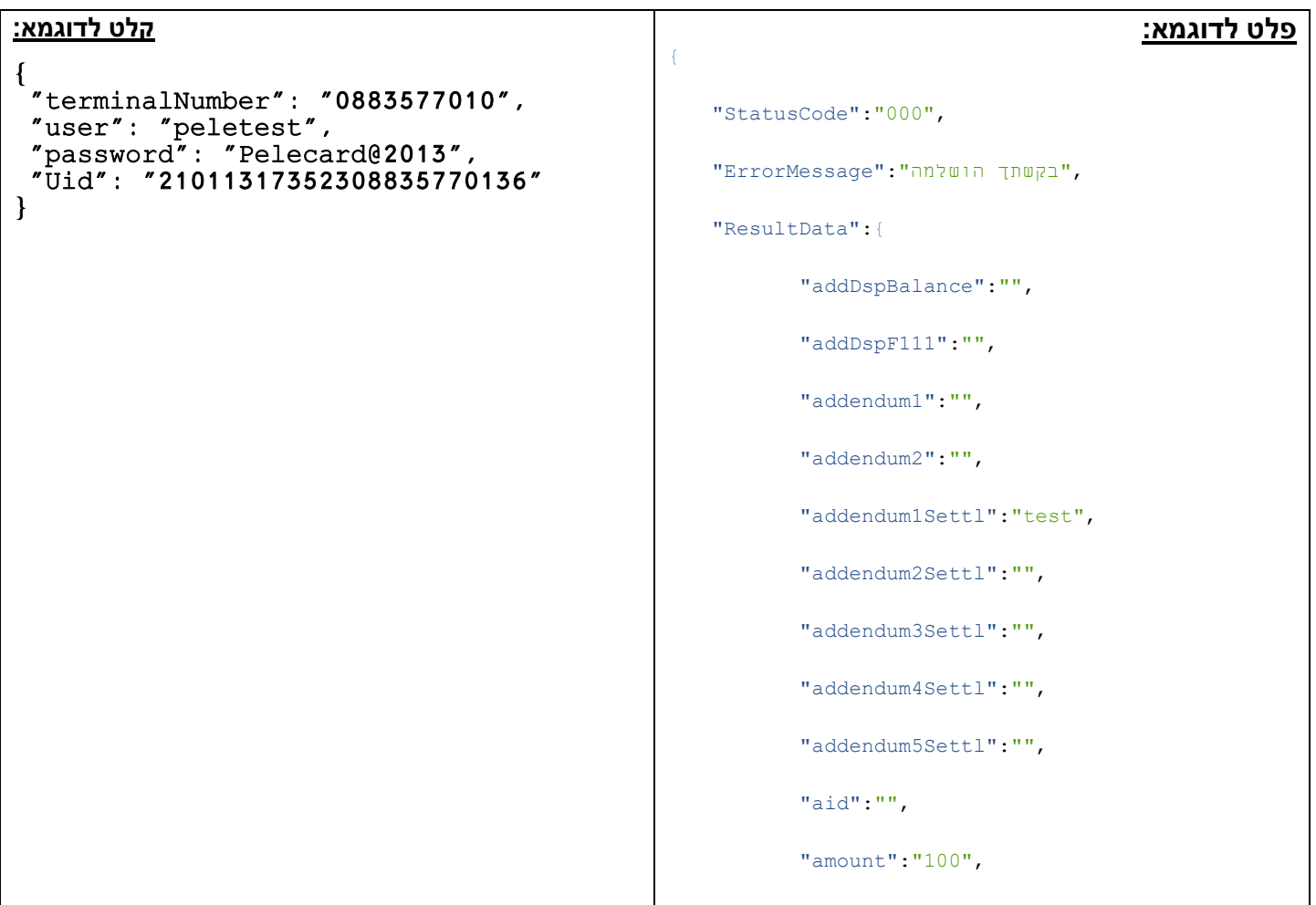

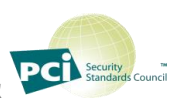

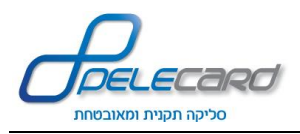

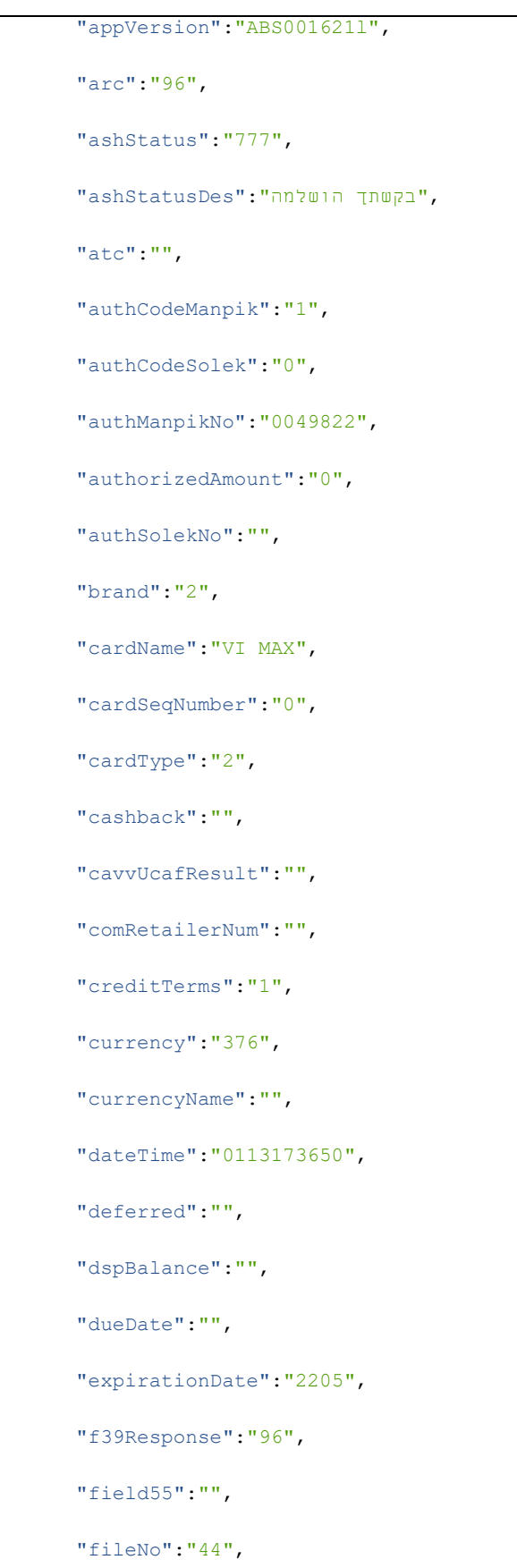

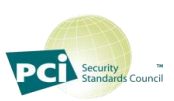

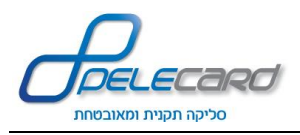

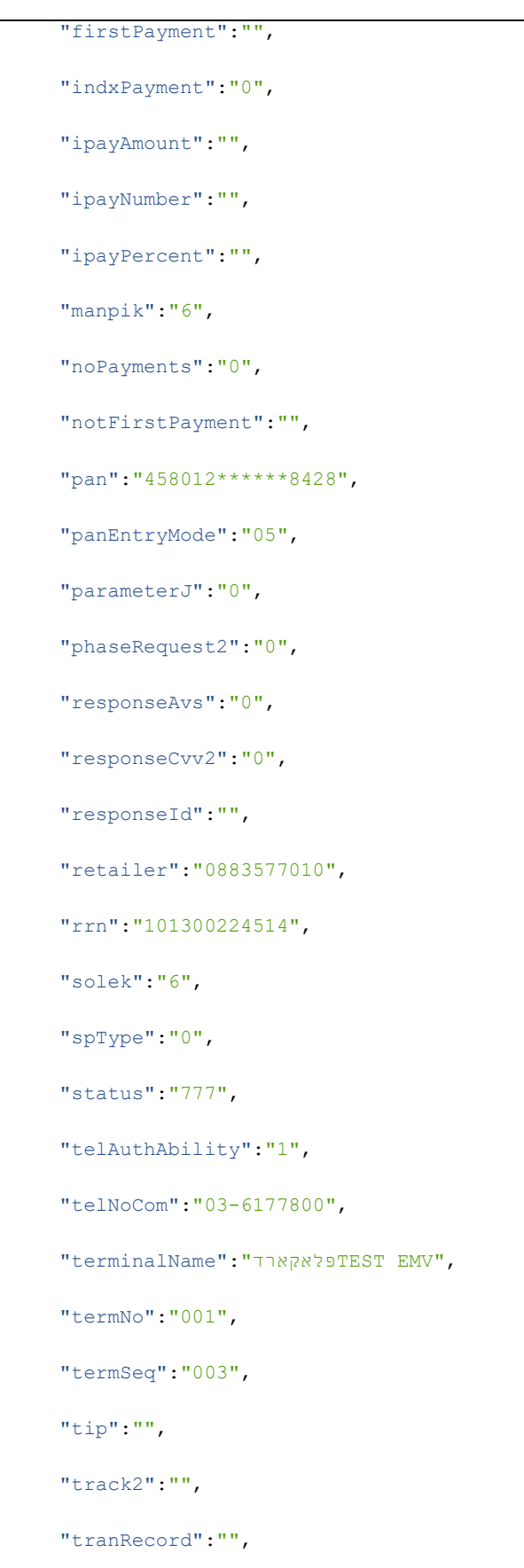

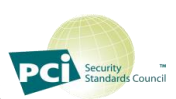

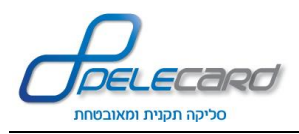

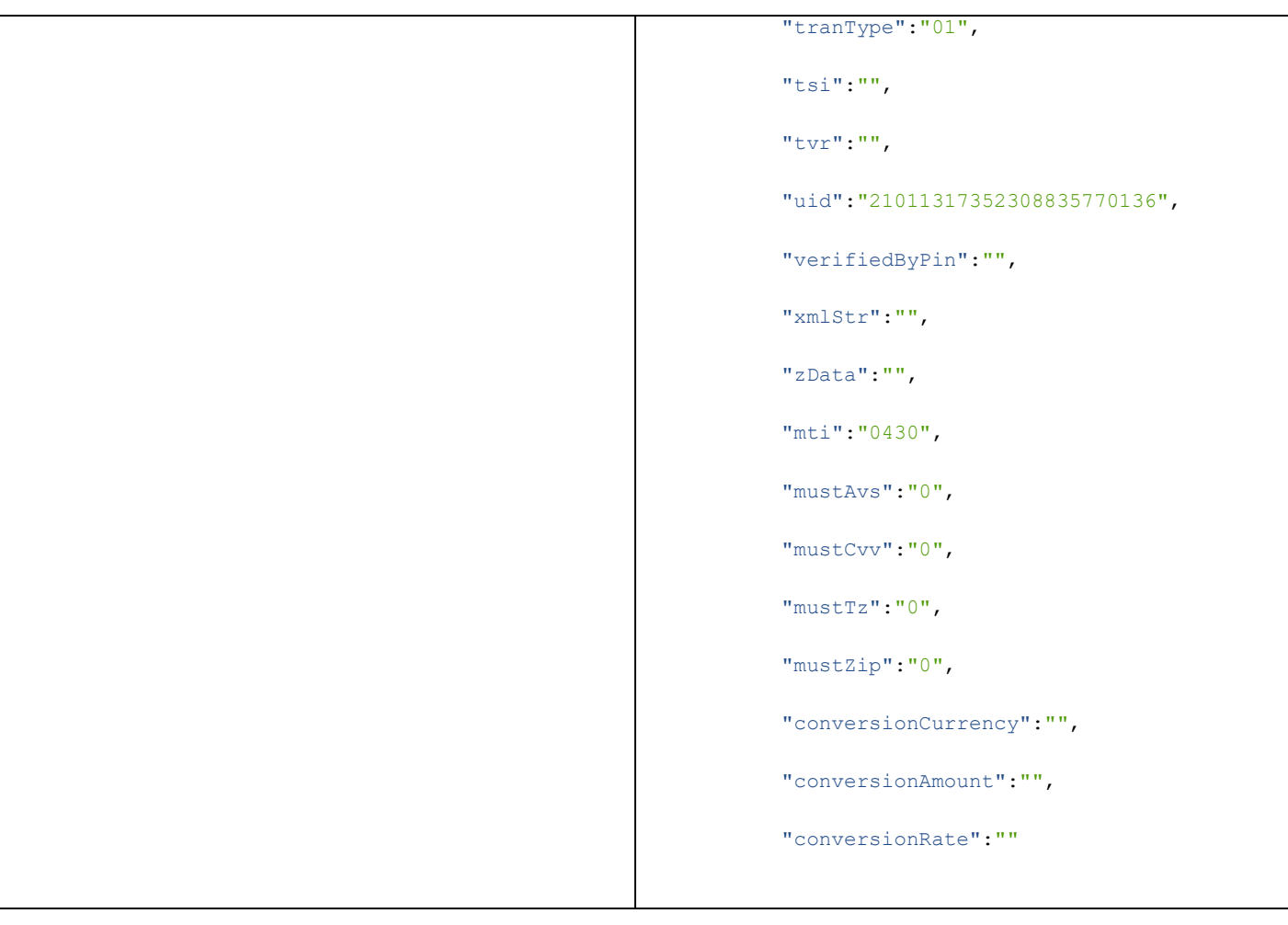

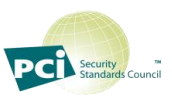

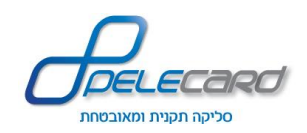

#### **כתובת הפעולה:**

https://gateway20.pelecard.biz/services/EmvReversal

### **דוגמא מספר :2ביטול עפ"י trxID - מזהה עסקה של פלאקארד**

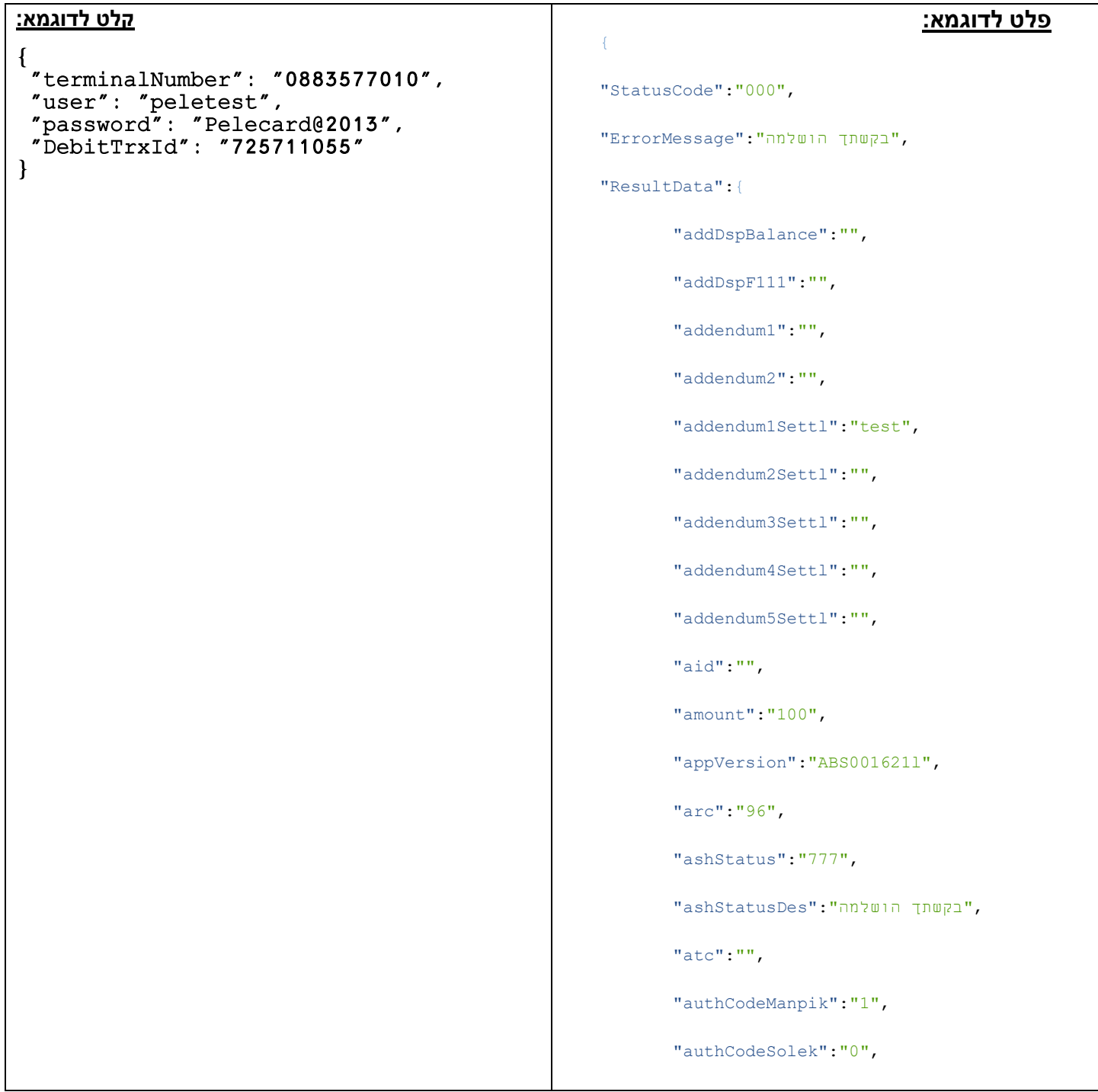

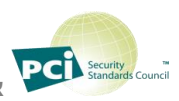

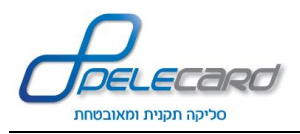

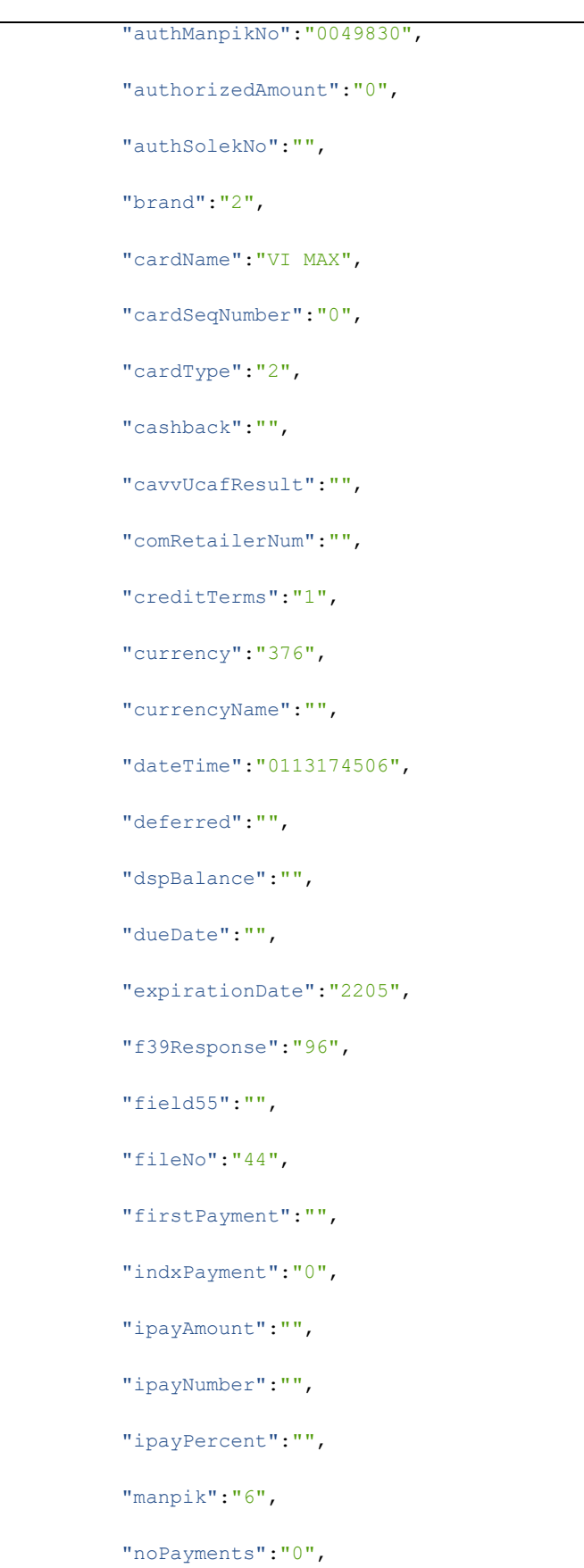

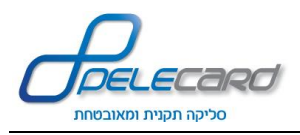

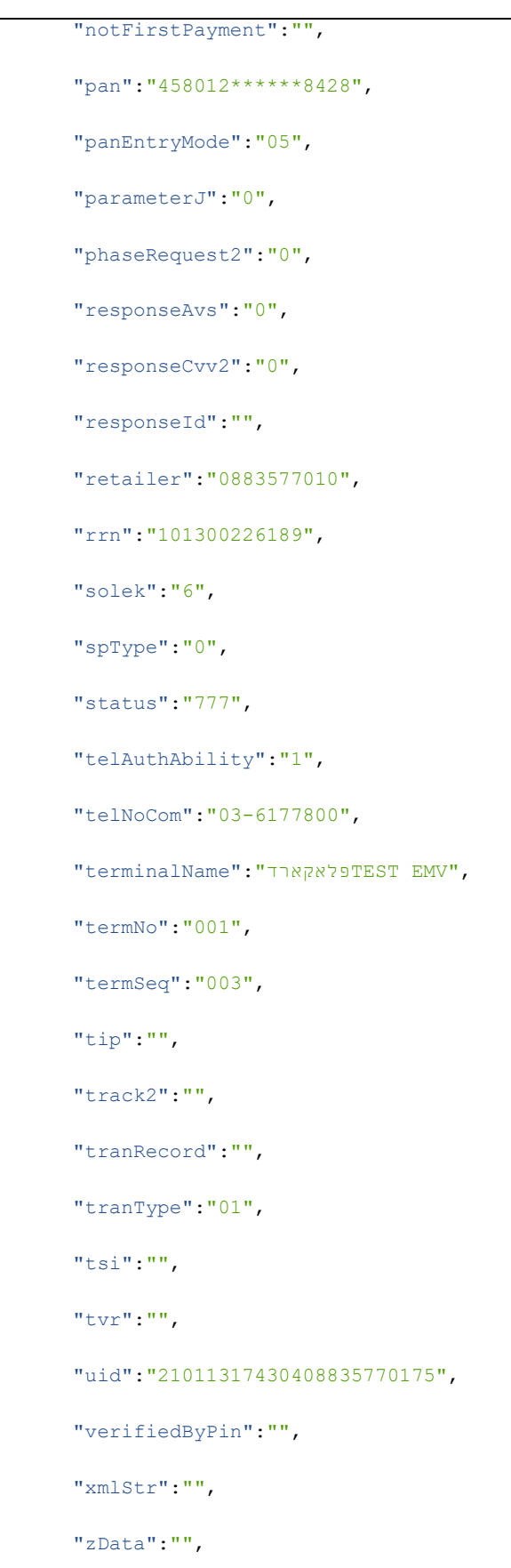

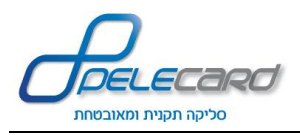

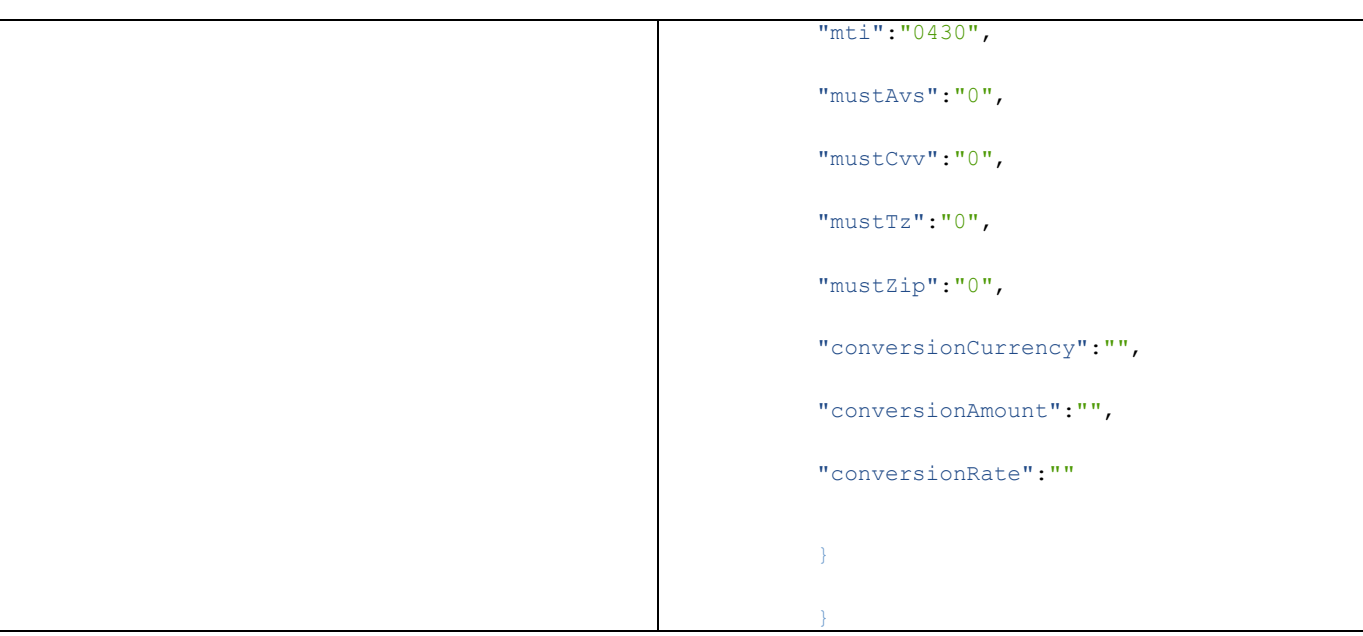

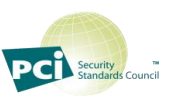

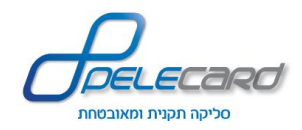

**מימוש תפיסת מסגרת ) ביצוע J4 לאחר פעולת J5)** 

**הסבר הפעולה :** השלמת עסקה לאחר ביצוע J5 ( תפיסת מסגרת ללקוח (

אפשרות מימוש באמצעות Uid – מזהה עסקה של אשראית .EMV

**כתובת הפעולה:**

[https://gateway20.pelecard.biz/services/CompleteDebitByU](https://gateway20.pelecard.biz/services/CompleteDebitByUid) [id](https://gateway20.pelecard.biz/services/CompleteDebitByUid)

**הסבר על פרמטרים בקלט :** 

 מספר מסוף – Terminalnumber מתקבל מפלאקארד – User מתקבל מפלאקארד – Password 5Jחוזר בתשובה של – מזהה עסקה - Uid במידה ורוצים להעביר סכום שונה – NewAmount פרטים נוספים שיופיע בהשלמת עסקה – NewParamx מזהה עסקה בפלאקארד - debitTrxId

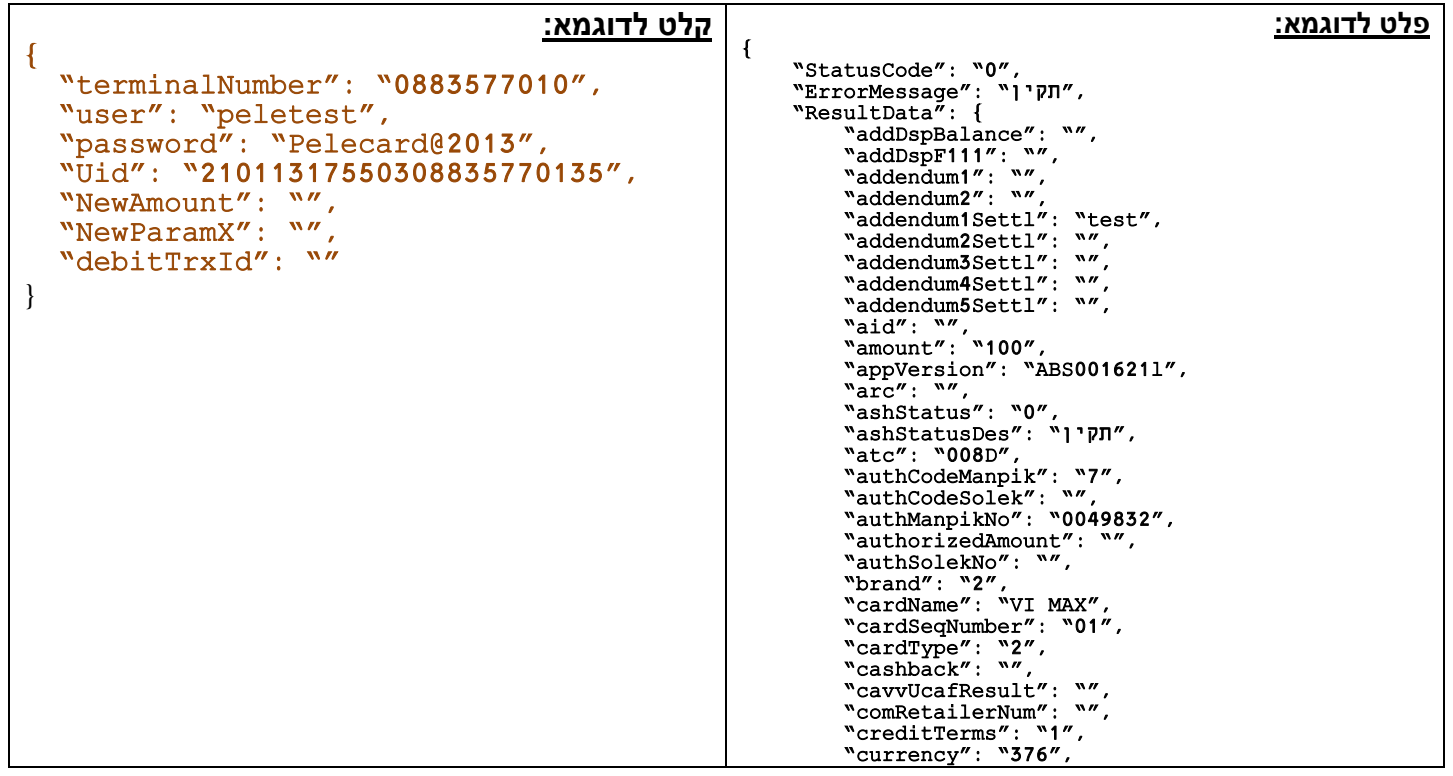

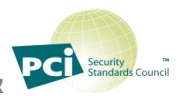

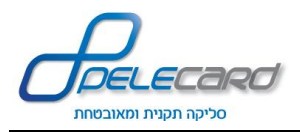

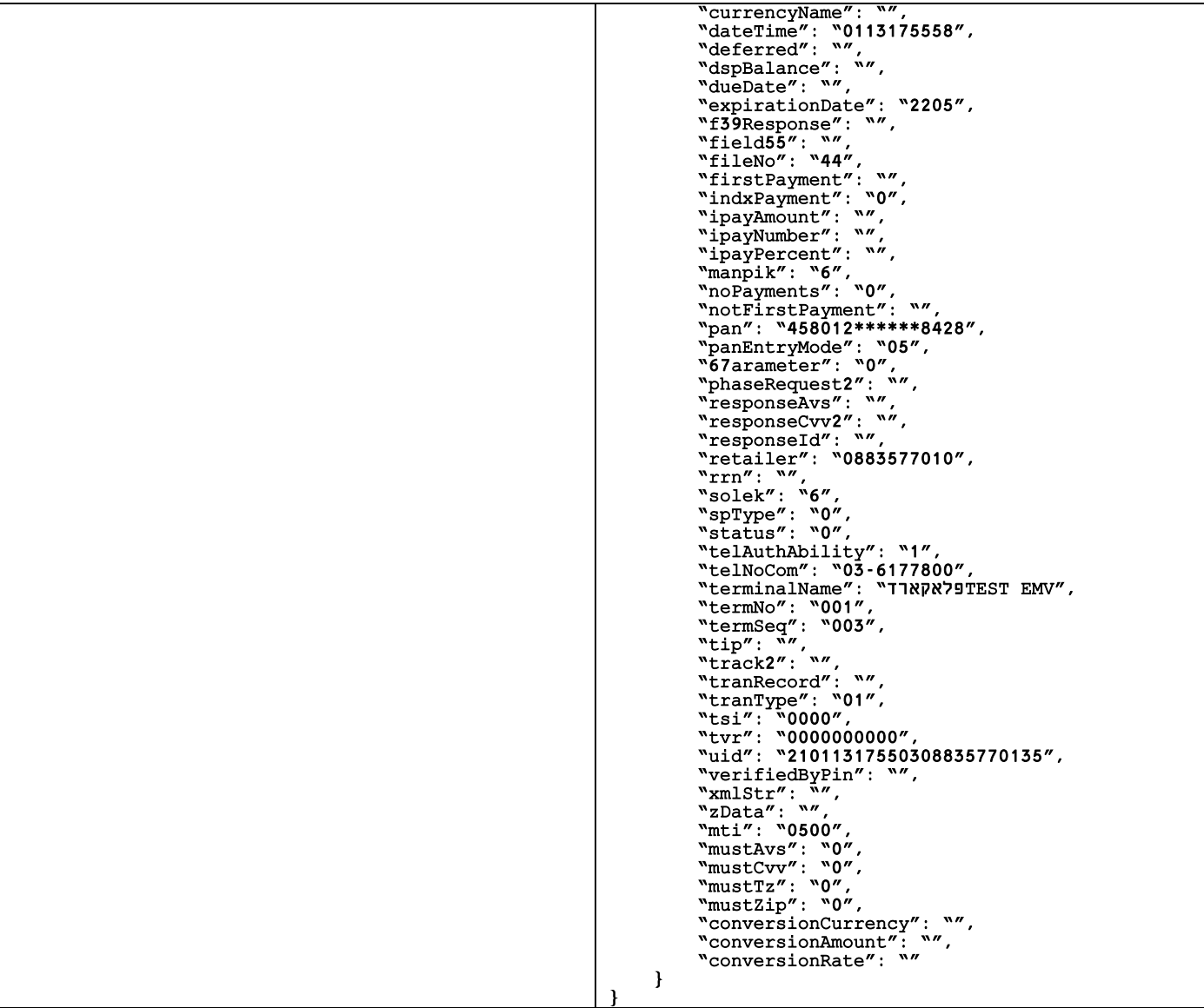

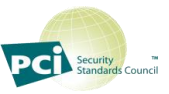